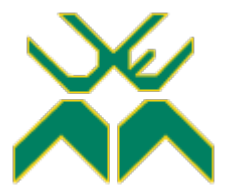

# **UNIVERSIDADE EDUARDO MONDLANE FACULDADE DE ENGENHARIA**

**DEPARTAMENTO DE ENGENHARIA ELECTROTÉCNICA CURSO DE ENGENHARIA ELECTRÓNICA**

**Concepção de um Sistema de Consumo de Água pela Internet (IoT) e Elaboração de um Mecanismo de Formatação dos Relatórios da Faculdade de Engenharia da UEM via a Plataforma LaTeX**

**Trabalho de Licenciatura**

# **Irzelina Aissa Jorge Gune**

**Supervisor: Doutor Engº G.J.Doho (UEM, Faculdade de Engenharia, Departamento de Engenharia Electrotécnica)**

Maputo, Dezembro 2022

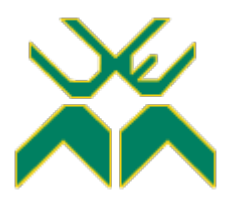

# **UNIVERSIDADE EDUARDO MONDLANE FACULDADE DE ENGENHARIA**

### **DEPARTAMENTO DE ENGENHARIA ELECTROTÉCNICA CURSO DE ENGENHARIA ELECTRÓNICA**

# **Concepção de um Sistema de Consumo de Água**

## **pela Internet (IoT) e Elaboração de um Mecanismo**

## **de Formatação dos Relatórios da Faculdade de**

## **Engenharia da UEM via a Plataforma LaTeX**

# **Trabalho de Licenciatura**

# **Irzelina Aissa Jorge Gune**

**Supervisor: Doutor Engº G.J.Doho (UEM, Faculdade de Engenharia, Departamento de Engenharia Electrotécnica)**

Maputo, Dezembro 2022

IRZELINA AISSA JORGE GUNE

# **Concepção de um Sistema de Consumo de Água pela Internet (IoT) e Elaboração de um Mecanismo de Formatação dos Relatórios da Faculdade de Engenharia da UEM via a Plataforma LaTeX**

Monografia apresentada ao Departamento de Engenharia Electrotécnica da Faculdade de Engenharia da Universidade Eduardo Mondlane – como requisito parcial para obtenção de grau de Licenciatura em Engenharia Electrónica.

Supervisor: Doutor Engº G.J.Doho (UEM, Faculdade de Engenharia, Departamento de Engenharia Electrotécnica)

Maputo, Dezembro 2022

### **TERMO DE ENTREGA DO RELATÓRIO DO TL**

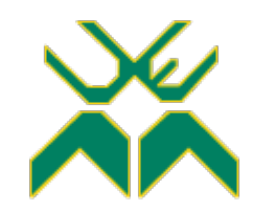

**UNIVERSIDADE EDUARDO MONDLANE FACULDADE DE ENGENHARIA**

DEPARTAMENTO DE ENGENHARIA ELECTROTÉCNICA

#### **TERMO DE ENTREGA DE RELATÓRIO DO TRABALHO DE LICENCIATURA**

Declaro que o estudante Irzelina Aissa Jorge Gune entregou no dia \_\_\_\_/ \_\_\_\_/20 \_\_\_\_\_\_ as \_\_\_\_\_\_\_ cópias do relatório do seu Trabalho de Licenciatura com a referência: \_\_\_\_\_\_\_\_\_\_ intitulado: Concepção de um Sistema de Consumo de Água pela Internet (IoT) e Elaboração de um Mecanismo de Formatação dos Relatórios da Faculdade de Engenharia da UEM via a Plataforma LaTeX

Maputo, \_\_\_\_\_\_\_\_\_de \_\_\_\_\_\_\_\_\_\_\_\_\_de 20\_\_\_\_\_\_\_\_

O Chefe de Secretaria

### **DECLARAÇÃO DE HONRA**

*Declaro sobre palavra de honra que o trabalho apresentado neste relatório é original e foi por mim desenvolvido com base nos meus conhecimentos e com a ajuda dos recursos que ao longo do mesmo faço criteriosa referência.*

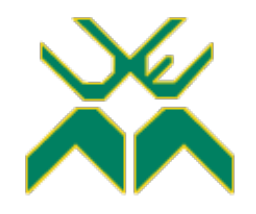

#### **FACULDADE DE ENGENHARIA**

DEPARTAMENTO DE ENGENHARIA ELECTROTÉCNICA **FICHA-RESUMO DO TRABALHO DE LICENCIATURA**

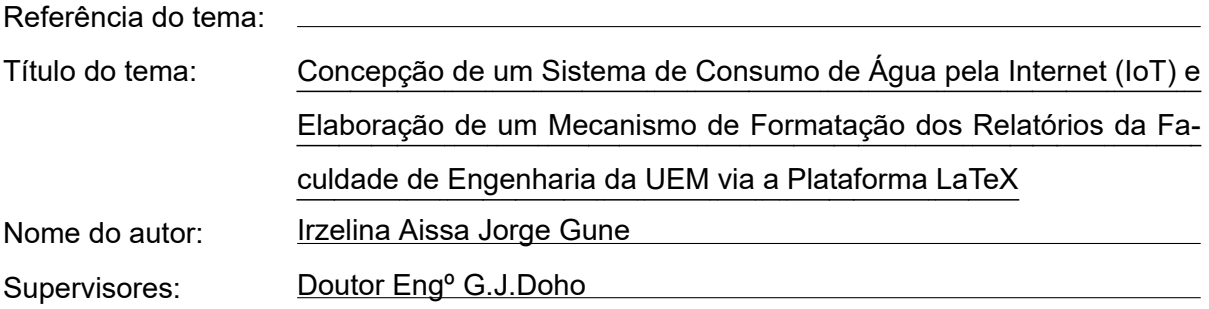

#### RESUMO

Este foi um trabalho de pesquisa e desenvolvimento que consistiu em estudar uma melhor estratégia de colectar informação sobre o consumo de água em um dado local físico (a início uma indústria de pequena ou média dimensão) e transmití-la através da Internet para uma base de dados. No cerne do processo está uma ou mais válvulas que são controladas remotamente via uma página da Internet, a partir de onde os dados e diversas funções são visualizados e monitorados via um dado terminal. Trata-se portanto de um site para a gestão da rede de consumidores do referido local, de onde além de se ler e controlar o estado e fluxo das válvulas e fluxímetros, pode-se processar pagamentos, responder a dívidas, aplicar multas conforme os protocolos de negócio estabelecidos, eliminar ou adicionar um cliente à rede e contactar os clientes. Adicionando a isso, esta página foi desenvolvida para permitir o levantamento e agregação de dados de consumo e sua análise para aferir conclusões sobre o estado da rede e dessa forma melhorar o controle das instalações e providenciar outros mecanismos de informação e decisão aos gestores. Finalmente, ao longo do trabalho acima descrito, e em cumprimento dum dos seus objectivos, criou-se um template LaTeX do relatório do Trabalho de Licenciatura ou Estágio Profissional (TL/EP) baseado no actual regulamento de culminação de estudos da Faculdade de Engenharia (FENG). O presente relatório foi desenvolvido num ambiente LaTeX, sob dito template, constituindo corolário da aplicabilidade deste na produção uniformizada de relatórios de TL/EP na FENG.

# **GUIA DE AVALIAÇÃO DA APRESENTAÇÃO ORAL E DEFESA (PELO**

**JÚRI)**

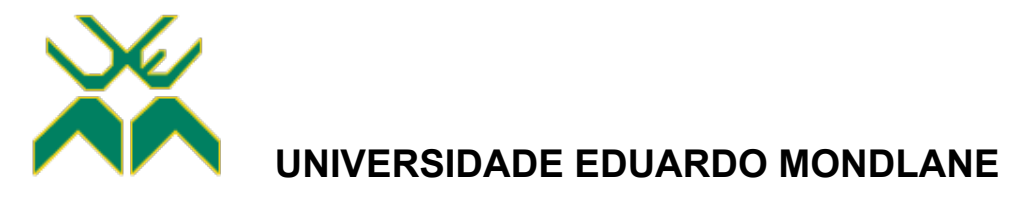

### **FACULDADE DE ENGENHARIA**

DEPARTAMENTO DE ENGENHARIA ELECTROTÉCNICA

#### **F2 – GUIA DE AVALIAÇÃO DA APRESENTAÇÃO ORAL E DEFESA**

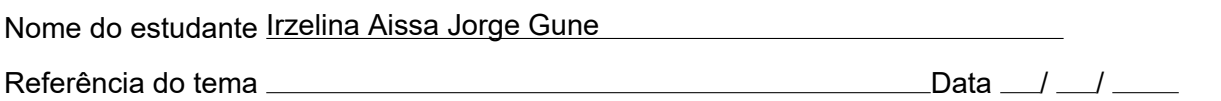

Titulo do tema: Concepção de um Sistema de Consumo de Água pela Internet (IoT) e Elabora-

ção de um Mecanismo de Formatação dos Relatórios da Faculdade de Engenharia da UEM via a

Plataforma LaTeX

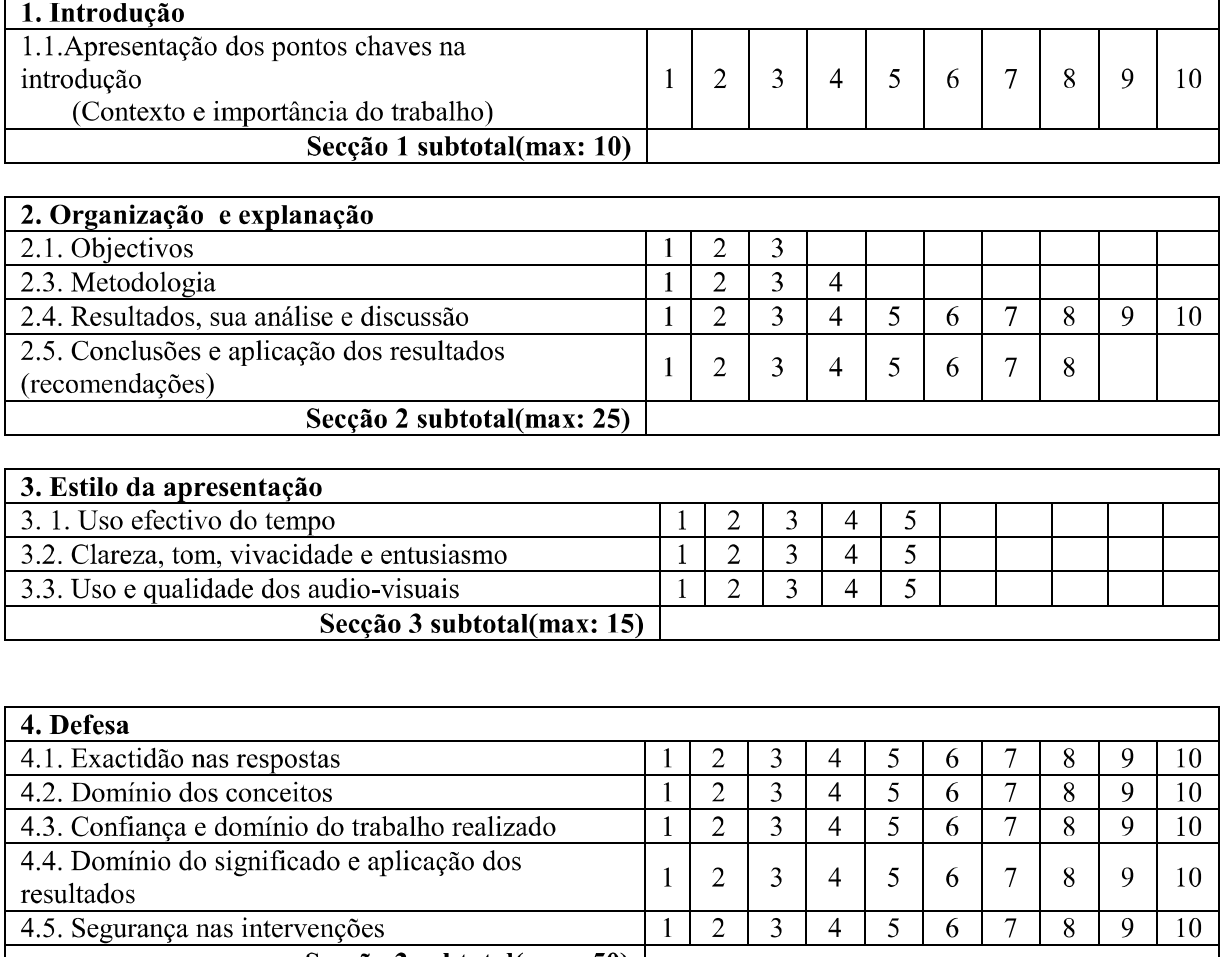

Secção 3 subtotal(max: 50) |

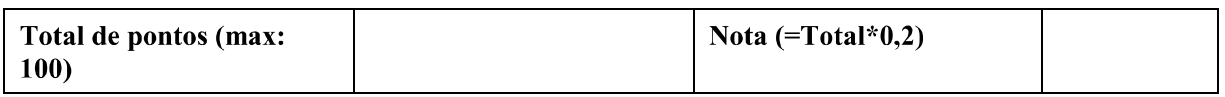

### **GUIA DE AVALIAÇÃO DO RELATÓRIO ESCRITO**

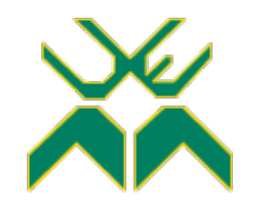

### **UNIVERSIDADE EDUARDO MONDLANE**

### **FACULDADE DE ENGENHARIA**

DEPARTAMENTO DE ENGENHARIA ELECTROTÉCNICA

#### **F1 - GUIA DE AVALIAÇÃO DO RELATÓRIO ESCRITO**

Nome do estudante Irzelina Aissa Jorge Gune

Referência do tema Data / /

8

8

8

 $\mathbf Q$ 

9

 $\mathbf Q$ 

10

 $10\,$ 

Titulo do tema: Concepção de um Sistema de Consumo de Água pela Internet (IoT) e Elaboração de um

Mecanismo de Formatação dos Relatórios da Faculdade de Engenharia da UEM via a Plataforma LaTeX

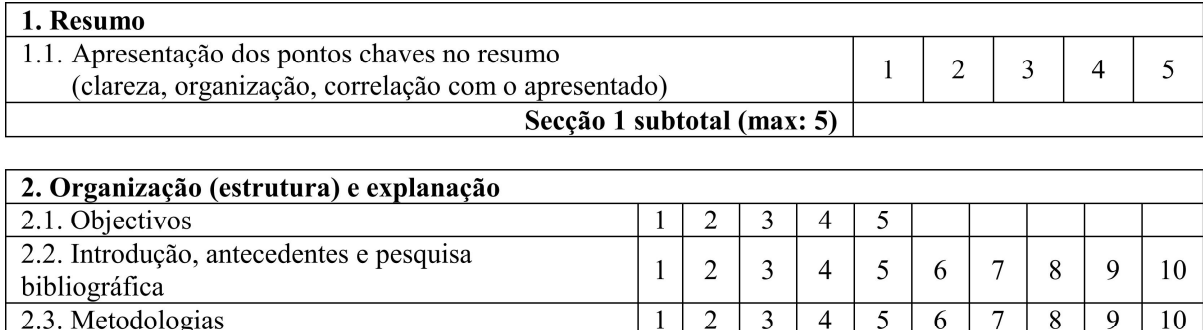

2.3. Metodologias  $\overline{2}$ 3 5  $\overline{7}$  $\mathbf{1}$  $\overline{4}$ 6 2.4. Resultados, sua análise e discussão  $\overline{2}$  $\overline{3}$  $\overline{4}$ 5  $\overline{7}$  $\mathbf{1}$ 6 2.5. Conclusões e aplicação dos resultados  $\overline{2}$  $\overline{3}$ 5  $\overline{7}$  $\mathbf{1}$  $\overline{4}$ 6 (recomendações) Secção 2 subtotal(max: 45)

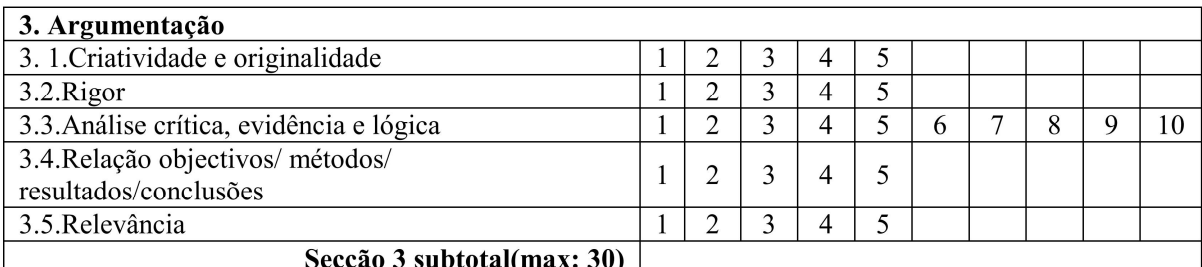

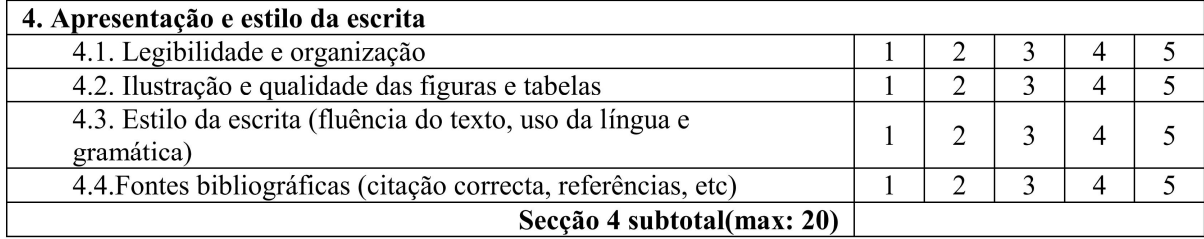

Total de pontos (max: 100)

Nota  $(=\text{Total*0,2})$ 

Nota: Quando exista a componente gráfica (desenhos técnicos), a nota acima é multiplicada por 0,8 cabendo os restantes 20% do peso à referida parte gráfica.

# **FICHA DE AVALIAÇÃO DA ATITUDE DO ESTUDANTE (PELO SUPERVISOR)**

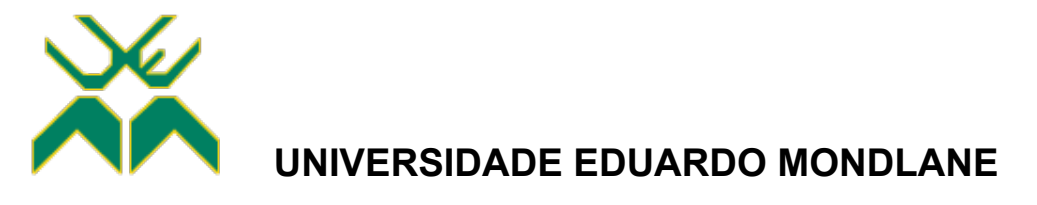

### **FACULDADE DE ENGENHARIA**

DEPARTAMENTO DE ENGENHARIA ELECTROTÉCNICA

#### **FICHA DE AVALIAÇÃO DA ATITUDE DO ESTUDANTE**

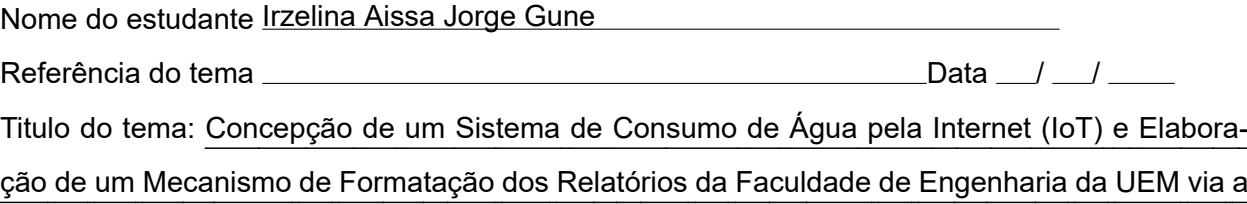

#### Plataforma LaTeX

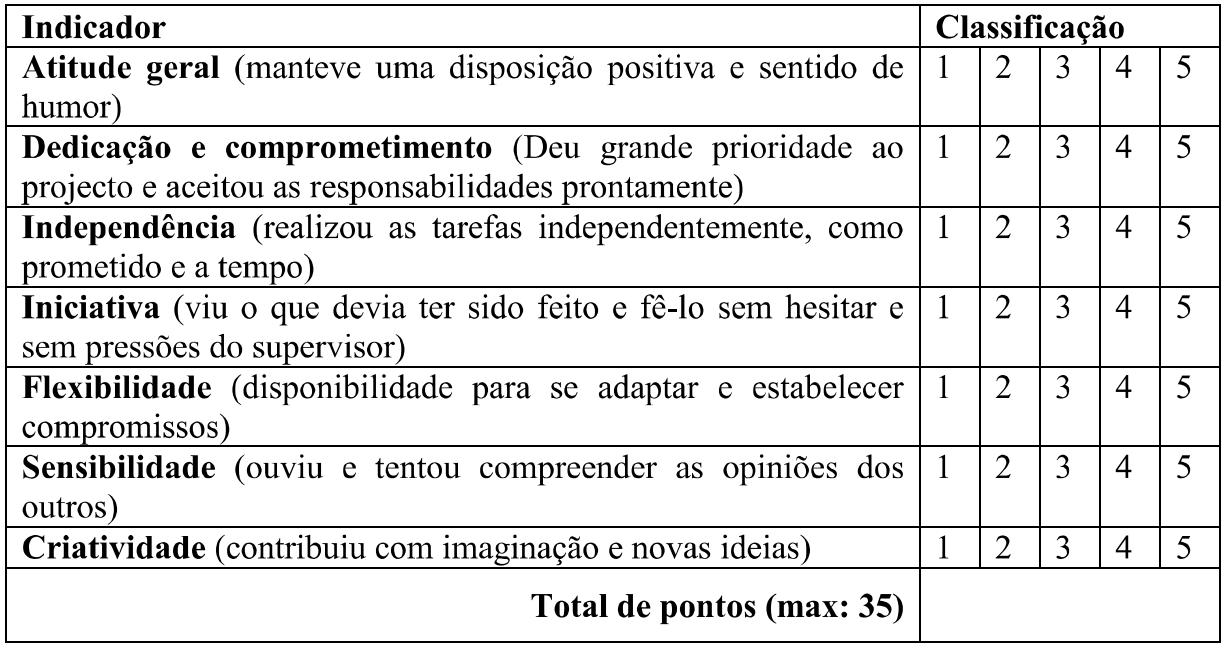

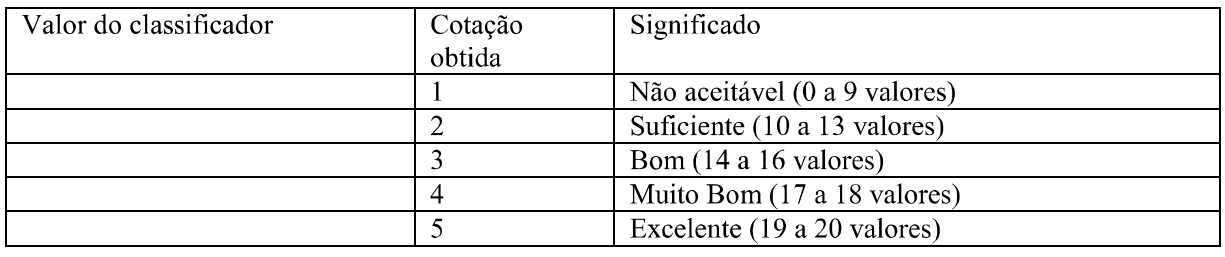

Total de pontos (max: 35)

Nota  $(=\text{Total*}20/35)$ 

### **FICHA DE AVALIAÇÃO GLOBAL**

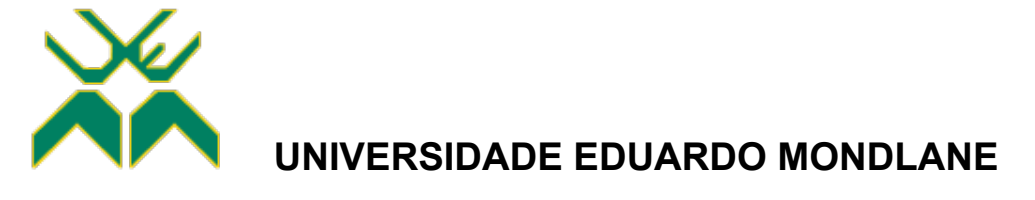

### **FACULDADE DE ENGENHARIA**

DEPARTAMENTO DE ENGENHARIA ELECTROTÉCNICA

#### **F3 - FICHA DE AVALIAÇÃO GLOBAL**

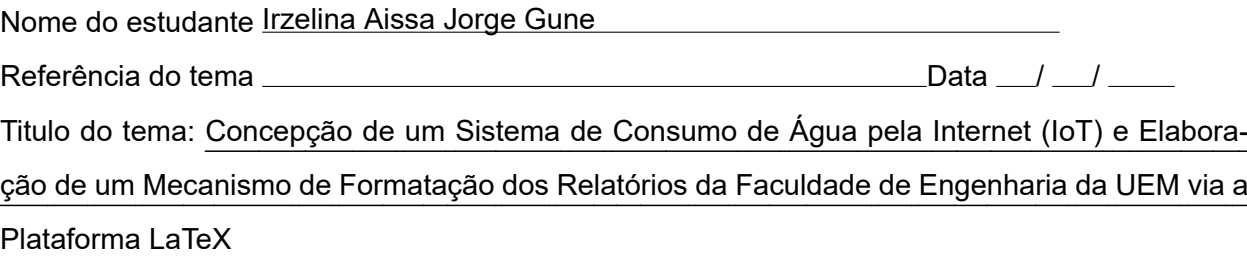

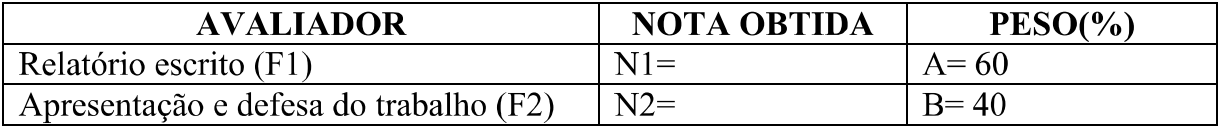

#### CLASSIFICAÇÃO FINAL = $(N1*A+N2*B)/100$

OS MEMBROS DO JURI:

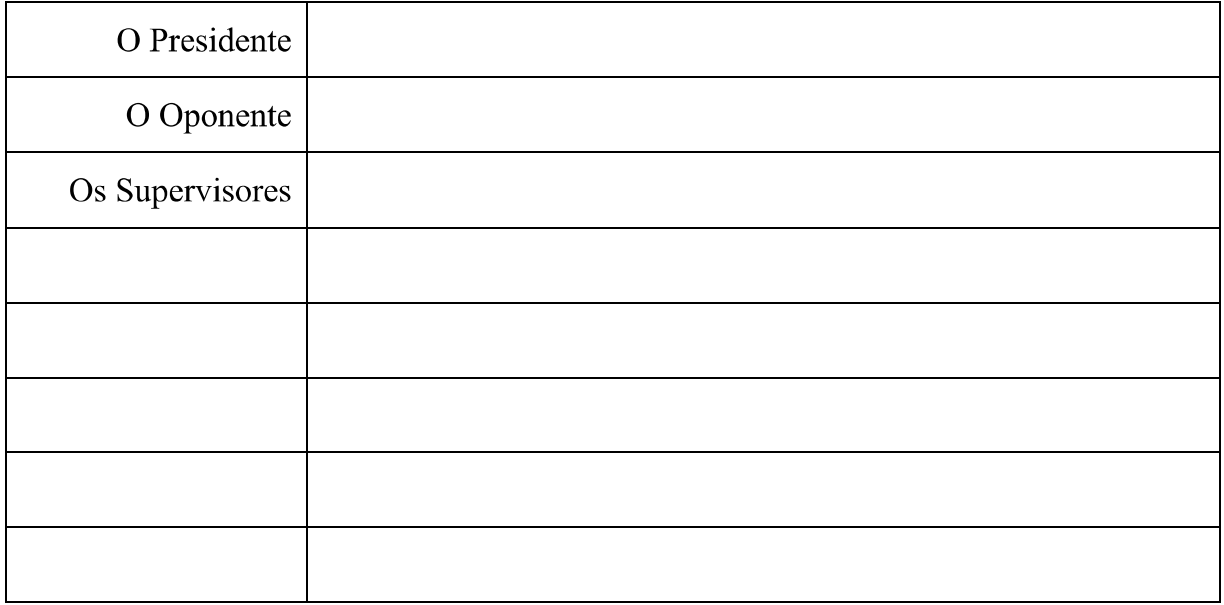

### **TERMO DE ADRIBUIÇÃO DO TEMA DO TL**

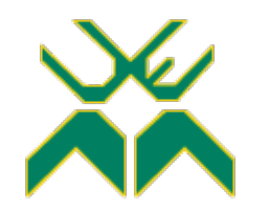

### **UNIVERSIDADE EDUARDO MONDLANE**

### **FACULDADE DE ENGENHARIA**

DEPARTAMENTO DE ENGENHARIA ELECTROTÉCNICA

#### **TERMO DE ATRIBUIÇÃO DE TEMA DE TRABALHO DE LICENCIATURA**

REFERÊNCIA DO TEMA:  $\vert$   $\vert$  DATA:  $\vert$  10/10/2022

#### 1. TÍTULO DO TEMA

Concepção de um Sistema de Consumo de Água pela Internet (IoT) e Elaboração de um Mecanismo de Formatação dos Relatórios da Faculdade de Engenharia da UEM via a Plataforma LaTeX

#### 2. DESCRIÇÃO SUMÁRIA DO TRABALHO A DESENVOLVER

#### **2.1. Definição do Problema**

O Fornecimento local de água por pequenas, médias e grandes empresas tem sido uma forma indispensável de dar acesso à água em bairros e áreas metropolitanas, especialmente onde a rede pública tem dificuldade em chegar. Este trabalho, no entanto, enfrenta dificuldades e uma das mais típicas é o controle do consumo de água, tanto para um sistema pré-pago quanto para um póspago. Em praticamente todas as instalações que tivemos o ensejo de verificar, este controle tem sido feito pela pessoa humana, não automaticamente, pela leitura e registo manual dos metros cúbicos consumidos durante determinado período (usualmente 30 dias), sendo que por ser um processo manual sujeito a erros humanos, é difícil garantir a necessária regularidade e consistência nos registos, assim como manter e processar com eficiência tais arquivos físicos, sendo por isso um processo lento e não seguro. Desta forma é necessário um dispositivo que permita fazer a leitura com uma frequência pré-estabelecida, e transmitir tal leitura pela Internet a uma plataforma web e armazenar a informação numa base de dados. Este dispositivo deve ser acoplado a uma válvula que permite a s/manipulação automática e remota via Internet. Dessa forma e através de uma plataforma web de monitoramento e administração pode o pessoal autorizado verificar em tempo real o consumo de determinada residência, e supervisar o sistema que por sua vez irá de forma autônoma gerar facturas e enviá-las aos consumidores, atualizar os pagamentos feitos, detectar atrasos podendo gerar multas, bem como, em função da gravidade dos incidentes aplicar as políticas de negócio pré-estabelecidas, e daí desencadear as respectivas ações pré-configuradas no sistema, sobre as válvula de fornecimento de água, e demais processos vitais à administração do consumo.

#### **2.1.a LaTeX**

Um problema acessório que se pretende abordar é a falta de uniformidade na forma da apresentação do texto dos relatórios dos trabalhos de culminação de estudos na Faculdade de Engenharia (FENG), havendo extrema disparidade na formatação entre os trabalho apresentados, e ao mesmo tempo, ferindo o regulamento de culminação de estudos e outras boas práticas. Este problema levou a Comissão Científica da FENG a procurar o caminho de padronizar a apresentação do texto dos relatórios dos trabalhos, na forma (fontes, margens, etc) e mesmo na substância de certos anexos regulamentares, via a plataforma LaTeX ou por outras vias que se apresentarem com melhor conveniência.

#### **2.2. Relevância da pesquisa**

O uso de um dispositivo de leitura de consumo de água e controle de uma válvula a partir de qualquer ponto (do mundo) onde exista Internet permite maior autonomia na prestação do serviço, podendo a qualquer altura verificar o estado de fornecimento e manter os estados dos clientes em dia, assim como verificar graficamente o consumo dos seus clientes de modo a potenciar e maximizar os lucros, ter emissão de alertas em tempo real sobre os dispositivos de monitoramento e controle numa instalação, tanto seja num sistema pós-pago quanto num pré-pago. Deste modo, garante-se segurança, redução de tempo, agilidade e eficiência de administração.

É particular relevância a procura da solução do problema da uniformidade da apresentação dos trabalhos de culminação de estudos.

#### **2.3. Objectivos**

#### **2.3.1. Objectivos Gerais**

- Conceber um sistema de consumo de água pela Internet (IoT);
- Elaborar uma proposta de formatação única para os relatórios da Faculdade de Engenharia da UEM via a plataforma LaTeX.

#### **2.3.2. Objectivos Específicos**

- a. Estudar e compreender os sistemas de edição de relatórios, livros, etc., LaTeX (MikTeX + Editor) e propôr um template LaTeX para a realização do TL ou do EP conforme o regulamento de culminação de estudos em vigor.
- b. Projectar e Implementar o hardware de leitura do consumo de água junto das válvulas de interesse (baseado em microcontrolador);
- c. Desenvolver a página web do administrador;
- d. Desenvolver um *script* para o controlador que será responsável pela aquisição de dados do consumo;
- e. Hospedar a página Web na nuvem;
	- i. Estabelecer a conexão entre a Página *Web* e a Base de Dados;
	- ii. Estabelecer a conexão entre o Controlador e a Base de Dados;
- f. Realizar o registo de consumo e-controlado de água na nuvem e avaliar a sua performance versus consumo sem controle;
- g. Analisar os resultados e tecer as conclusões.

#### **2.4. Metodologia**

O desenvolvimento deste sistema obedecerá a quatro fases essenciais, que consistirão em investigar formas de e realizar o seguinte:

#### **2.4.1. Fase Conceptual**

- Formulação do problema;
- Revisão bibliográfica;
- Levantamento de hipóteses de solução, incluindo possivelmente verificar e melhorar soluções e experiências obtidas em trabalhos de projeto anteriores;
- Escolha e desenvolvimento da solução mais viável.

#### **2.4.1. Desenvolvimento do site:**

- *Front-end*, com recuso as seguintes ferramentas: HTML, CSS e JavaScript;
- *Back-end*, com recuso as seguintes ferramentas: PhP e SQL;
- Modelagem e Integração do Banco de Dados (PostgreSQL).

#### **2.4.2. Hospedagem do site**

- Fazer o registo do domínio;
- Contratar um serviço de hospedagem.

#### **2.4.3. Concepção do controlador**

- Projecto e implementação do protótipo;
- Programar o controlador de aquisição e *upload* de dados em C++.

#### **2.4.4. Desenvolvimento do relatório do projeto via uma LaTeX:**

• Estudo da plataforma e desenvolvimento do relatório no ambiente MikTeX + TeXstudio.

#### 3. LOCAL DE REALIZAÇÃO

#### 4. SUPERVISORES

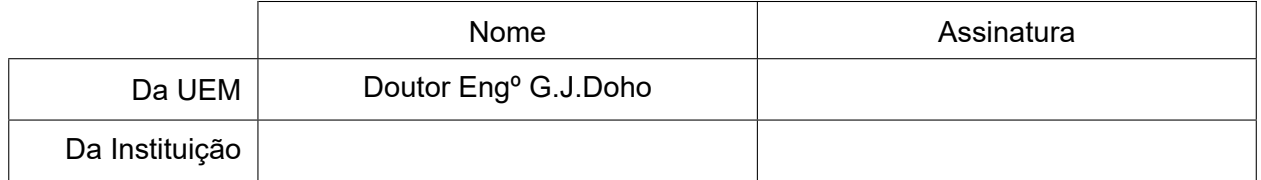

#### 5. DATAS CHAVE

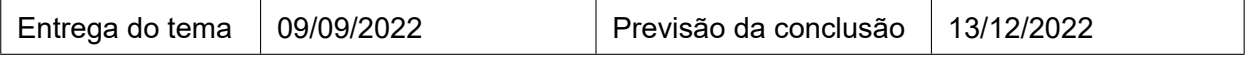

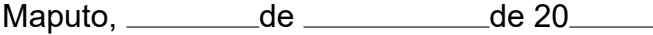

Chefe da Comissão Científica Visto do chefe do departamento

Declaro que recebi o tema do Trabalho de Licenciaturana data acima indicada

Nome: Assinatura:

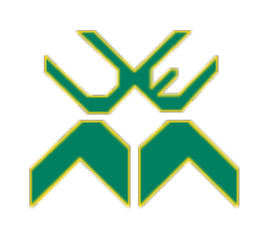

### **FACULDADE DE ENGENHARIA**

DEPARTAMENTO DE ENGENHARIA ELECTROTÉCNICA

### **ACTA DE ENCONTROS**

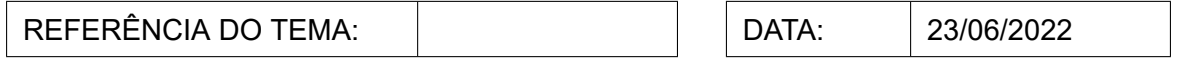

#### 1. AGENDA:

1. Apresentação da proposta de tema de projeto da parte da estudante

2. Apresentação de proposta de inclusão no projeto principal um teste piloto no uso da ferramenta LaTeX da parte do supervisor.

#### 2. PRESENÇAS:

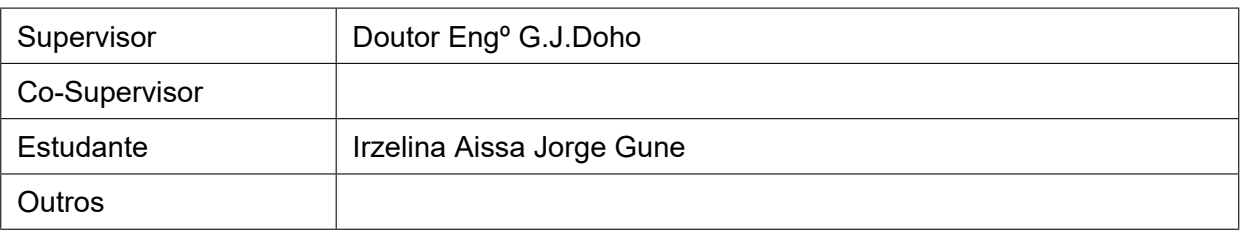

#### 3. RESUMO DO ENCONTRO:

Nesta reunião trabalhou-se no sentido de objetivar e delimitar o tema principal (sistema de gestão de água) e explicar a experiência da faculdade com o uso do LaTeX e o objetivo.

#### 4. RECOMENDAÇÕES:

Conhecer o LaTeX, e começar a investigar as ferramentas para o sistema de gestão de água.

#### 5. Observações

Da primeira proposta do tema observou-se não necessidade de integração da gestão na fonte de fornecimento, tanques, bóias, etc. deixando-se somente a parte de clientes.

#### 6. DATA DO PRÓXIMO ENCONTRO

11/07/2022

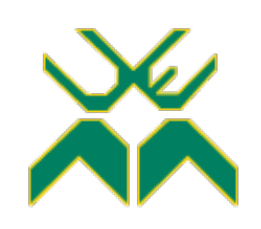

### **FACULDADE DE ENGENHARIA**

DEPARTAMENTO DE ENGENHARIA ELECTROTÉCNICA

#### **ACTA DE ENCONTROS**

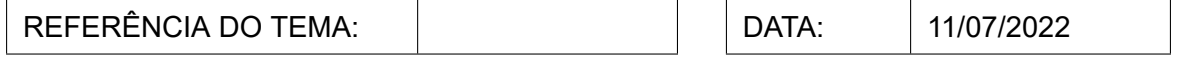

#### 1. AGENDA:

1. Análise das vantagens e desvantagens do tema de sistema de gestão de água.

2. Organização temporal do projeto

#### 2. PRESENÇAS:

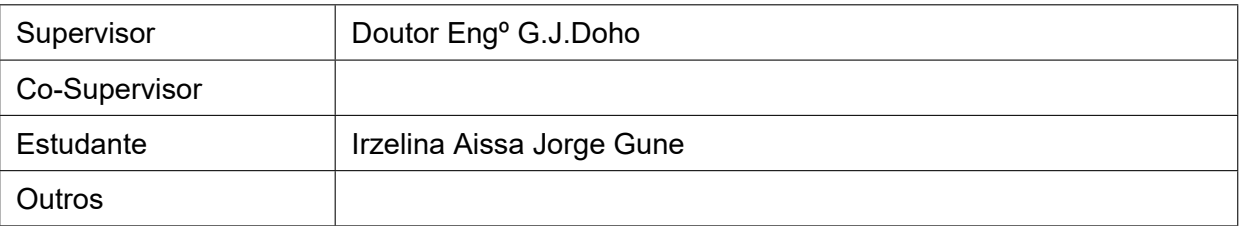

#### 3. RESUMO DO ENCONTRO:

Discussão da abordagem de tema de forma a ressaltar a sua relevância.

#### 4. RECOMENDAÇÕES:

Tema deve ser submetido no início do semestre que se inicia. Investigar sobre as ferramentas de desenvolvimento do *software* e *hardware*

#### 5. Observações

#### 6. DATA DO PRÓXIMO ENCONTRO

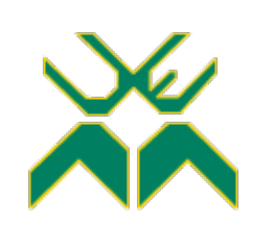

### **FACULDADE DE ENGENHARIA**

DEPARTAMENTO DE ENGENHARIA ELECTROTÉCNICA

### **ACTA DE ENCONTROS**

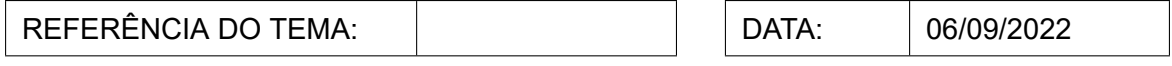

#### 1. AGENDA:

1. Discussão da proposta do tema para submissão à comissão científica.

2. Destacar as diferenças deste trabalho de outros com similaridade de tema.

#### 2. PRESENÇAS:

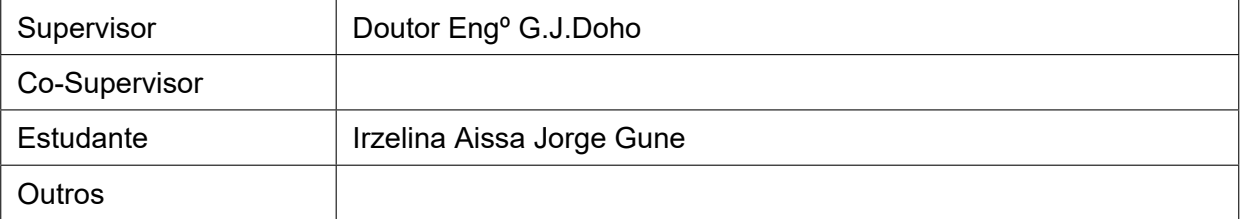

#### 3. RESUMO DO ENCONTRO:

Algumas das particularidades levantadas foram a págima *web*, comunicação com a base de dados, as linguagens de programação, e principalmente o método de comunicação dentro da IoT.

#### 4. RECOMENDAÇÕES:

#### 5. Observações

#### 6. DATA DO PRÓXIMO ENCONTRO

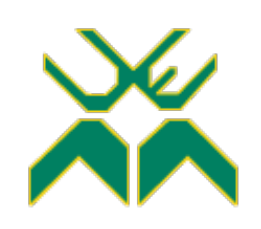

### **FACULDADE DE ENGENHARIA**

DEPARTAMENTO DE ENGENHARIA ELECTROTÉCNICA

#### **ACTA DE ENCONTROS**

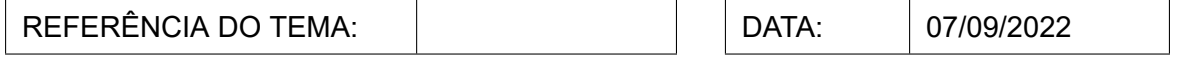

#### 1. AGENDA:

1. Discussão da proposta do tema para submissão a comissão científica.

2. Determinação de algumas tecnologias e ferramentas

#### 2. PRESENÇAS:

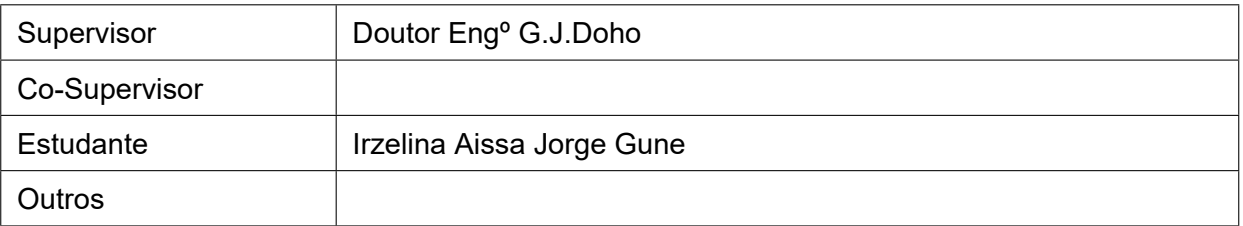

#### 3. RESUMO DO ENCONTRO:

Foi escolhida a base de dados PostgreSQL, e a conexão será feita por PHP Data Object (PDO). Orzanização dos objetivos específico e objetivo geral.

#### 4. RECOMENDAÇÕES:

#### 5. Observações

#### 6. DATA DO PRÓXIMO ENCONTRO

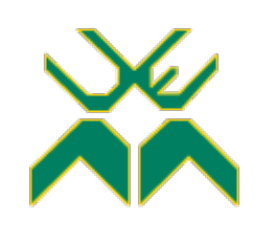

### **FACULDADE DE ENGENHARIA**

DEPARTAMENTO DE ENGENHARIA ELECTROTÉCNICA

#### **ACTA DE ENCONTROS**

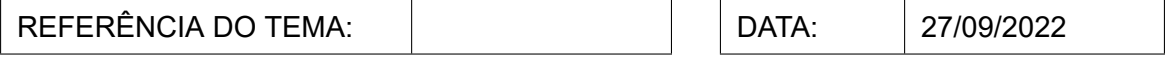

#### 1. AGENDA:

1. Adição do Mysql

#### 2. PRESENÇAS:

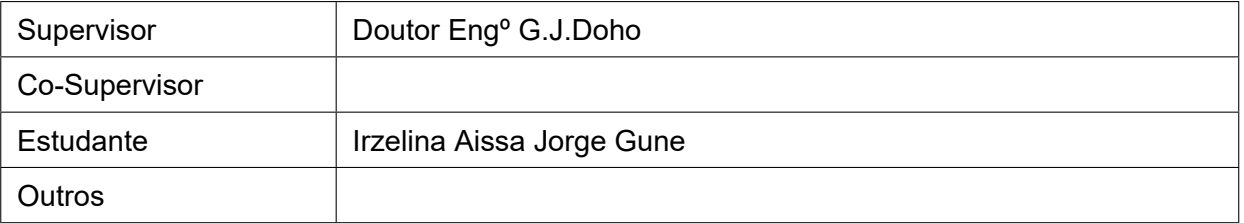

#### 3. RESUMO DO ENCONTRO:

O único servidor *online* grátis somente suporta o MySQL, acordou-se que em fazer uma versão do trabalho usando essa base de dados.

#### 4. RECOMENDAÇÕES:

Explicar as diferenças entre o PostgreSQL e MySQL e quais as vantagens e desvantagens em relação um ao outro, semelhanças e diferenças.

#### 5. Observações

#### 6. DATA DO PRÓXIMO ENCONTRO

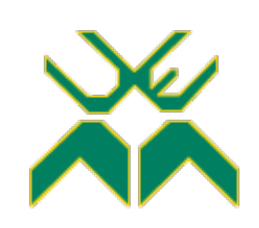

### **FACULDADE DE ENGENHARIA**

DEPARTAMENTO DE ENGENHARIA ELECTROTÉCNICA

### **ACTA DE ENCONTROS**

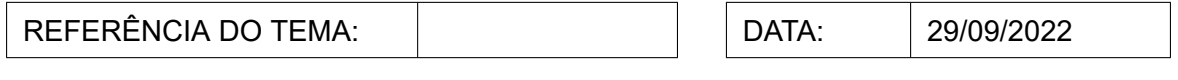

#### 1. AGENDA:

1. Apresentação do LaTeX e organização do foco e objetivo nesta experiência.

2. Relação entre os trabalhos de criação do *template* e a integração no relatório final

#### 2. PRESENÇAS:

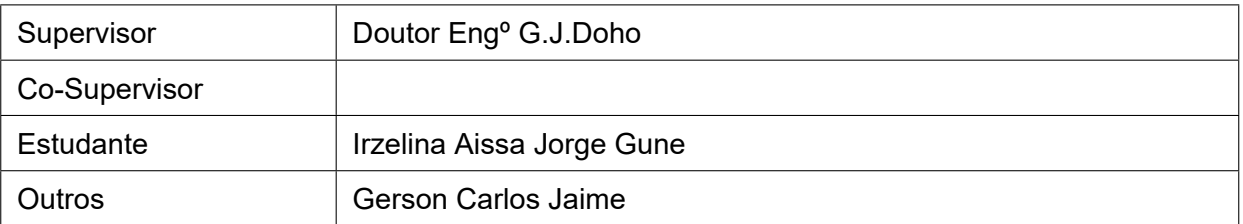

#### 3. RESUMO DO ENCONTRO:

Apresentou-se um trabalho anterior do Dr. Engº G.J.Doho para se usar como base para a classe e para o documento tex, tivemos explicações no uso da classe base e como proceder para criação de um novo atendendo as normas da Faculdade. O foco é de criar uma organização estrutural para se usar em todos documentos oficiais da faculdade.

#### 4. RECOMENDAÇÕES:

#### 5. Observações

#### 6. DATA DO PRÓXIMO ENCONTRO

05/10/2022

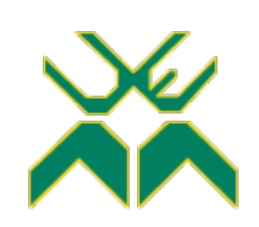

### **FACULDADE DE ENGENHARIA**

DEPARTAMENTO DE ENGENHARIA ELECTROTÉCNICA

### **ACTA DE ENCONTROS**

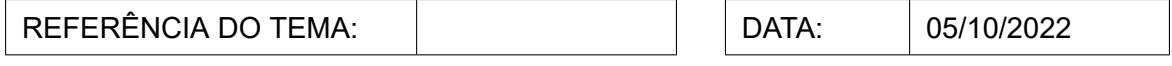

#### 1. AGENDA:

1. Atualização sobre a classe LaTeX 2. Determinação da demostração para o próximo encontro.

#### 2. PRESENÇAS:

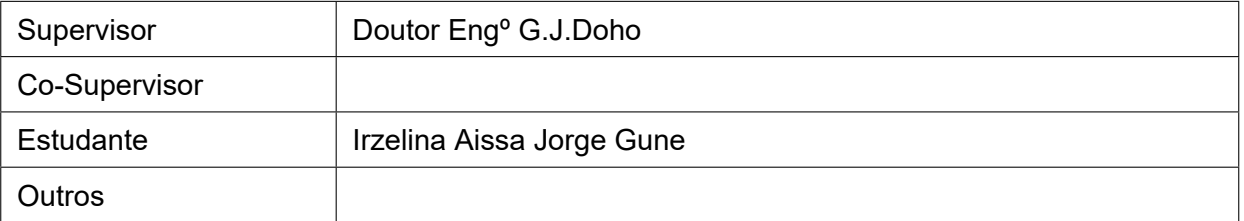

#### 3. RESUMO DO ENCONTRO:

Foram abordadas as dificuldades em entender e usar os documentos de base para o LateX, retirada de dúvidas, e organização das metas dos trabalhos para o próximo encontro.

#### 4. RECOMENDAÇÕES:

Manter a atualização da classe e o teste, começar por aplicar a organização para o documento, fonte, geometria, anexos, capa e contra capa.

#### 5. Observações

#### 6. DATA DO PRÓXIMO ENCONTRO

26/10/2022

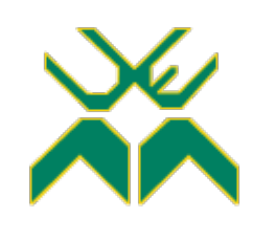

### **FACULDADE DE ENGENHARIA**

DEPARTAMENTO DE ENGENHARIA ELECTROTÉCNICA

#### **ACTA DE ENCONTROS**

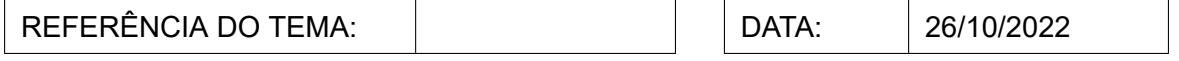

#### 1. AGENDA:

1. Atualização dos trabalhos já elaborados com base no LaTeX.

#### 2. PRESENÇAS:

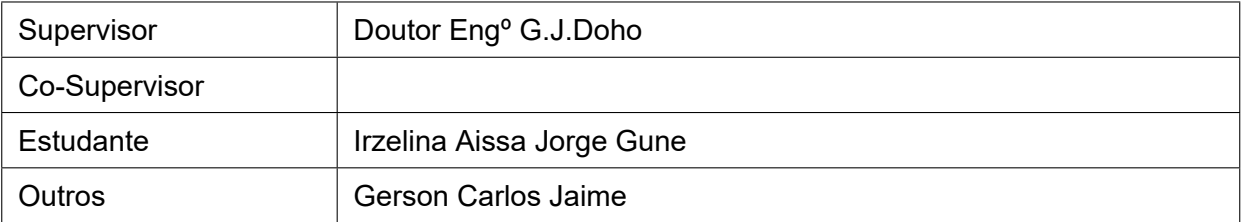

#### 3. RESUMO DO ENCONTRO:

Discutiu-se alguns pontos ambíguos do documento atual de culminação do curso, apresentouse oo progresso do projeto sistema de gestão de água e as dificuldades no uso do LaTeX.

#### 4. RECOMENDAÇÕES:

Avançar mais com o relatório em LaTeX e submeter em uma semana.

#### 5. Observações

#### 6. DATA DO PRÓXIMO ENCONTRO

09/11/2022

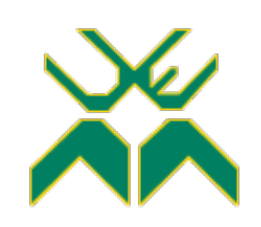

### **FACULDADE DE ENGENHARIA**

DEPARTAMENTO DE ENGENHARIA ELECTROTÉCNICA

#### **ACTA DE ENCONTROS**

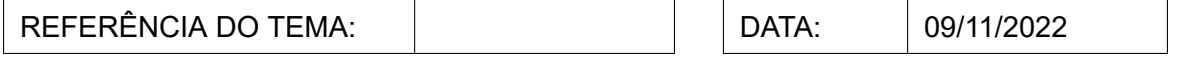

#### 1. AGENDA:

1. Discussão da atualização dos trabalhos.

#### 2. PRESENÇAS:

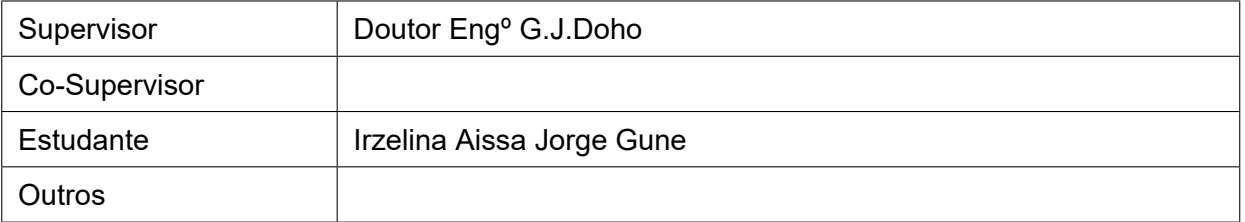

#### 3. RESUMO DO ENCONTRO:

#### 4. RECOMENDAÇÕES:

Começar a criação dos anexos administrativos.

#### 5. Observações

#### 6. DATA DO PRÓXIMO ENCONTRO

#### 23/11/2022

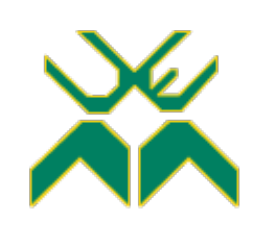

### **FACULDADE DE ENGENHARIA**

DEPARTAMENTO DE ENGENHARIA ELECTROTÉCNICA

### **ACTA DE ENCONTROS**

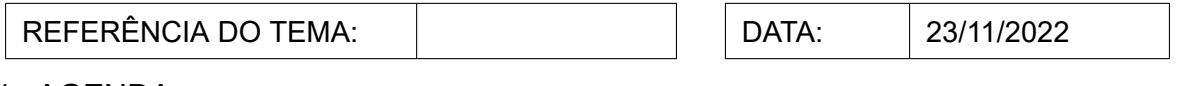

#### 1. AGENDA:

1. Discussão dos anexos administrativos do *template*

#### 2. PRESENÇAS:

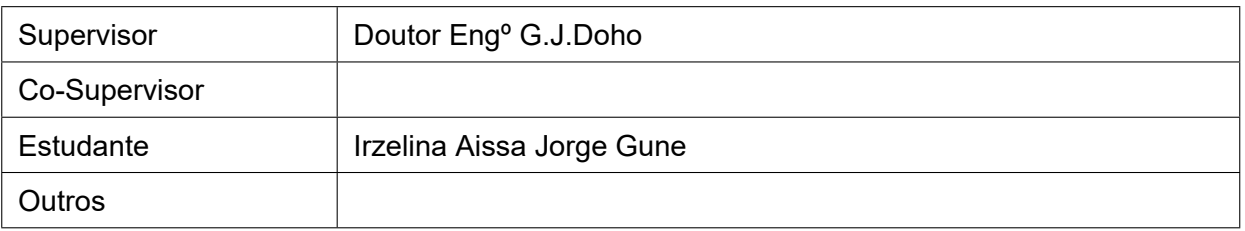

#### 3. RESUMO DO ENCONTRO:

Foi determinado que os anexos administrativos devem todos serem criados na classe. Foram adicionados a página de declaração de honra, contribuições (para o grau de mestrado). Determinar uma estrutura de organização do Resumo e Abstract, o início do documento que deve conter a formulação do problema, os objetivos, a motivação e a metodologia.

#### 4. RECOMENDAÇÕES:

Criar três opções de bibliografia e justificar, escolher a organização da sequência dos anexos administrativos e justificar.

#### 5. Observações

#### 6. DATA DO PRÓXIMO ENCONTRO

08/12/2022

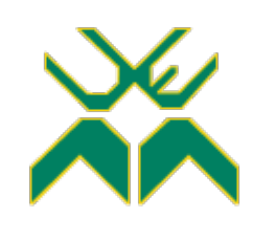

### **FACULDADE DE ENGENHARIA**

DEPARTAMENTO DE ENGENHARIA ELECTROTÉCNICA

#### **ACTA DE ENCONTROS**

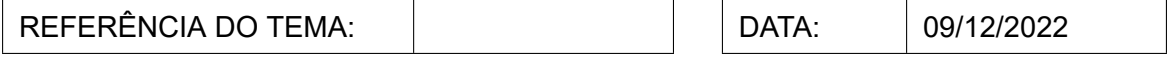

#### 1. AGENDA:

1. Última revisão do trabalho

#### 2. PRESENÇAS:

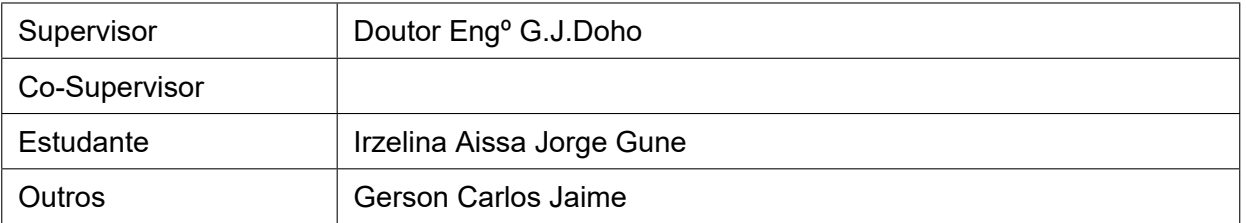

#### 3. RESUMO DO ENCONTRO:

Neste encontro fez-se uma leitura final ao longo do trabalho, analisando a sua estrutura e os pontos mais focais do trabalho, tamém última análise na classe do LaTeX.

#### 4. RECOMENDAÇÕES:

#### 5. Observações

#### 6. DATA DO PRÓXIMO ENCONTRO

### **EPÍGRAFE**

*Nenhum homem torna-se um tolo até parar de fazer perguntas. CHARLES P. STEINMETZ*

### **DEDICATÓRIA**

*A minha mãe, Aissa Fahar Bocada; aos meus irmãos Euclides Gune, Assuade Gune e Judite Lemos; e a todos que deste trabalho se vão beneficiar.*

#### **AGRADECIMENTOS**

Agradeço primeiramente a Deus, por me conceder saúde e resiliência para completar este ciclo.

Agradeço imensuravelmente à minha minha mãe, Aissa Fahar Bocoda que deu tudo de si para prover condições financeiras, ambientais e emocionais para que fosse possível levar a cabo a minha carreira acadêmica: o nome na finalização do curso é meu mas o mérito da formação é nossa. Junto dela, agradeço com igual fervor aos meus irmãos que foram sempre uma fonte de apoio, suporte e motivação.

Agradeço imenso ao Edilton Inácio Chitata que foi responsável pela minha preparação à candidatura, esforçou-se ensinando-me tralhando todos dias por um mês sem descanso de dia e de noite, acompanhou-me para os exames, e por fim tivemos sucesso.

Agradeço a todos os meus colegas de faculdade que foram fontes de inspiração e motivação, especialmente a Gerson Carlos Jaime que durante todo o curso contribuiu directamente para a minha formação pelas incansáveis horas de estudo, tempo de discussão dia e noite e trabalhos realizados.

Quero agradecer ao meu supervisor Doutor Eng.º G. J. Doho, por um lado na posição de supervisor, que foi desde o início do trabalho um bom orientador, e por outro, como docente. Agradeço por toda orientação e incentivo em investir na minha carreira profissional.

A todos os meus amigos, que contribuíram, com motivações e suporte, meu muito obrigada. E por fim, não de longe menos importante, agradeço à comunidade acadêmica da Faculdade de Engenharia da Universidade Eduardo Mondlane, especialmente o seu corpo docente que foram um pilar no seio da minha formação.

#### **RESUMO**

Concepção de um Sistema de Consumo de Água pela Internet (IoT) e Elaboração de um Mecanismo de Formatação dos Relatórios da Faculdade de Engenharia da UEM via a Plataforma LaTeX

A IoT (Internet das coisas), adiciona à automação tradicional a comunicação remota entre o hardware e os processos, armazenamento e analítica de dados e com isso a monitoria e supervisão remotas. Esta tecnologia é, desta forma, utilizada neste trabalho, como cerne das comunicações entre coisas (hardware) e processos (protocolos e software), bem como para a supervisão humana. O processo de controle do fornecimento e de gestão do consumo de água, requer monitoria constante da parte de quem fornece, como também de parte de quem consome. Para o fornecedor, é necessária uma ferramenta para gestão eficiente do seu recurso, a água. Para o consumidor a monitoria visa 100% de disponibilidade e menor custo, através da e poupança no consumo da água. Neste sentido, ao longo deste trabalho foi desenvolvido por um lado um protótipo (hardware), e por outro, um sistema de gestão (software) de acesso online (pela Internet) com página Web que permite visualizar o consumo de água, analisar individual e colectivamente os dados do consumidor,e em conformidade, manipular o fornecimento da água através de uma válvula actuadora acoplada à instalação do consumidor. Para o desenvolvimento deste sistema, foram usadas diversas linguagens de programação, por meio das quais várias funcionalidades foram incluidas tanto no hardware como na página, acoplada a uma base de dados, transmitidos via Web. O sistema experimental proposto, que foi implementado e ensaiado, resolve o problema de gestão do fornecimento de água de forma autónoma e eficaz, permitindo o armazenamento e analítica de dados, a monitoria e supervisão remotas. O sistema pode ser aplicado em vários cenários tanto de índole residencial como industrial de pequena e média dimensão. Paralelamente desenvolvido com o objectivo de uniformizar a apresentação do texto dos trabalhos de conclusão decurso, no âmbito de um trabalho piloto da Faculdade de Engenharia (FENG), criou-se um template LaTeX baseado no regulamento de culminação de estudos vigente na FENG bem como nas boas práticas universais na matéria. Referido template foi então usado com sucesso na elaboração do presente relatório o que, à parte a curva de aprendizagem, constitui corolário da sua efectividade e aplicabilidade na solução pretendida pela FENG.

**Palavras Chaves:** Automação, IoT, *Internet*, Página *Web*, Base de dados, Sistema, Microcontrolador, Medidor de Fluxo de água, Válvula, LaTeX.

#### **ABSTRACT**

Concepção de um Sistema de Consumo de Água pela Internet (IoT) e Elaboração de um Mecanismo de Formatação dos Relatórios da Faculdade de Engenharia da UEM via a Plataforma LaTeX

The IoT (Internet of Things) adds remote communication between hardware and processes, data storage and analytics to traditional automation, and with it remote monitoring and supervision. This technology is, therefore, used in this work, as the core of communications between things (hardware) and processes (protocols and software), as well as for human supervision. The process of controlling the supply and management of water consumption requires constant monitoring on the part of those who supply it, as well as those who consume it. For the supplier, a tool is needed for the efficient management of its resource, water. For the consumer, monitoring aims at 100% availability and lower cost, through water consumption savings. In this sense, throughout this work, on the one hand, a prototype (hardware) was developed, and on the other, a management system (software) for online access (via the Internet) with a Web page that allows you to view water consumption, analyze individual and collectively the consumer's data, and accordingly, manipulate the water supply through an actuator valve coupled to the consumer's installation. For the development of this system, several programming languages were used, through which various functionalities were included both in the hardware and in the website, coupled to a database, with its data transmitted via the Web. The proposed experimental system, which was implemented and tested, solves the problem of managing the water supply in an autonomous and efficient way, allowing data storage and analysis, remote monitoring and supervision. The system can be applied in various scenarios, both residential and small and medium-sized industrial. At the same time, with the objective of standardizing the presentation of the text of the final works in progress, within the scope of a pilot work by the Faculty of Engineering (FENG), a LaTeX template was created based on the regulation for the culmination of studies in force at FENG, as well as on the good universal practices in the field. Said template was then successfully used in the preparation of this report which, apart from the learning curve, constitutes a corollary of its effectiveness and applicability in the solution intended by the Faculty of Engineering.

**Keywords:** Automation, IoT, Internet, Web Page, Database, System, Microcontroller, Water Flow Meter, Valve

# **Índice de Conteúdo**

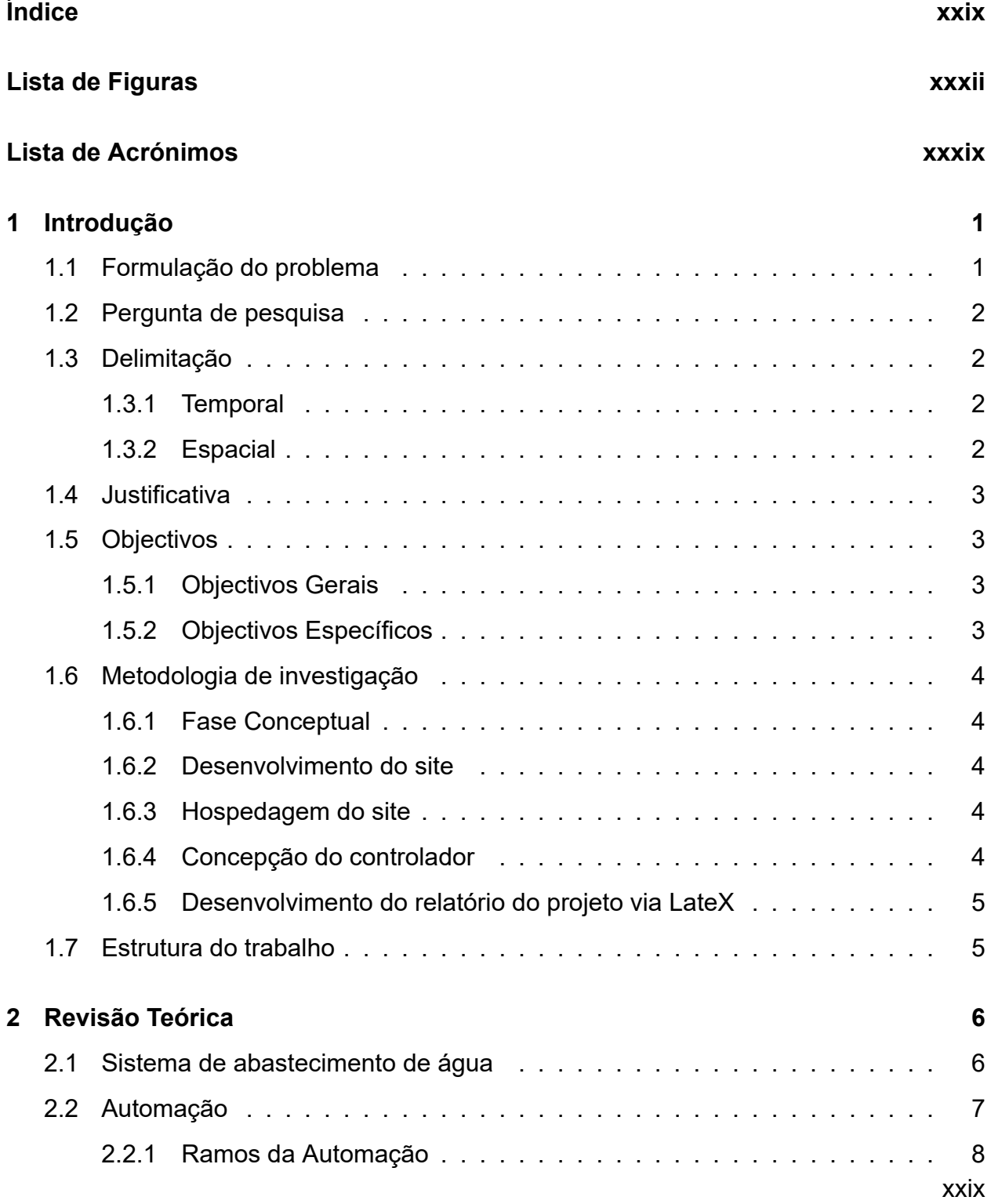

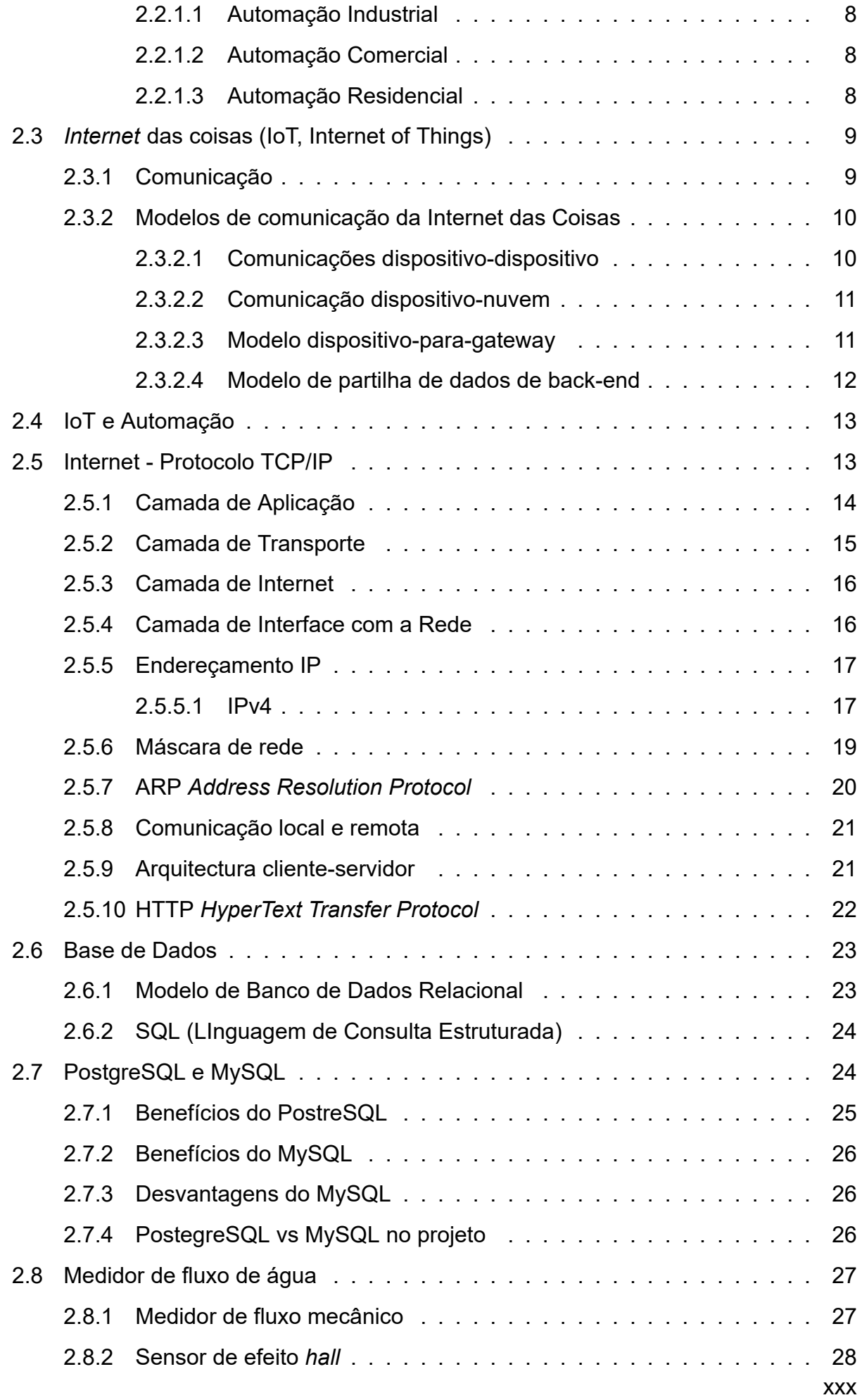

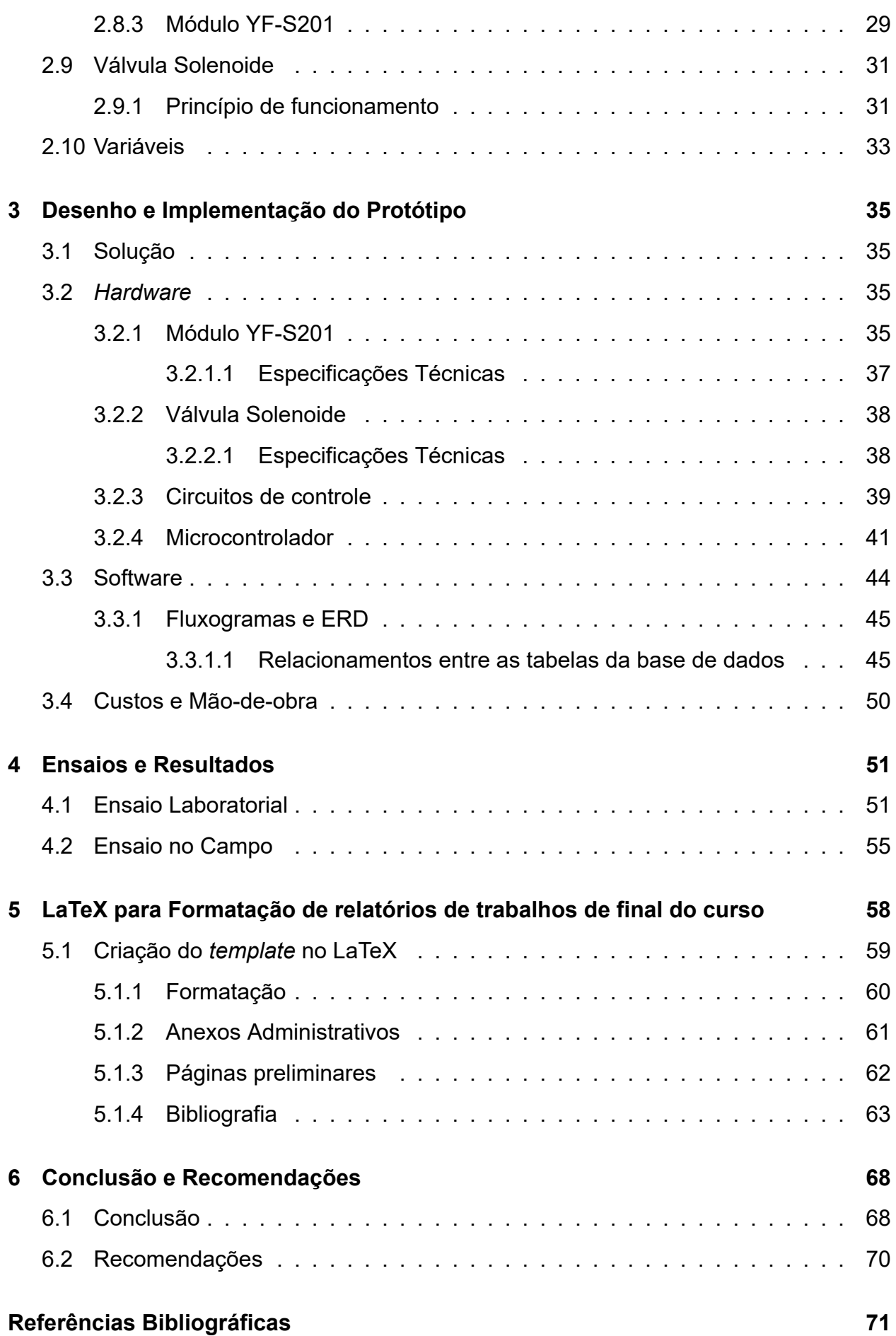

#### **Anexos 73**

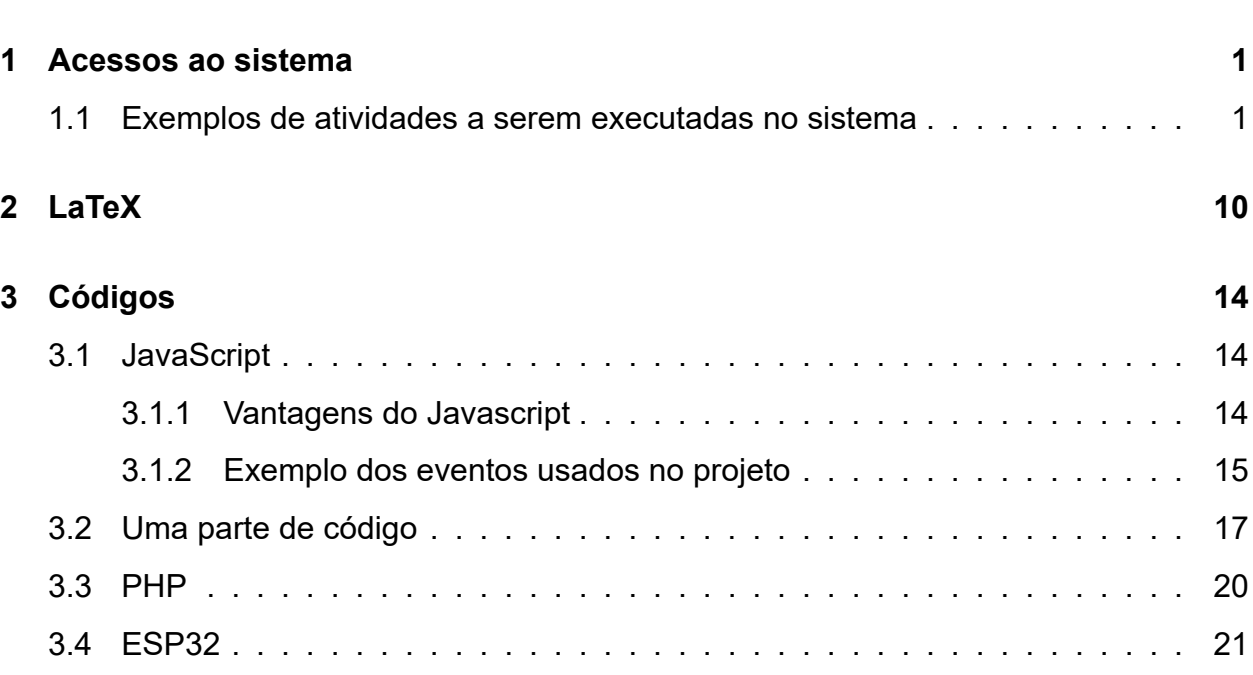

# **Lista de Figuras**

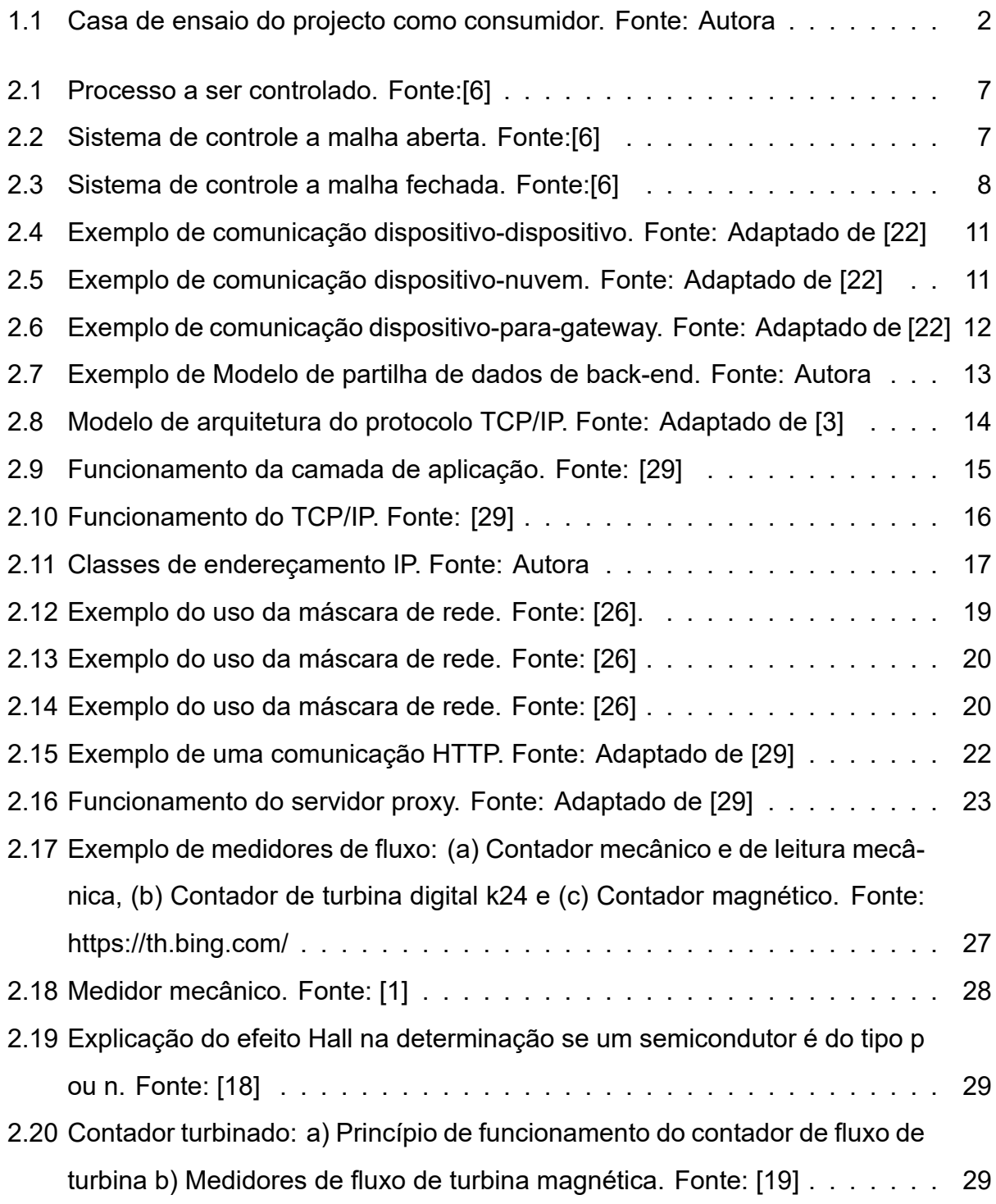
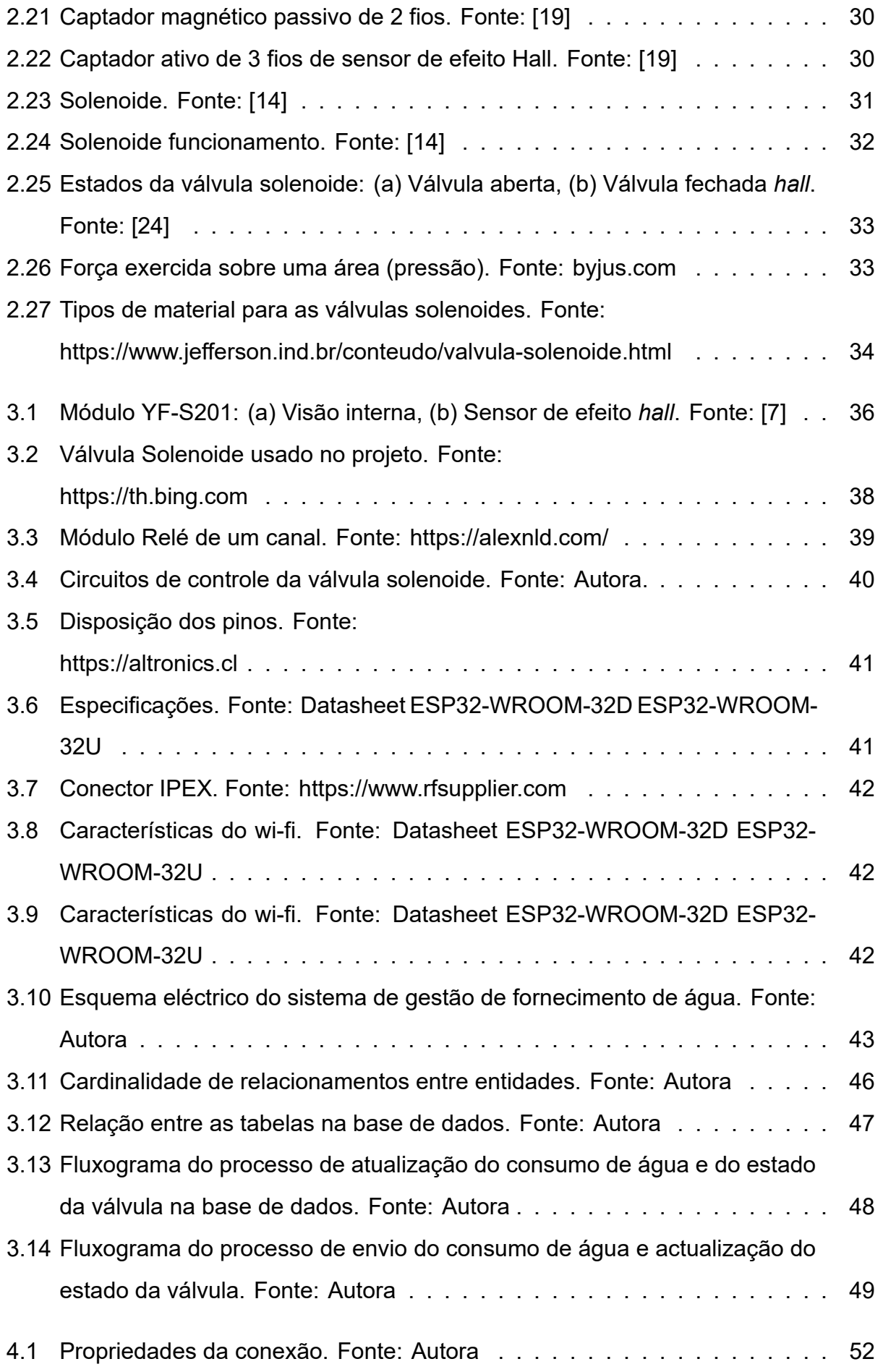

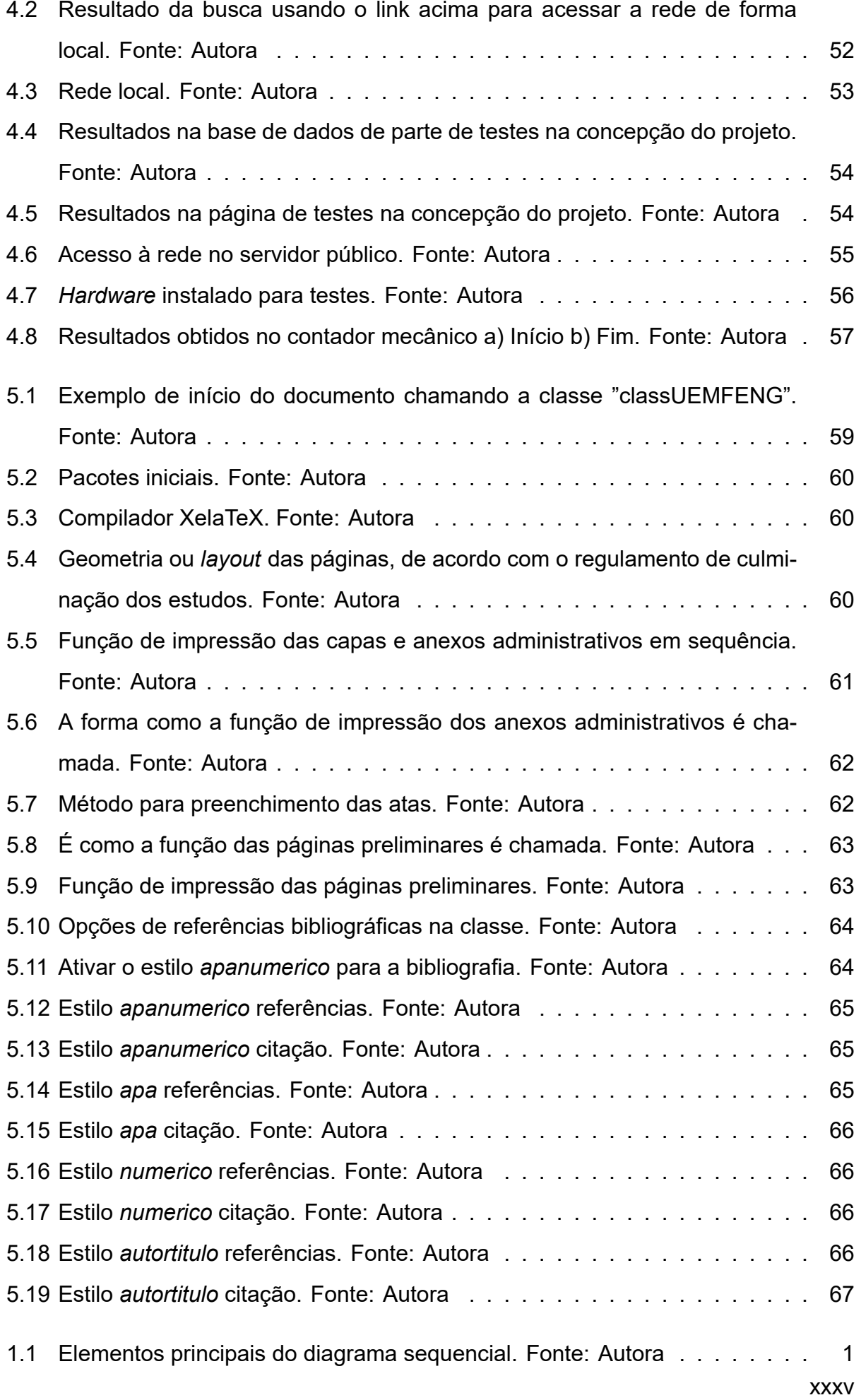

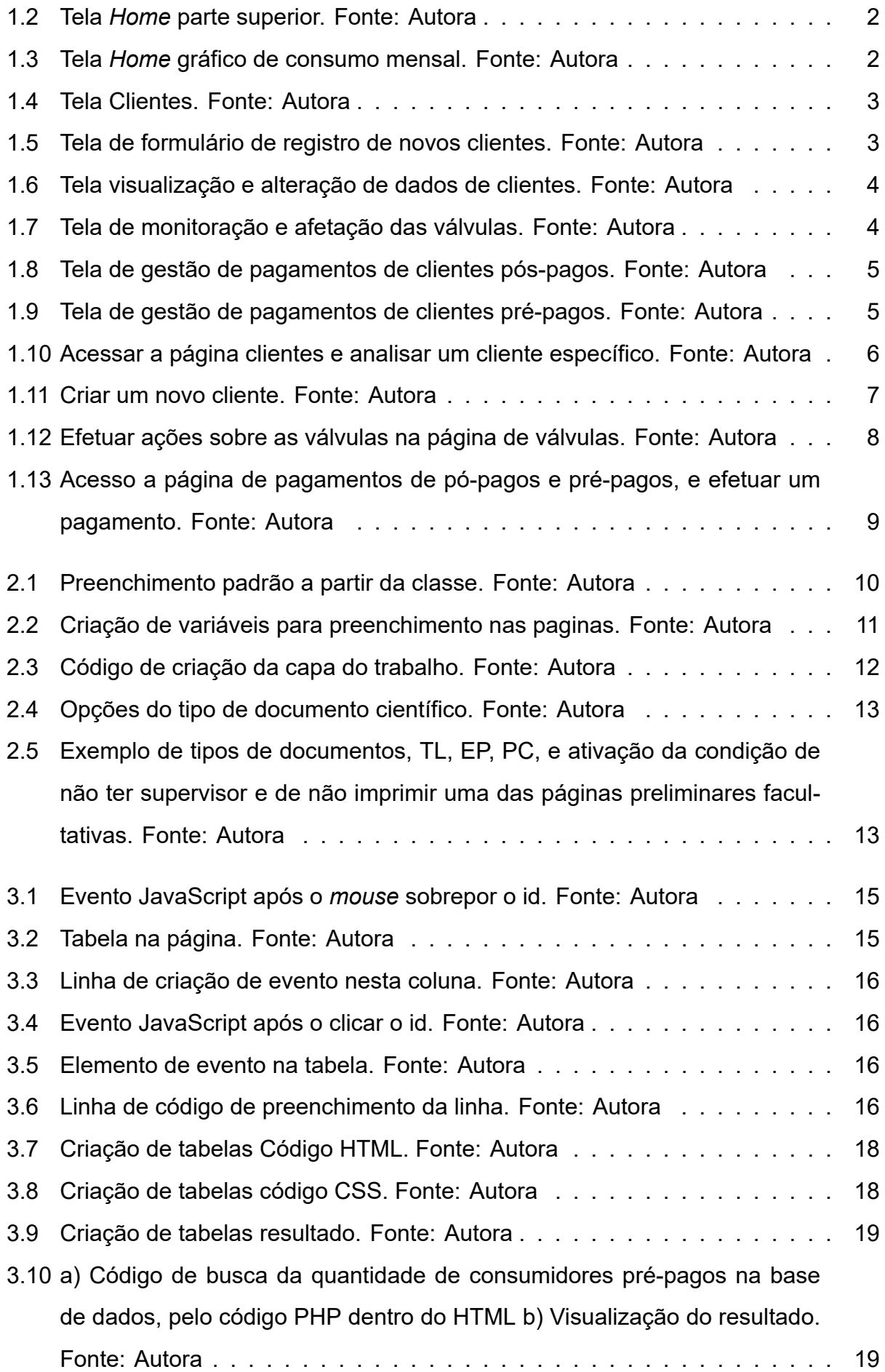

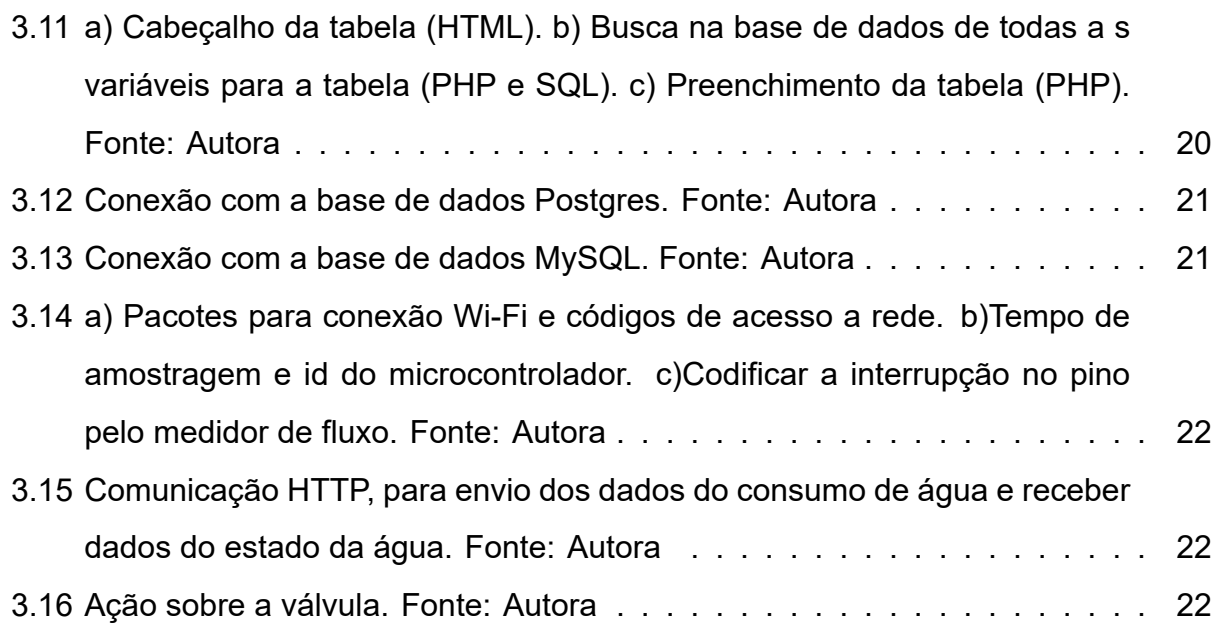

# **Lista de Tabelas**

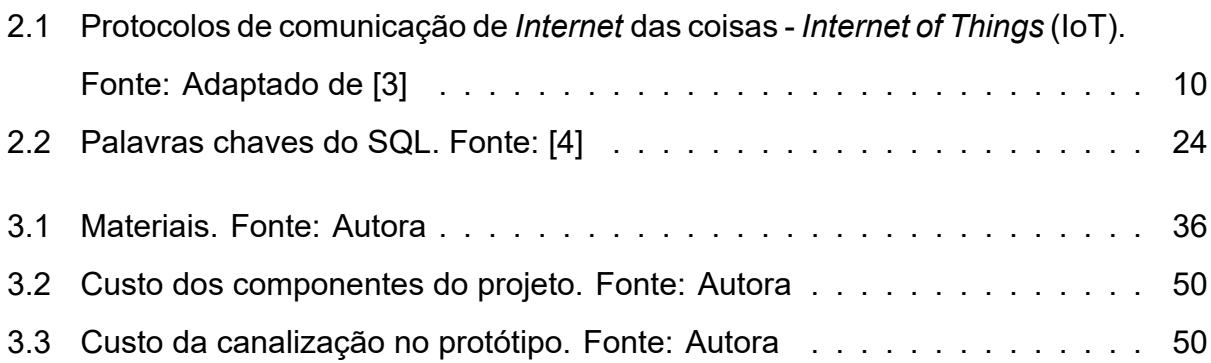

# **Lista de Acrónimos**

- **ALG** Gateway de camada de aplicação *Application Layer Gateway*. 11
- **API** Interfaces de programador de aplicações Applications Programmer Interfaces. 12
- **ARP** Protocolo de Resolução de Endereços *Address Resolution Protocol*. 16
- **CFTV** Circuito Fechado de Televisão. 8
- **CGI** Interface de *Gateway* Comum *Common Gateway Interface*. 22
- **DBMS** Sistema de Gerenciamento de Banco de Dados *Database Management System*. 23
- **DHCP** *Dynamic Host Configuration Protocol*. 18
- **DNS** Sistema de Nome de Domínio *Domain Name System*. 14
- **FTP** Protocolo de Transferência de Ficheiro *File Transfer Protocol*. 14
- **HTML** Linguagem de Marcação de HiperTexto *HyperText Markup Language*. 22
- **HTTP** Protocolo de Transferência de HiperTexto *HyperText Transfer Protocol*. 14
- **HVAC -** *Heating, Ventilation, and Air Condition* . 9
- **IAB** Arquitetura da *Internet Internet Architecture Board*. 10
- **ICMP** Protocolo de mensagem de controlo de *Internet Internet Control Message Protocol*. 16
- **IIoT** *Internet* das coisas Industrial *Industrial Internet of Things*. 13
- **IoT** *Internet* das coisas *Internet of Things*. xxxviii
- **IP** Protocolo de *Internet Internet Protocol*. 9
- **LAN** Área de Rede Local *Local Area Network*. 19
- **MAC** Controlo de Acesso ao Meio Físico *Media Access Control*. 20
- **MVCC** Controlo de Concorrência Multiversão *Multiversion Concurrency Control*. 25
- **PITR** Recuperação pontual *Point-in-time recovery*. 25
- **RARP** Protocolo de Resolução de Endereços Reverso *Reverse Address Resolution Protocol*. 16
- **RDMS** Sistema de Gestão de Bases de Dados Relacional *Relational Database Management System*. 25
- **RFID -** *Radio-Frequency Identification* Identificação por rádio frequência. 8
- **SMTP** Protocolo de Transferência de Correio Simples *Simple Mail Transfer Protocol*. 14
- **SNMP** Protocolo de Gestão de Redes Simples *Simple Network Management Protocol*. 14
- **SQL** Linguagem de Consulta Estruturada *Structured Query Language*. 23
- **SSL** Canal Criptografado de Comunicação *Secure Socket Layer*. 26
- **TCP** Protocolo de Controle da Transmissão *Transmission Control Protocol*. 13
- **UDP** Protocolo de Datagrama do Utilizador *User Datagram Protocol*. 15
- **UML** Linguagem de modelação unificada *Unified Modeling Language*. 46
- **URL** Localizador de Recursos Uniformes *Uniform Resource Locator*. 22
- **WAL** Registro de Gravação Antecipada *Write ahead log*. 25

# **Capítulo 1**

# **Introdução**

# **1.1 Formulação do problema**

O Fornecimento local de água por pequenas, médias e grandes empresas tem sido uma forma indispensável de dar acesso à água em bairros e áreas metropolitanas, especialmente onde a rede pública tem dificuldade em chegar. Este trabalho, no entanto, enfrenta dificuldades e uma das mais típicas é o controle do consumo de água, tanto para um sistema pré-pago quanto para um pós-pago. Em praticamente todas as instalações que tivemos o ensejo de verificar, este controle tem sido feito pela pessoa humana, não automaticamente, pela leitura e registo manual dos metros cúbicos consumidos durante determinado período (usualmente 30 dias), sendo que por ser um processo manual sujeito a erros humanos, é difícil garantir a necessária regularidade e consistência nos registos, assim como manter e processar com eficiência tais arquivos físicos, sendo por isso um processo lento e não seguro. Desta forma é necessário um dispositivo que permita fazer a leitura com uma frequência pré-estabelecida, e transmitir tal leitura pela Internet a uma plataforma web e armazenar a informação numa base de dados. Este dispositivo deve ser acoplado a uma válvula que permite a sua manipulação automática e remota via Internet. Dessa forma e através de uma plataforma web de monitoramento e administração pode o pessoal autorizado verificar em tempo real o consumo de determinada residência, e supervisar o sistema que por sua vez irá de forma autónoma gerar facturas e enviá-las aos consumidores, actualizar os pagamentos feitos, detectar atrasos podendo gerar multas, bem como, em função da gravidade dos incidentes aplicar as políticas de negócio préestabelecidas, e daí desencadear as respectivas acções pré-configuradas no sistema, sobre as válvula de fornecimento de água, e demais processos vitais à administração do consumo.

# **1.2 Pergunta de pesquisa**

Como gerir um sistema de consumo de água pela Internet?

# **1.3 Delimitação**

# **1.3.1 Temporal**

Este projecto decorreu desde o dia 09 de Setembro até 12 de Dezembro do ano de 2022, o período para a criação da página de gestão do adiministrador, construção de um protótipo e ensaio em uma residência real.

# **1.3.2 Espacial**

O ensaio deste projecto foi feito pela observação do cunsumo de uma residência apresentada na Figura 1.1, localizada em Cumbeza Q.01 C. A casa nº74, ao longo de uma semana.

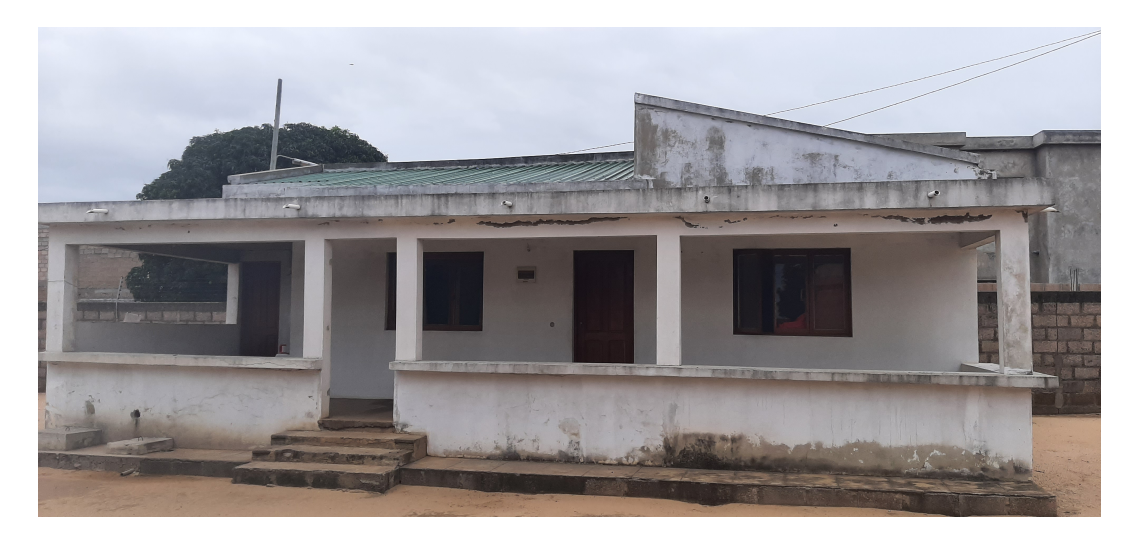

Figura 1.1: Casa de ensaio do projecto como consumidor. Fonte: Autora

# **1.4 Justificativa**

O uso de um dispositivo de leitura de consumo de água e controle de uma válvula a partir de qualquer ponto (do mundo) onde exista Internet permite maior autonomia na prestação do serviço, podendo a qualquer altura verificar o estado de fornecimento e manter os estados dos clientes em dia, assim como verificar graficamente o consumo dos seus clientes de modo a potenciar e maximizar os lucros, ter emissão de alertas em tempo real sobre os dispositivos de monitoramento e controle numa instalação, tanto seja num sistema pós-pago quanto num pré- pago. Deste modo, garante-se segurança, redução de tempo, agilidade e eficiência de administração.

# **1.5 Objectivos**

### **1.5.1 Objectivos Gerais**

- Conceber um sistema de consumo de água pela Internet (IoT);
- Elaborar uma proposta de formatação única para os relatórios da Faculdade de Engenharia da UEM via a plataforma LaTeX.

### **1.5.2 Objectivos Específicos**

- a. Estudar os sistemas de edição de relatórios, livros, etc., LaTeX (MikTeX + Editor) e propôr um template LaTeX para a realização do TL ou do EP conforme o regulamento de culminação de estudos em vigor.
- b. Projectar e Implementar o hardware de leitura do consumo de água junto das válvulas de interesse (baseado em microcontrolador);
- c. Desenvolver a página web do administrador e um *script* para o controlador que será responsável pela aquisição de dados do consumo;
- d. Hospedar a página Web na nuvem;
	- i. Estabelecer a conexão entre a Página *Web* e a Base de Dados;
	- ii. Estabelecer a conexão entre o Controlador e a Base de Dados;
- e. Realizar o registo de consumo e-controlado de água na nuvem e avaliar a sua performance versus consumo sem controle;
- f. Analisar os resultados e tecer as conclusões.

# **1.6 Metodologia de investigação**

O desenvolvimento deste sistema obedecerá a quatro fases essenciais, que consistirão em investigar formas de e realizar o seguinte:

# **1.6.1 Fase Conceptual**

- Formulação do problema;
- Revisão bibliográfica;
- Levantamento de hipóteses de solução, incluindo possivelmente verificar e melhorar soluções e experiências obtidas em trabalhos de projeto anteriores;
- Escolha e desenvolvimento da solução mais viável.

## **1.6.2 Desenvolvimento do site**

- Front-end, com recuso as seguintes ferramentas: HTML, CSS e JavaScript;
- Back-end, com recuso as seguintes ferramentas: PhP e SQL;
- Modelagem e Integração do Banco de Dados (PostgreSQL).

### **1.6.3 Hospedagem do site**

- Fazer o registo do domínio;
- Contratar um serviço de hospedagem.

### **1.6.4 Concepção do controlador**

- Projecto e implementação do protótipo;
- Programar o controlador de aquisição e *upload* de dados em C++.

# **1.6.5 Desenvolvimento do relatório do projeto via LateX**

• Estudo da plataforma e desenvolvimento do relatório no ambiente MikTeX + TeXstudio.

# **1.7 Estrutura do trabalho**

O presente trabalho está dividido em cinco capítulos de desenvolvimento do texto apresentados a seguir:

- CAPÍTULO 1 Nesse capítulo é apresentada a formulação e delimitação do problema, inclui também os objetivos, justificativas e metodologias que foram levantadas para a investigação.
- CAPÍTULO 2 Este é o capítulo da fundamentação teórica, onde os conceitos relevantes e que fizeram parte da pesquisa são detalhados.
- CAPÍTULO 3 Neste capítulo a propsta de solução e sua implementação é descrita e discutida.
- CAPÍTULO 4 Os ensaios e resultados obtidos são apresentados e discutidos neste capítulo.
- CAPÍTULO 5 Neste capítulo é abordado o LaTeX, o que é, como foi usado neste projeto, e como a classe classe (isto é, o template, molde ou formato LaTeX) foi criada.
- CAPÍTULO 6 Apresentação sintética dos resultados da pesquisa e das soluções.

# **Capítulo 2**

# **Revisão Teórica**

# **2.1 Sistema de abastecimento de água**

Uma rede de abastecimento ou distribuição de água é um sistema com a função de colher, tratar, armazenar a água, assim como, providenciar o serviço da sua distribuição dento de um certo limite territorial; incluindo, monitorar e controlar o seu consumo e garantir qualidade de serviço, fiabilidade, estabilidade, explorabilidade e sustentatabilidade. Físicamente, uma rede de abastecimento de água é composta pelas seguintes componentes e/ou processos: (1) fonte ou manancial de água, (2) captação, (3) adução, (4) (estação de) tratamento, (5) armazenamento, (6) distribuição e consumo. Em particular, a fonte da água é um reservatório hidrológico natural ou artificial (rio, represa, albufeira, furo, etc), onde é feita a s/captação; daí a água é levada em condutas ou túneis adutores à estação de tratamento, onde ela é sujeita a vários processos de melhoramento (filtração, eliminação de germes, eliminação ou redução de componentes químicos, assim como outros processos e adequações) transformando-a em potável, sendo então armazenada. A água potável é daí distribuida aos consumidores via tubagem conveniente. Como parte do processo de captação, adução, tratatamento, armazemamento e distribução, existem vários componentes hidrálicos e de telemetria, como: tubagens, válvulas, sensores, fluxímetros e contadores de consumo, entre outros; os quais são de alguma forma conectados a controladores lógicos. Todos estes componentes são escolhidos segundo a conveniencia técnica de dimensão, sector ou âmbito de aplicação, titularidade (pública ou privada), políticas de negócio, entre outros requisitos. A captação superficial é feita em rios, lagos ou represas por bombeamento ou gravidade. Já a captação subterrânea é realizada através de poços artesianos para obter água dos lençóis subterrâneos.

# **2.2 Automação**

A automação é a criação e aplicação de tecnologias para produzir e entregar bens e serviços com a mínima intervenção humana. A implementação de tecnologias, técnicas e processos de automação melhoram a eficiência, fiabilidade e/ou rapidez de muitas tarefas que foram anteriormente realizadas apenas pelos seres humanos. [27]

Um sistema de automação (vide Figura 2.1) contém como principais elementos, a entrada, o processo e a saída. Ogata, [20], define que processo é toda [a o](#page-115-0)peração a ser controlada. **Controlar** significa medir o v[alor d](#page-49-0)a variável controlada do sistema e aplicar o sinal de controle ao sistema para corri[gir](#page-114-0) ou limitar os desvios do valor medido a partir de um valor desejado. Nesta operação a grandeza ou a condição que é medida e controlada é denominada **sinal de controle**.

A relação de entrada-saída representa uma relação de causa e efeito do processo, que por sua vez, representa um processamento de um sinal de entrada para fornecer um sinal de saída variável, quase sempre com uma amplificação de potência. Um sistema de malha aberta utiliza um controlador ou atuador de controle para obter a resposta desejada, como mostrado na Figura 2.2. Ao contrário desta, um sistema de malha fechada utiliza uma medida adicional da saída real para comparar a saída real com a resposta desejada. A medida de saída é den[omin](#page-49-1)ada **saída de retroação**. Um sistema de controle com retroação simples é mostrado na Figura 2.3. Um sistema de controle com retroação é um sistema que tende a manter uma relação pré-estabelecida entre uma variável de sistema e outra, comparando funções destas variá[veis](#page-50-0) e usando a diferença como meio de controle.

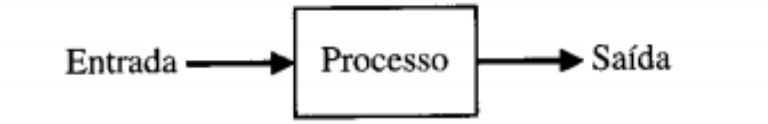

<span id="page-49-0"></span>Figura 2.1: Processo a ser controlado. Fonte:[6]

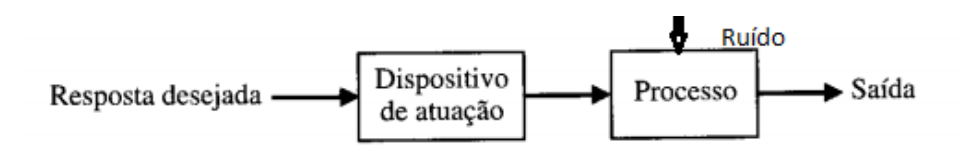

<span id="page-49-1"></span>Figura 2.2: Sistema de controle a malha aberta. Fonte:[6]

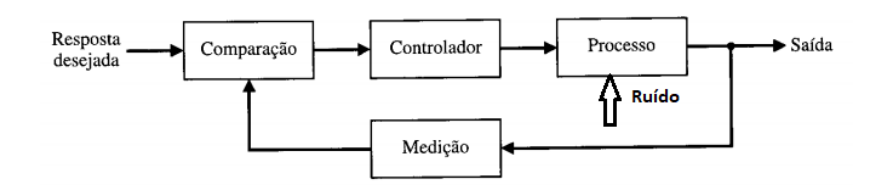

<span id="page-50-0"></span>Figura 2.3: Sistema de controle a malha fechada. Fonte:[6]

## **2.2.1 Ramos da Automação**

A automação é muito vasta, e é aplicada em diversos e múltiplos sectores como a fabricação, transportes, serviços públicos, defesa, instalações, operações e, ultimamente, tecnologias da informação. Esses sectores são divididos pelas suas características particulares, dos quais são apresentados alguns dos principais ramos.

#### **2.2.1.1 Automação Industrial**

Automação industrial é definida como a utilização de máquinas electromecânicas, *softwares* e equipamentos específicos para automatizar processos industriais. Possui como objectivo aumentar a eficiência dos processos, maximizar a produção com o menor consumo de energia, menor emissão de resíduos e melhores condições de segurança, seja do material, humana ou de informações. [11].

#### **2.2.1.2 Automação Comercial**

Ramo da automação onde ocorre a aplicação de técnicas específicas na optimização de processos comerciais, geralmente utilizando-se mais software do que hardware e máquinas. Como exemplo: sistemas de controle de stocks, contas a pagar e receber, folha de pagamentos, identificação de mercadorias por códigos de barras ou por rádio frequência [Identificação por rádio frequência (RFID - *Radio-Frequency Identification*)], etc. [25].

#### **2.2.1.3 Automação Residencial**

Aplicação das técnicas de automação para melhoria no conforto e segurança de residências e conjuntos habitacionais, tais como: controle de acesso por biometria, porteiro e portões automáticos, Circuito Fechado de Televisão (CFTV), controle de luminosidade de ambientes, controle de humidade, temperatura e ar condicionado (HVAC - *Heating, Ventilation, and Air Condition*), etc.

# **2.3** *Internet* **das coisas (IoT, Internet of Things)**

Não há uma definição única e universalmente aceite para a IoT. Diferentes definições são usadas por vários grupos para descrever ou promover uma visão particular do que IoT significa e seus atributos mais importantes. Algumas definições incluem na IoT o conceito da *Internet* ou do Protocolo de *Internet* - *Internet Protocol* (IP), enquanto outros, talvez surpreendentemente, não. Estas várias definições de IoT não discordam necessariamente – em vez disso, enfatizam diferentes aspetos do fenômeno IoT de diferentes pontos focais e casos de utilização.

Para efeitos deste documento, os termos "Internet das Coisas" e "IoT"referem-se amplamente à extensão de conectividade de rede e capacidade de computação para objetos, dispositivos, sensores e items não normalmente considerados como computadores. Estes "objectos inteligentes" requerem uma intervenção humana mínima para gerar, trocar, e consumir dados, sendo que muitas vezes apresentam conectividade à recolha remota de dados, análise e capacidades de gestão. [22].

#### **2.3.1 Comunicação**

Os dispositivos IoT são alimentados por bateria com recursos mínimos de computação e armazenamento devido à sua natureza, apresentando vários desafios, de eficiencia energética e dos processos de comunicação, que entre outros são os seguintes:

- (1) Endereçamento e identificação: sendo milhões de objectos inteligentes a serem conectados à *Internet*, eles terão que ser identificados por meio de um endereço único, com base no qual se comunicam entre si. Para isso, precisa-se de um grande espaço de endereçamento e um endereço único para cada objecto inteligente.
- (2) Comunicação de baixa potência: a comunicação de dados entre dispositivos é uma tarefa que consome muita energia, especialmente a comunicação sem fio. Por isso precisa-se de uma solução que facilite a comunicação com baixo consumo de energia.
- (3) Protocolos de roteamento com baixos requisitos de memória e padrões de comunicação eficientes.
- (4) Comunicação de alta velocidade e sem perdas.
- (5) Mobilidade de objetos inteligentes.

Os meios de comunicação para IoT foram padronizados como mostra a tabela 2.1. Para este trabalho importa abordar o padrão IPv4.

<span id="page-52-0"></span>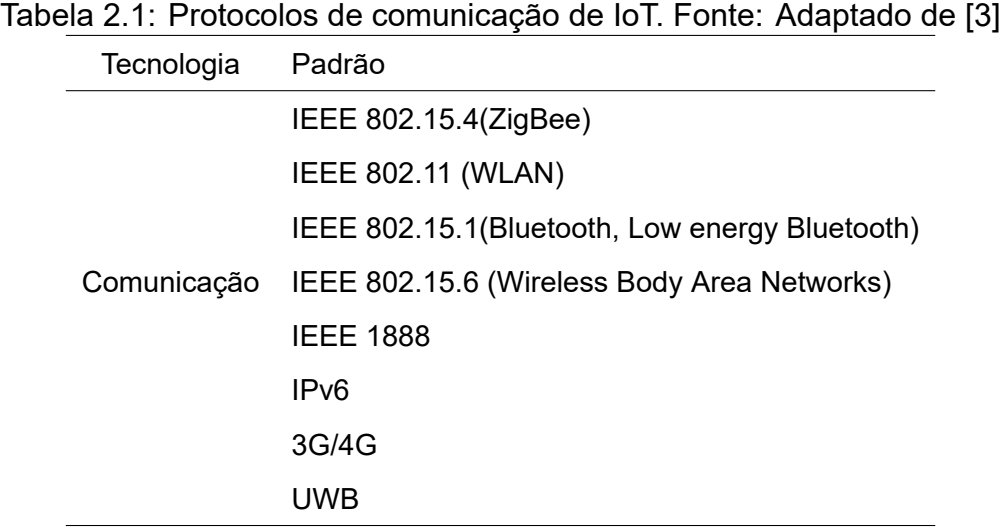

# **2.3.2 Modelos de comunicação da Internet das Coisas**

Em março de 2015, o Conselho de Arquitetura da *Internet* - *Internet Architecture Board* (IAB) lançou um documento arquitetônico orientador para a ligação em rede de objetos inteligentes (RFC 7452), que descreve uma estrutura de quatro modelos de comunicação comuns utilizados por dispositivos IoT.

#### **2.3.2.1 Comunicações dispositivo-dispositivo**

O modelo de comunicação dispositivo-dispositivo representa dois ou mais dispositivos que ligam-se diretamente e comunicam-se entre si, no lugar de o fazerem através de um servidor de aplicação intermediário. Estes dispositivos comunicam-se através de muitos tipos de redes, incluindo redes IP, locais ou *Internet*. Muitas vezes, no entanto estes dispositivos utilizam protocolos como Bluetooth, Z-Wave ou ZigBee para estabelecer comunicação directa dispositivo-dispositivo. [22].

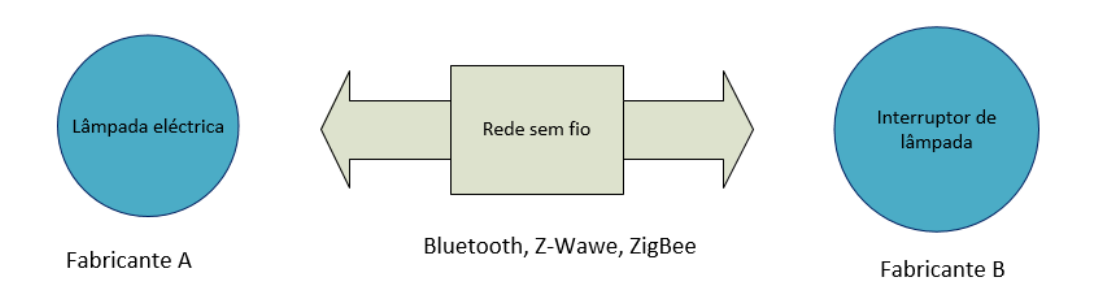

Figura 2.4: Exemplo de comunicação dispositivo-dispositivo. Fonte: Adaptado de [22]

#### **2.3.2.2 Comunicação dispositivo-nuvem**

Num modelo de comunicação dispositivo-nuvem, o dispositivo IoT conecta-se diretamente a um serviço de nuvem de *Internet* como um prestador de serviços de aplicação para trocar dados e controlar o tráfego de mensagens. Esta abordagem toma frequentemente vantagem dos mecanismos de comunicação existentes, como ligações tradicionais com fios *Ethernet* ou *Wi-Fi* para estabelecer uma ligação entre o dispositivo e a rede IP, que, em última análise, se conecta à nuvem serviço. [22].

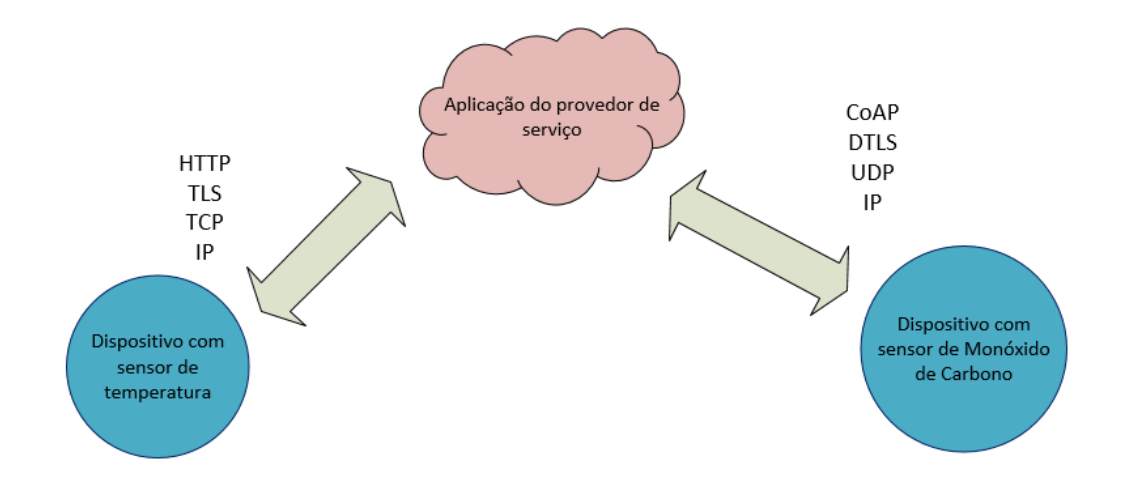

Figura 2.5: Exemplo de comunicação dispositivo-nuvem. Fonte: Adaptado de [22]

#### **2.3.2.3 Modelo dispositivo-para-gateway**

No modelo dispositivo-a-gateway, ou mais tipicamente, o modelo *device-to-applicationlayer gateway* (Gateway de camada de aplicação - *Application Layer Gateway* (ALG) - dispositivo-para-camada-aplicação gateway), o dispositivo IoT conecta-se através de

um serviço ALG como uma conduta para chegar a um serviço da nuvem. Em termos mais simples, isto significa que há um software de aplicação operando em um dispositivo de *gateway* local, que funciona como um intermediário entre o dispositivo e o serviço na nuvem e fornece segurança e outras funcionalidades, tais como dados ou tradução protocolar. [22] e [23].

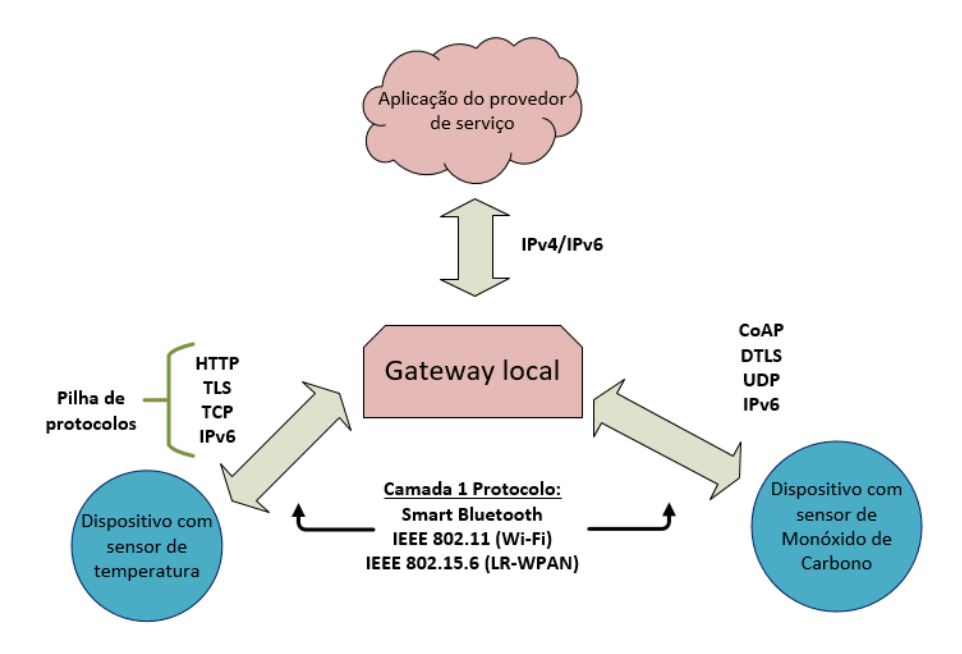

Figura 2.6: Exemplo de comunicação dispositivo-para-gateway. Fonte: Adaptado de [22]

#### **2.3.2.4 Modelo de partilha de dados de back-end**

O modelo de partilha de dados *back-end* refere-se a uma arquitetura de comunicação que permite aos utilizadores exportar e analisar dados de objetos inteligentes de um serviço de nuvem em combinação com dados de outras fontes. Esta arquitetura suporta "o desejo (do utilizador) de conceder acesso aos dados do sensor carregado, a terceiros". [22]. Esta abordagem é uma extensão do modelo único de comunicação dispositivo-nuvem, que pode levar a silos de dados em que "os dispositivos IoT carregam apenas d[ado](#page-115-1)s para um único provedor de serviços de aplicativos". A arquitetura de compartilhamento de *back-end* permite que os dados recolhidos a partir de fluxos de um único dispositivo IoT sejam agregados e analisados. [23].

O modelo de compartilhamento de dados de *back-end* sugere que uma abordagem de serviços de nuvem federados o[u in](#page-115-2)terfaces de programador de aplicativos Interfaces de programador de aplicações - Applications Programmer Interfaces (API) de nuvem são necessárias para alcançar a interoperabilidade de dados de dispositivos inteligentes hospedados na nuvem.

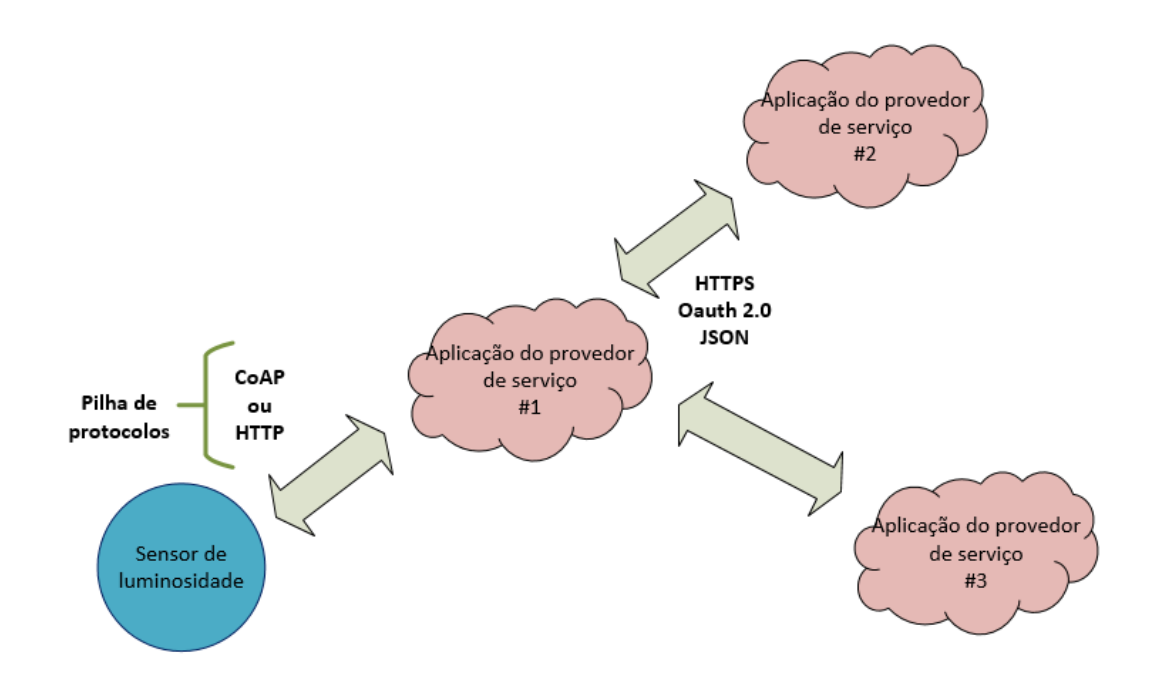

Figura 2.7: Exemplo de Modelo de partilha de dados de back-end. Fonte: Autora

# **2.4 IoT e Automação**

Quando processos automáticos são gerenciados (controlados e ou observados) através da Internet, ocorre uma relação entre a automação e IoT. O termo IoT é normalmente usado quando aplicado o uso da Internet na automação residencial e comercial. Quando IoT é aplicado na automação industrial é denominado de *Internet* das coisas Industrial - *Industrial Internet of Things* (IIoT)).

# **2.5 Internet - Protocolo TCP/IP**

O protocolo TCP/IP actualmente é o protocolo mais usado em redes locais. Uma das grandes vantagens deste protocolo em relação a outros protocolos existentes é que ele é roteável, isto é, foi criado pensando em redes grandes e de longa distância, onde pode haver vários caminhos para o dado atingir o computador receptor.

A arquitetura do TCP/IP é mostrada na Figura 2.8. O TCP/IP é, na realidade um conjunto de protocolos. Os mais conhecidos dão justamente o nome desse conjunto: Protocolo de Controle da Transmissão - *Transmission Control Protocol* (TCP) e IP, que operam nas camadas Transporte e Internet, respectivamente.

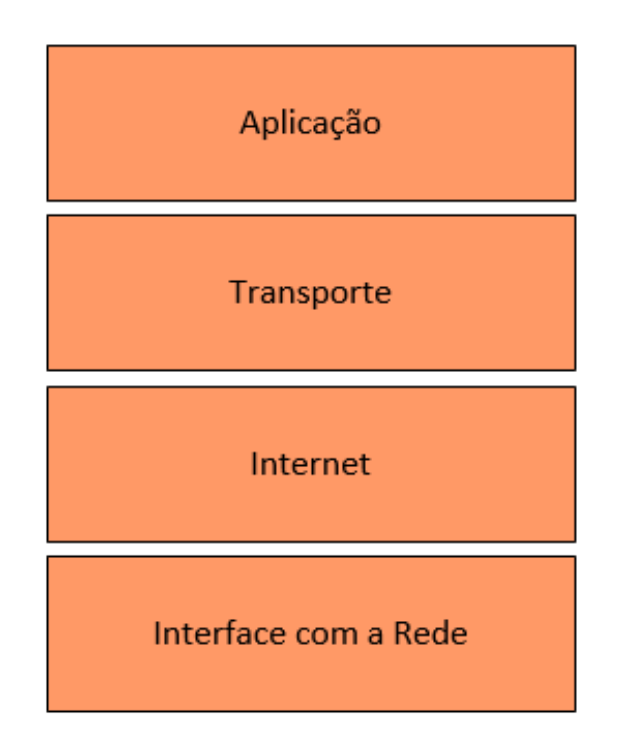

Figura 2.8: Modelo de arquitetura do protocolo TCP/IP. Fonte: Adaptado de [3]

### **2.5.1 Camada de Aplicação**

Esta camada (vide Figura 2.9) faz a comunicação entre os aplicativos e o protocolo de transporte. Existem vários protocolos que operam na camada de aplicação. Os mais conhecidos são o Protocolo [de T](#page-57-0)ransferência de HiperTexto - *HyperText Transfer Protocol* (HTTP), Protocolo de Transferência de Correio Simples - *Simple Mail Transfer Protocol* (SMTP) o Protocolo de Transferência de Ficheiro - *File Transfer Protocol* (FTP), o Protocolo de Gestão de Redes Simples - *Simple Network Management Protocol* (SNMP), o Sistema de Nome de Domínio - *Domain Name System* (DNS).

A camada de aplicação comunica-se com a camada de transporte através de uma **porta**. As portas são numeradas e as aplicações padrão usam sempre a mesma porta. Por exemplo, o protocolo SMTP utiliza sempre a porta 25, o protocolo HTTP utiliza sempre a porta 80 e o FTP as portas 20 (para a transmissão de dados) e 21 (para transmissão de informações de controle). O uso de um número de porta permite ao protocolo de transporte (tipicamente o TCP) saber qual é o tipo de conteúdo do pacote de dados e, no receptor, saber para qual protocolo de aplicação deverá entregar o protocolo de dados.

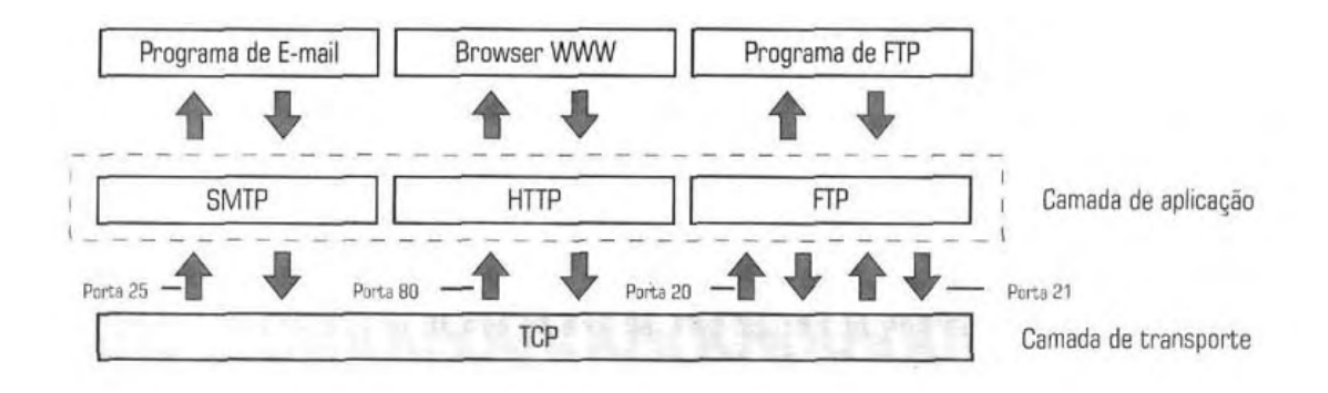

<span id="page-57-0"></span>Figura 2.9: Funcionamento da camada de aplicação. Fonte: [29]

### **2.5.2 Camada de Transporte**

Esta camada é responsável por pegar os dados enviados pela camada de aplicação e transformá-los em pacotes, a serem repassados para a camada de *Internet*. Esta camada utiliza um esquema de multiplexação, onde é possível transmitir "simultaneamente" dados das mais diferentes aplicações. Na verdade, ocorre o conceito de intercalamento de pacotes; vários programas poderão estar comunicando-se com a rede ao mesmo tempo, mas os pacotes gerados serão enviados à rede de forma intercalada, não sendo preciso terminar um tipo de aplicação de rede para então começar outra. Isso é possível graças ao conceito de portas, já que dentro do pacote há a informação da porta de origem e de destino do dado.

Nesta camada operam dois protocolos: o TCP e o Protocolo de Datagrama do Utilizador - *User Datagram Protocol* (UDP). Ao contrário do TCP, este segundo protocolo não verifica se o dado chegou ou não ao destino.

Na recepção de dados, a camada de transporte pega os pacotes passados pela camada *Internet* e trata de colocá-los em ordem e verificar se todos chegaram corretamente. O protocolo IP, que é o protocolo mais conhecido na camada Internet, não verifica se o pacote de dados enviado chegou ou não ao destino, é o protocolo TCP que, ao remontar a ordem dos pacotes recebidos, verifica se está faltando algum, pedindo, então, uma retransmissão do pacote que não chegou.

### **2.5.3 Camada de Internet**

Esta camada é responsável pelo endereçamento dos pacotes, convertendo endereços lógicos em endereços físicos, de forma que os pacotes consigam chegar corretamente ao destino. Essa camada também determina a rota que os pacotes irão seguir para atingir o destino, baseada em factores como condições de tráfego da rede e prioridades.

Há vários protocolos que podem operar nessa camada: IP, Protocolo de mensagem de controlo de *Internet* - *Internet Control Message Protocol* (ICMP), Protocolo de Resolução de Endereços - *Address Resolution Protocol* (ARP) e Protocolo de Resolução de Endereços Reverso - *Reverse Address Resolution Protocol* (RARP).

Na transmissão de um dado de programa, o pacote de dados recebido da camada TPC é dividido em pacotes chamados de **datagramas**. Os datagramas são enviados para a camada de interface com a rede, onde são transmitidos pelo cabeamento da rede através de *frames*.

# **2.5.4 Camada de Interface com a Rede**

Esta camada é responsável por enviar o datagrama recebido pela camada de Internet em forma de um quadro através da rede. A Figura 2.10 mostra o esquema completo uma pilha do protocolo TCP/IP.

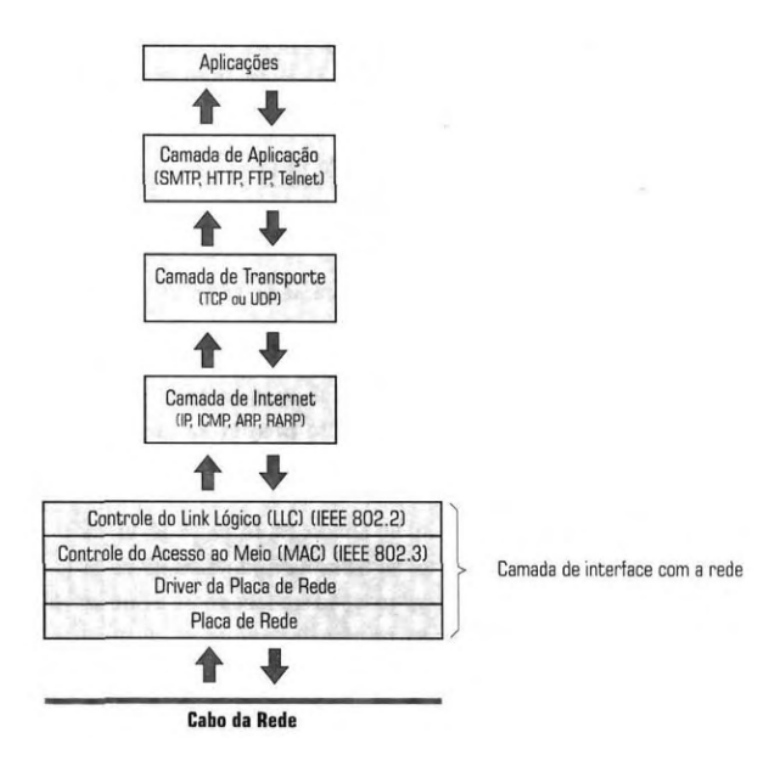

Figura 2.10: Funcionamento do TCP/IP. Fonte: [29]

#### **2.5.5 Endereçamento IP**

O protocolo TCP/IP é **roteável**, isto é, ele foi criado pensando-se na interligação de diversas redes, culminando na rede mundial, Internet. Por isso, ele utiliza um esquema de endereçamento lógico chamado de **endereçamento IP**. Em uma rede TCP/IP cada dispositivo conectado em rede necessita usar pelo menos um endereço IP. Esse endereço permite identificar o dispositivo e a rede na qual ele pertence. [29].

#### **2.5.5.1 IPv4**

O endereço IPv4 é um número de 32 bits, representado em decimal em forma de quatro números de oito bits separados por um ponto, no formato a.b.c.d. Assim, o menor endereço IP possível é 0.0.0.0 e o maior, 255.255.255.255. Sendo assim, teoricamente nesta versão podem existir 4.294.967.296 endereços IP. Entretanto esta quantidade (4.294.967.296) de endereços disponíveis no IPv4 se tornou limitado perante um astronómico crescimento de dispositivos conectados. Por isso diversos modelos de solução foram implementados, tais como o uso de endereçamentos temporários e dinâmicos (a ser vistos abaixo), por oposição a endereços IP fixos, públicos, com a atribuição penere aos dispositivos. Mesmo assim essas medidas não se mostraram suficientes por isso mais tarde surgiu um novo endereçamento IPv6 [29], tendo 128 bits, com capacidade de teórica de 2 elevado a 128 combinações de endereços. O nosso foco entretanto vai ser o IPv4, como um exemplo basilar.

Para facilitar a distribuição dos endereços IP, foram especificados cinco classes de endereços IP, mostrados na Figura 2.11.

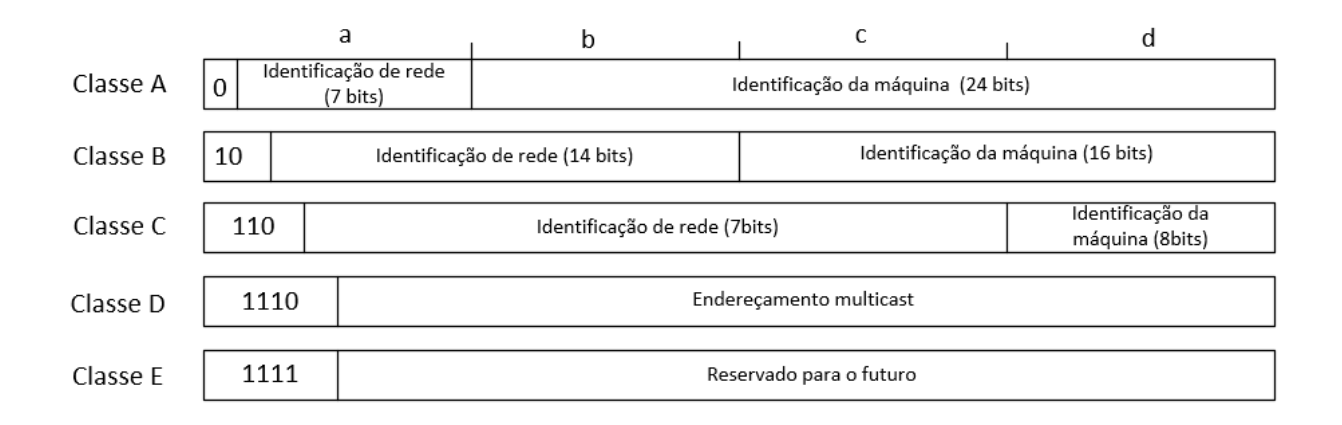

Figura 2.11: Classes de endereçamento IP. Fonte: Autora

Em redes usam-se somente os endereços IP das classes A, B e C, a escolha do tipo de classe de endereçamento é feita com base no tamanho da rede em questão. As redes locais em sua maioria utilizam endereços da classe C.

O sistema de redes que forma a estrutura básica da Internet é chamado de *backbone*. Para que uma rede esteja conectada a Internet, ela terá de estar conectada ao *backbone* de alguma forma, seja diretamente ou indiretamente, através de uma outra rede que esteja conectada ao *backbone* (espinha dorsal).

Para fazer a ligação de uma rede privada com a *Internet*, há duas soluções. A primeira é obter um endereço classe C público para a sua rede e reconfigurar todas as máquinas usando endereços IP únicos dentro da Internet. Outra solução é criar uma tabela de tradução no roteador, que pega os pacotes vindos com endereços IP válidos na Internet e converte esses endereços em endereços privados, aceites somente na rede local. Essa tradução pode ser estática ou dinâmica. [29]

Na tradução estática, um determinado endereço privado é sempre convertido em um mesmo endereço público. Esta tradução [é u](#page-115-3)sada com computadores servidores, que necessitam ter sempre o mesmo endereço IP.

A tradução dinâmica é usada por clientes, isto é, computadores que não prestam serviços para a rede. Nesse tipo de tradução, o endereço privado nem sempre usará o mesmo endereço público. Com isso, é possível que mais de um endereço privado, usado na rede local, acesse a Internet usando um mesmo endereço IP público. Essa solução é adequada para casos em que se tem mais computadores do que endereços IPs disponíveis para se montar a rede. [29]

No uso da tradução dinâmica é muito comum o uso do protocolo *Dynamic Host Configuration Protocol* (DHCP), [Prot](#page-115-3)ocolo de configuração Dinâmica de Máquinas. Um servidor DHCP distribui para os computadores clientes um IP válido na internet assim que um computador cliente pede. Dessa forma, se um dispositivo da rede interna pedir uma página *WWW* da *Internet*, o servidor DHCP fornece um endereço IP público válido para ele poder-se conectar à *Internet*. Assim que a máquina terminar de carregar a página *WWW* solicitada, o servidor DHCP "toma" esse endereço IP de volta. Se o usuário desse cliente continuar navegando, o servidor poderá dar o mesmo endereço IP ou mesmo dar um outro endereço IP.

18

#### **2.5.6 Máscara de rede**

A máscara de rede é formada por 32 bits no mesmo formato que o endereçamento IP e cada bit 1 da máscara informa a parte do endereço IP que é usada para o endereçamento da rede, e cada bit 0 informa a parte do endereço IP que é usada para o endereçamento das máquinas. A máscara é usada fora de seus valores padrão quando há necessidade de segmentação da rede. Apresenta-se a seguir um exemplo do uso da máscara com a rede apresentada na Figura 2.12.

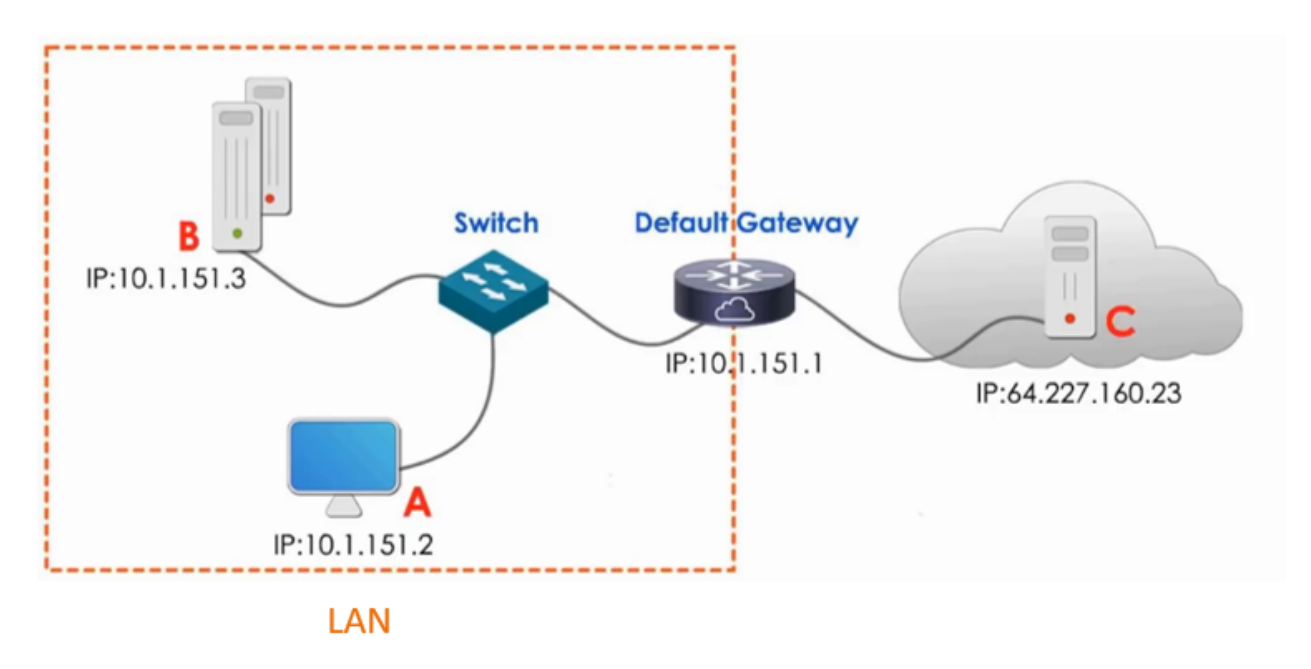

<span id="page-61-0"></span>Figura 2.12: Exemplo do uso da máscara de rede. Fonte: [26].

O computador A da Figura 2.12 quer se comunicar com o computador B [e t](#page-115-4)ambém com o computador C que se localiza na *Internet*. No entanto, ele precisa identificar qual computador está na mesma rede [e qua](#page-61-0)l não, o procedimento para isso é feito da seguinte forma, diga-se que o computador A vai se comunicar primeiro com o B, A primeiro vai comparar o seu endereço IP com o endereço do B, mas simplesmente onde na sua máscara os bits são 1s, as máscaras são mostradas nas Figuras 2.13 e 2.14. Após testar bit a bit, se o resultado for verdadeiro então A saberá que B está na mesma Área de Rede Local - *Local Area Network* (LAN) e começará a comunicaç[ão. \[2](#page-62-0)6]

|  | Endereço IP de A 000001010 0 0 0 0 0 1001   1001 0 1 1 1 |  |          | 00001010       |  |  |  |  |  |  |  |
|--|----------------------------------------------------------|--|----------|----------------|--|--|--|--|--|--|--|
|  | Endereço IP de B   00001010   0000001   10010111         |  |          | $'$   00000011 |  |  |  |  |  |  |  |
|  |                                                          |  | マンフンフンノン |                |  |  |  |  |  |  |  |

<span id="page-62-0"></span>Figura 2.13: Exemplo do uso da máscara de rede. Fonte: [26]

A faz o mesmo procedimento com o C, neste caso o resultado da com[para](#page-115-4)ção entre os dois dá falso, tomando assim A o procedimento de se comunicar com C sabendo que ele está na *Internet*.

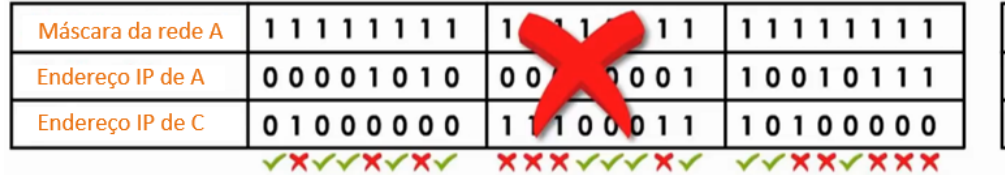

| 000000000 |  |  |  |  |
|-----------|--|--|--|--|
| 00001010  |  |  |  |  |
| 000101    |  |  |  |  |

Figura 2.14: Exemplo do uso da máscara de rede. Fonte: [26]

Portanto a máscara é usada por um computador para determinar se [o o](#page-115-4)utro (destino) computador está na mesma rede ou noutra.

### **2.5.7 ARP** *Address Resolution Protocol*

<span id="page-62-1"></span>As redes baseadas no protocolo TCP/IP baseiam-se inteiramente em um endereço virtual, que é o endereçamento IP. Acontece que as placas de rede das máquinas conectadas à rede operam com o esquema de endereçamento Controlo de Acesso ao Meio Físico - *Media Access Control* (MAC).

O protocolo ARP é responsável por fazer a conversão entre os endereços IPs e os endereços MAC da rede. Em uma rede grande, os pacotes TCP/IP são encaminhados até a rede de destino através dos roteadores. Atingindo a rede de destino, o protocolo ARP entra em ação para detectar o endereço da placa de rede para a qual o pacote deve ser entregue.

O ARP funciona enviando primeiramente uma mensagem de *broadcast* para a rede perguntando, a todas as máquinas, qual responde pelo endereço IP para o qual delas pretendese transmitir um pacote. Então, a máquina que corresponde a tal endereço responde,

identificando-se e informando o seu endereço MAC para que a transmissão de dados entre essas máquinas possa ser estabelecida.

#### **2.5.8 Comunicação local e remota**

Como explicado no ponto 2.5.7 a comunicação remota é estabelecida através do endereço MAC, após obter este endereço e estabelecer a comunicação, para não ocupar a rede muitas vezes, já que [para](#page-62-1) saber quem é o responsável por um endereço IP o ARP tem de enviar uma mensagem para todas as máquinas, sendo que o dispositivo transmissor armazena os endereços IPs recentemente acessados e seus endereços MAC correspondentes em uma tabela na memória.

Para a comunicação remota, a máquina transmissora ao tentar se comunicar com uma máquina fora da sua rede, primeiro envia um pedido através do protocolo ARP o MAC do *gateway* padrão baseado no *gateway* padrão do endereço IP. Então o *gateway* padrão responde com o seu endereço MAC e o envio de pacotes começa.

#### **2.5.9 Arquitectura cliente-servidor**

O modelo de comunicação utilizado na *internet* é baseado em duas atribuições principais para os elementos envolvidos na comunicação: cliente e servidor. O servidor deve estar sempre disponível, à espera da iniciativa do cliente. O cliente acciona o servidor sempre que precisa fazer a comunicação. Esse princípio difere essencialmente dos modelos de comunicação nos quais qualquer participante da rede pode iniciar a comunicação. No modelo cliente-servidor, a comunicação sempre se inicia no cliente.[23]

- a) **Servidor** O servidor é um software que mantém uma porta de comunicação aberta à espera do cliente. Sua localização, seja pelo seu endereç[o ou](#page-115-2) nome, deve ser conhecida por todos os clientes que querem acessá-lo.
- b) **Cliente** O cliente é também um software, normalmente accionado por um usuário. Um navegador web como Google Chrome, Mozilla Firefox ou Internet Explorer é um exemplo de cliente. Um dispositivo IoT também pode actuar como cliente, acessando servidores para buscar ou actualizar informações sobre seu funcionamento.

### **2.5.10 HTTP** *HyperText Transfer Protocol*

Um site *WWW* consiste em uma série de documentos hipermídia, acessados através de um endereço, também chamado Localizador de Recursos Uniformes - *Uniform Resource Locator* (URL). A transferência de documentos hipermídia é feita através do protocolo HTTP. Um servidor *www* hospeda o site, enquanto um cliente (um *browser* Internet) faz a requisição dos documentos lá contidos. Essa transferência é feita usando a porta 80 do protocolo TCP. Esses documentos são escritos em diversas linguagens e o *browser* é responsável por interpretar tais linguagens. A Figura 2.15 mostra uma sequência de acesso a uma página.

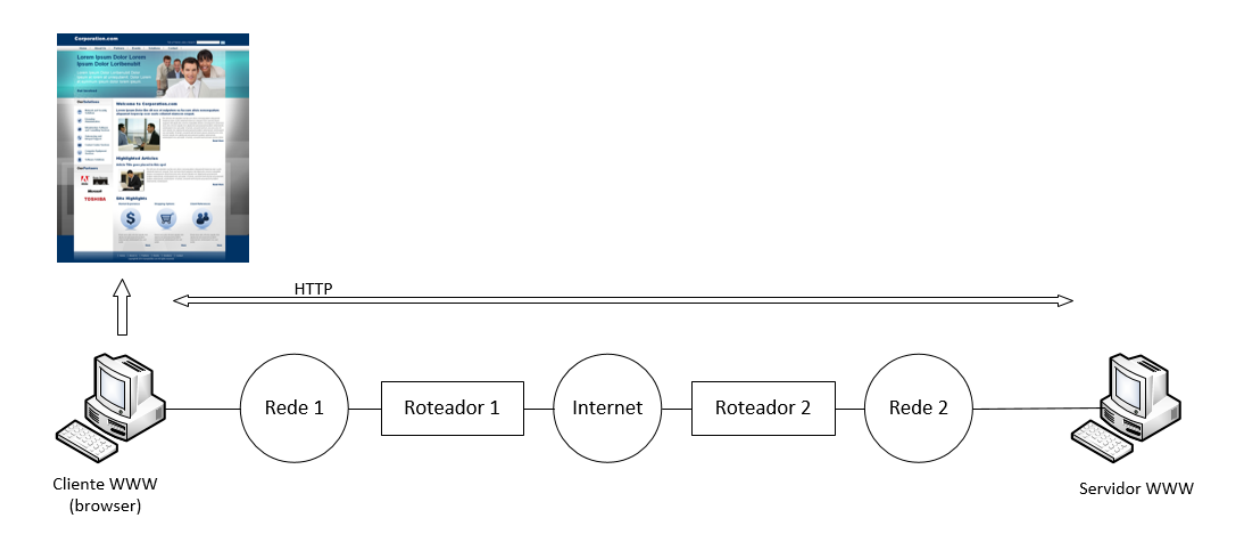

Figura 2.15: Exemplo de uma comunicação HTTP. Fonte: Adaptado de [29]

Outro recurso importante do HTTP é o Interface de *Gateway* Comum - *Co[mmo](#page-115-3)n Gateway Interface* (CGI), que permite que programas sejam armazenados e executados no próprio servidor *www*, emitindo uma resposta no formato Linguagem de Marcação de HiperTexto - *HyperText Markup Language* (HTML) para ser transmitida para o *browser* do micro cliente. Esse recurso permite que documentos sejam criados dinamicamente. A comunicação usando o protocolo HTTP é bidirecional e permite dois recursos para a diminuição do tráfego da rede e para o aumento do desempenho.

Primeiro, o *cache*, que é a cópia dos últimos arquivos acessados no disco rígido do usuário, permite que o *browser* em vez de fazer a requisição novamente no servidor *www*, os busque do disco rígido do usuário, aumentando o desempenho e diminuindo o tráfego. O segundo é chamado *proxy*, que permite que uma máquina intermediária entre o cliente e o servidor *www* funcione como um *cache* (vide Figura 2.16). Os *browsers Internet* de todas as máquinas deverão estar configuradas a acessar o proxy em vez de fazer um acesso directo à *Internet*.

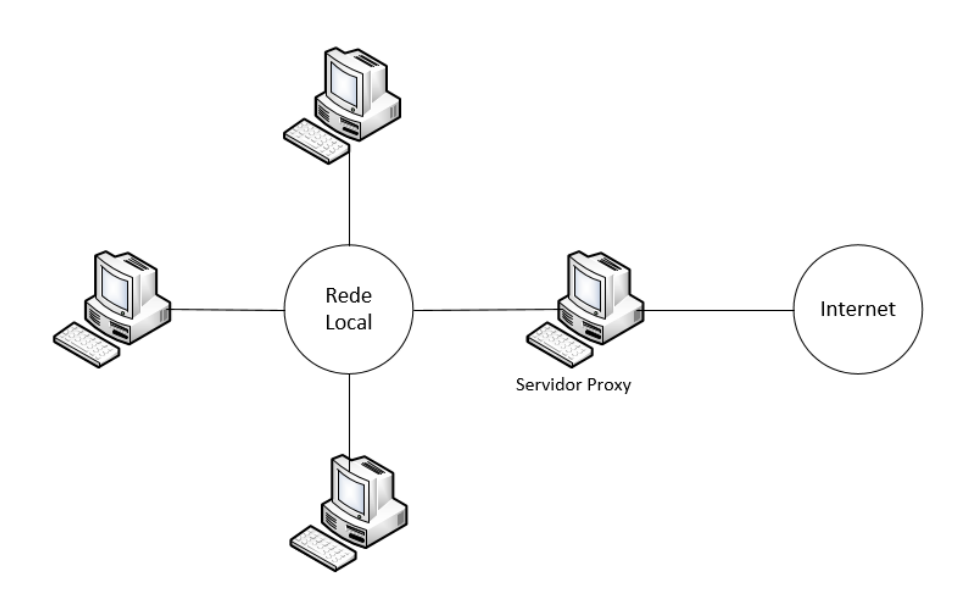

Figura 2.16: Funcionamento do servidor proxy. Fonte: Adaptado de [29]

## **2.6 Base de Dados**

Um banco (ou base) de dados é uma coleção integrada de dados. Existem muitas estratégias para organizar dados em banco de dados para facilitar o seu acesso e manipulação. Um Sistema de Gerenciamento de Banco de Dados - *Database Management System* (DBMS) fornece mecanismos para armazenar e organizar dados de maneira consistente com o formato do banco de dados. Os sistemas de banco de dados mais populares são os bancos de dados relacionais. Quase, universalmente os bancos de dados relacionais usam uma linguagem chamada Linguagem de Consulta Estruturada - *Structured Query Language* (SQL) para realizar consultas (*queries*) ou manipulação de dados. [4]

#### **2.6.1 Modelo de Banco de Dados Relacional**

O modelo de banco de dados relacional é uma representação lógica de dados que permite que os relacionamentos entre items de dados sejam considerados sem preocupação com a estrutura física dos dados. Um banco de dados relacional é composto por tabelas, as tabelas são compostas por linhas e colunas. Cada tabela tem uma chave primária. Uma chave primária é uma coluna (ou conjunto de colunas) em uma tabela que contém dados exclusivos (ou seja, dados que não são duplicados em outras linhas da tabela). Isso garante que cada linha possa ser identificada unicamente por pelo menos um valor exclusivo.

# **2.6.2 SQL (LInguagem de Consulta Estruturada)**

Palavra chaves do SQ Descrição SELECT seleciona (recupera) colunas de uma ou [m](#page-113-0)ais tabelas. FROM Especifica tabelas das quais obter colunas ou excluir linhas. Obrigatório em cada instrução SELECT e DELETE. WHERE Especifica os critérios que determinam as linhas a serem recuperadas. INNER JOIN Une linhas de várias tabelas para produzir um único conjunto de linhas GROUP BY Especifica critérios para agrupar linhas ORDER BY Especifica critérios para ordenar linhas INSERT Insere dados em uma tabela específica UPDATE Actualiza dados em uma tabela específica DELETE Exclui dados em uma tabela específica CREATE Criar uma nova tabela DROP Exclui uma tabela existente COUNT Retorna o número de registros que atendem a determinados critérios de pesquisa

#### <span id="page-66-0"></span>Tabela 2.2: Palavras chaves do SQL. Fonte: [4]

# **2.7 PostgreSQL e MySQL**

Neste projecto foi usado o banco de dados do **PostgreSQL**, também conhecido como **Postgres**. Postgres é uma base de dados relacional de código aberto com uma forte reputação pela sua fiabilidade, flexibilidade e suporte de padrões técnicos abertos. PostgreSQL suporta tipos de dados não relacionais e relacionais. Foi chamado de uma das bases de dados relacionais mais compatíveis, estáveis e maduras disponíveis hoje em dia e pode facilmente lidar com consultas complexas.

As características do PostgreSQL incluem:

- Recuperação pontual *Point-in-time recovery* (PITR) para restaurar as bases de dados a um momento específico no tempo.
- Registro de Gravação Antecipada *Write ahead log* (WAL) que regista todas as alterações na base de dados utilizando ferramentas como o *pgBackRest*.
- Procedimentos armazenados para criar e reter subrotinas personalizadas.

# **2.7.1 Benefícios do PostreSQL**

Estes são alguns dos principais benefícios da PostgreSQL:

- **Desempenho e escalabilidade** incluindo suporte geoespacial e simultaneidade irrestrita e ainda análise profunda e extensa de dados em vários tipos de dados.
- **Suporte de simultaneidade** através da utilização de um Controlo de Concorrência Multiversão - *Multiversion Concurrency Control* (MVCC), que permite a ocorrência simultânea de operações de escrita e leituras.
- **Suporte profundo de linguagens de programação** devido à sua compatibilidade e suporte para várias linguagens de programação, incluindo Python, Java, JavaScript, C/C++ e Ruby.
- **Continuidade do negócio**, com elevada disponibilidade de serviços através de métodos de replicação assíncronos ou sincronizados através de servidores.
- **Maior flexibilidade e inovação rentável** através de tecnologia de gestão de bases de dados de código aberto.

A hospedagem do *site online* no *000Webhost*, que é um hospedeiro que permite albergar pequenos sites, exige a satisfação de certas condições e limitações, uma das quais é o uso mandatório do MySQL. Portanto criou-se uma versão do projecto usando o MySQL. O **MySQL** - um sistema de base de dados relacional rápido, fiável, escalável e fácil de usar - foi concebido para lidar com aplicações de produção pesados e de missão crítica. É uma base de dados comum e fácil de iniciar com baixa utilização de memória, disco e CPU, gerida por um Sistema de Gestão de Bases de Dados Relacional - *Relational Database Management System* (RDMS).A *MySQL Community Edition* é uma versão gratuíta suportada por uma comunidade online activa.

As funcionalidades do mySQL incluem todos os comandos padrão SQL, juntamente com

transações e conformidade com o ACID (que significa atomicidade, consistência, isolamento e durabilidade).

## **2.7.2 Benefícios do MySQL**

O MySQL oferece muitos benefícios ao mercado, incluindo os seguintes:

- **Segurança de dados incomparável** versus outras plataformas de gestão de bases de dados, devido à sua utilização de Canal Criptografado de Comunicação - *Secure Socket Layer* (SSL). Isto ajuda a garantir a integridade dos dados, o que a torna uma base de dados popular para aplicações *web*.
- **Alto desempenho**, porque a estrutura do motor de armazenamento do MySQL suporta aplicações exigentes com índices parciais de alta velocidade, índices de texto completo e memória *caches* únicos para um desempenho superior na base de dados.
- **Escalabilidade** e suporte para um crescimento ilimitado de armazenamento em uma pequena pegada.
- *Framework* **flexível de código aberto** com suporte para o processamento transacional, embora não tão flexível como bases de dados não relacionais, como o NoSQL.

### **2.7.3 Desvantagens do MySQL**

- O MySQL não suporta um enorme tamanho de base de dados de forma eficiente.
- É um desafio depurar procedimentos armazenados.
- MySQL não é totalmente conforme ao padrão SQL. Por isso, os desenvolvedores acham difícil lidar com a sintaxe do SQL no MySQL.

## **2.7.4 PostegreSQL vs MySQL no projeto**

Em resumo, existem utilizações distintas tanto para o PostgreSQL como para o MySQL, sendo que a escolha entre eles depende dos objetivos e recursos da empresa. Em geral, o PostgreSQL é um sistema de gestão de bases de dados mais robusto e avançado, bem

adaptado para uma organização que precisa de realizar rapidamente consultas complexas num ambiente de dados de grande dimensão. No entanto, o MySQL é uma solução ideal para uma empresa mais limitada pelo orçamento e pelo espaço.

# **2.8 Medidor de fluxo de água**

Um medidor de fluxo e quantidade de água (também chamado de contador) é um dispositivo que permite fazer a medição e monitoração contínuas do fluxo e quantidade de água em um meio de transporte, podendo ser tubo, mangueira ou outro. Os medidores de fluxo mais comuns (principalmente na indústria) são mecânicos, turbinados, magnéticos, vórtex e ultrassônicos. Quanto à visualização da leitura, pode ser mecânica ou digital, os contadores citados acima excepto o mecânico e o turbinado sempre são digitais. A Figura 2.17 mostra alguns exemplos.

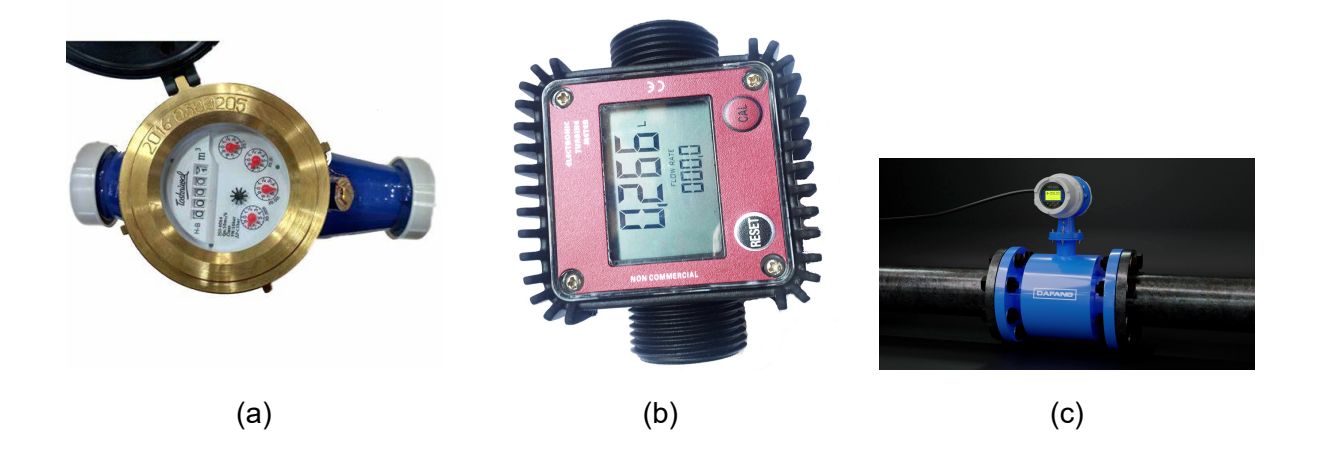

Figura 2.17: Exemplo de medidores de fluxo: (a) Contador mecânico e de leitura mecânica, (b) Contador de turbina digital k24 e (c) Contador magnético. Fonte: https://th.bing.com/

### **2.8.1 Medidor de fluxo mecânico**

Um medidor de fluxo mecânico tem algumas peças internas móveis que podem ou não se adequar a aplicações específicas, como água suja que carrega partículas grandes que podem causar danos ou obstruir as peças internas. O medidor de fluxo mecânico possui um dispositivo rotacional interno, como uma roda de pás ou uma hélice. O líquido que flui através de um tubo causa a rotação da pá interna, o que cria uma taxa de fluxo que é proporcional à velocidade de rotação da pá interna. [1].

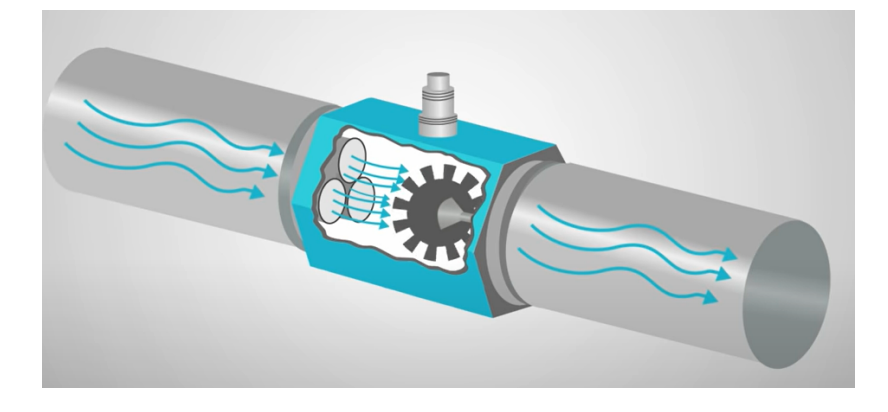

Figura 2.18: Medidor mecânico. Fonte: [1]

#### **2.8.2 Sensor de efeito** *hall*

Se uma amostra (metal ou semicondutor) transportando uma corrente *I* é colocada em um campo magnético transversal *B*, um campo eléctrico *ϵ* é induzido na direção perpendicular a *I* e *B*. Esse fenômeno é conhecido como efeito *Hall*.

Para perceber o funcionamento dos sensores de efeito *Hall* será explicado fisicamente este efeito primeiramente numa das suas aplicações primárias, que é determinar se um semicondutor é do tipo n ou p e encontrar a concentração de portadores (cargas positiva). [18].

Se na Figura 2.19 *I* estiver na direção X positiva e *B* estiver na direção Z positiva, uma força [ser](#page-114-1)á exercida na direção Y negativa nos portadores de corrente. A corrente *I* pode ser devida a [carga](#page-71-0)s positivas movendo-se da esquerda para a direita ou a electrões livres viajando da direita para a esquerda na amostra do semicondutor. Assim, independentemente de os portadores serem cargas positivas ou electrões, eles serão forçados para baixo em direção ao lado 1 na Figura 2.19. Se o semicondutor for um material do tipo n, de modo que a corrente seja transportada por eléctrons, esses electrões se acumularão no lado 1 e essa superfície ficará car[regad](#page-71-0)a negativamente em relação ao lado 2. Portanto, um potencial, chamado **tensão** *Hall*, aparecerá entre as superfícies 1 e 2.

Se a polaridade da tensão *hall* for positiva no terminal 2, então, como explicado acima, os portadores devem ser electrões. Se, por outro lado, o terminal 1 ficar carregado positivamente em relação ao terminal 2, o semicondutor deve ser do tipo p.

Este sensor tem variedades de aplicações, e uma delas é nos contadores turbinados.

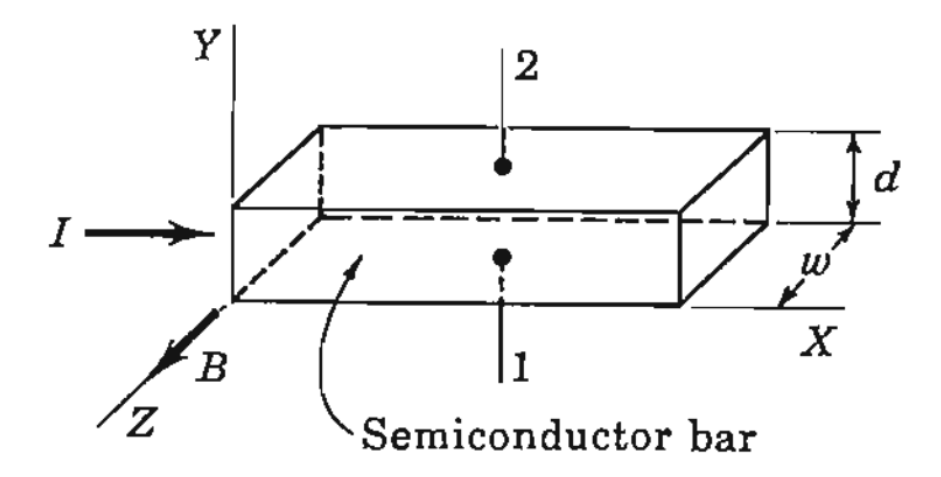

<span id="page-71-0"></span>Figura 2.19: Explicação do efeito Hall na determinação se um semicondutor é do tipo p ou n. Fonte: [18]

#### **2.8.3 Mó[du](#page-114-1)lo YF-S201**

O módulo YF-S201 é baseado no medidor de turbina mostrado na Figura 2.20. Um medidor de fluxo de turbina é inserido num tubo diretamente no caminho de fluxo. A parte mecânica do Medidor de Fluxo de Turbina tem um rotor de turbina coloca[do no](#page-71-1) caminho de um fluído em trânsito. A única parte em movimento do Medidor de Turbina é o rotor mecânico. A velocidade de rotação do rotor depende da velocidade de fluxo. As lâminas do rotor são geralmente feitas de aço inoxidável. À medida que o rotor gira, a passagem de cada lâmina de rotor por um ponto de recolha gerará um pulso elétrico. Os pulsos elétricos são criados de diferentes formas, dependendo das próprias lâminas do rotor e das características da unidade de recolha. [19].

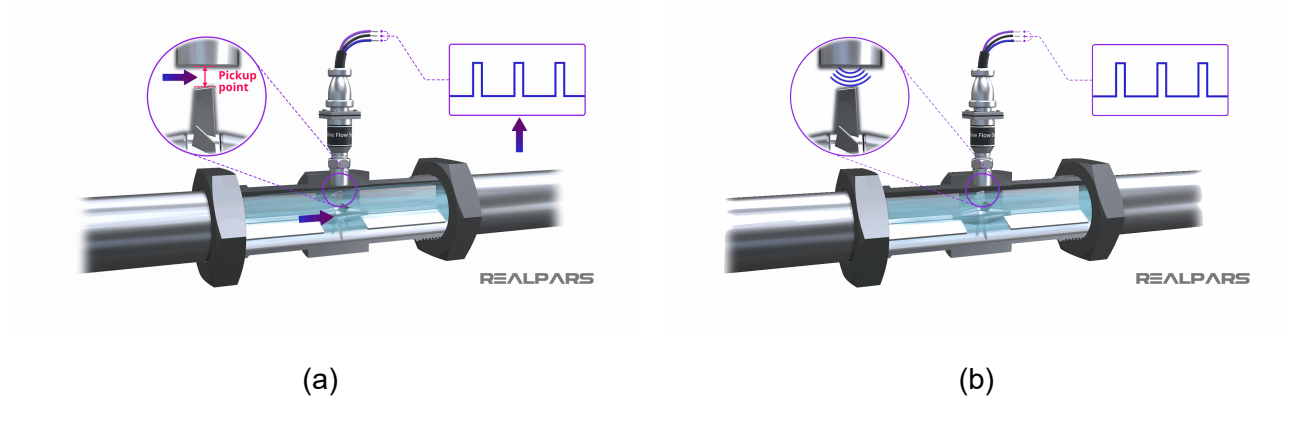

<span id="page-71-1"></span>Figura 2.20: Contador turbinado: a) Princípio de funcionamento do contador de fluxo de turbina b) Medidores de fluxo de turbina magnética. Fonte: [19]
Na maioria dos contadores de fluxo de turbinas, os ímanes são instalados nas lâminas, e um sensor de recolha magnética é usado para criar os pulsos. Quanto maior for a taxa de fluxo, mais rápido o rotor gira e maior o número de impulsos. A forma e o nível de tensão dos pulsos gerados dependem inteiramente do tipo de unidade de recolha utilizada.

1) O dispositivo de detecção de captador eléctrico pode ser um simples captador magnético passivo de 2 fios produzindo uma saída do tipo corrente alternada.

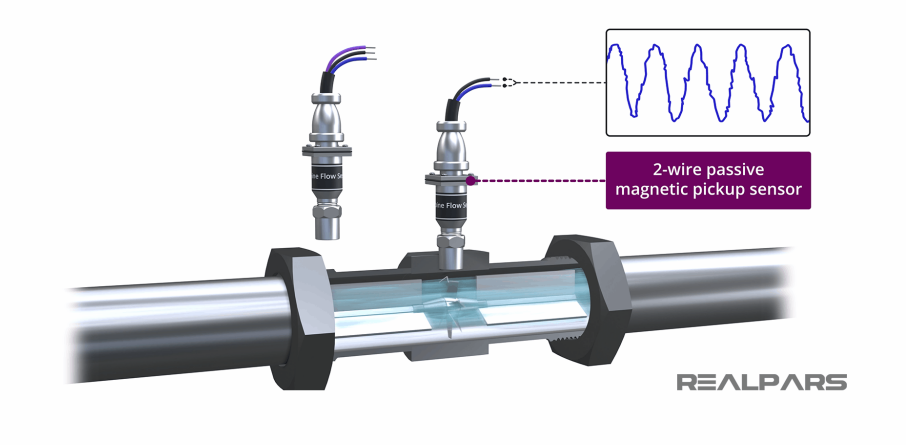

Figura 2.21: Captador magnético passivo de 2 fios. Fonte: [19]

2) O dispositivo do detecção de captador eléctrico pode ser um dispo[sitiv](#page-114-0)o activo simples de 3 fios, como um sensor de efeito *Hall* que produz pulsos de onda quadrada mais limpos e uniformes.

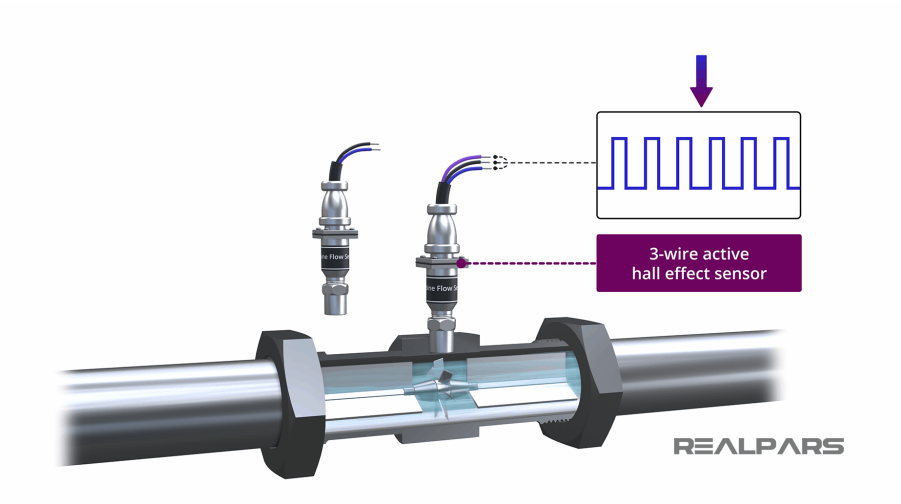

Figura 2.22: Captador ativo de 3 fios de sensor de efeito Hall. Fonte: [19]

### **2.9 Válvula Solenoide**

<span id="page-73-0"></span>As válvulas são dispositivos mecânicos concebidos para controlar o fluxo de líquidos e gases. Muitas válvulas são operadas manualmente. As válvulas elétricas são conhecidas como válvulas de solenoide. Uma válvula de solenoide consiste em duas unidades básicas: um conjunto formado por um solenoide (o eletroíman) e um êmbolo (o núcleo) e uma válvula que contém uma abertura (orifício) na qual um disco ou ficha é posicionado para controlar o fluxo.

Um solenoide é um longo pedaço de arame que é enrolado em forma de bobina, Figura 2.23. Quando a corrente eléctrica passa pela bobina, cria-se um campo magnético relativamente uniforme dentro da bobina.

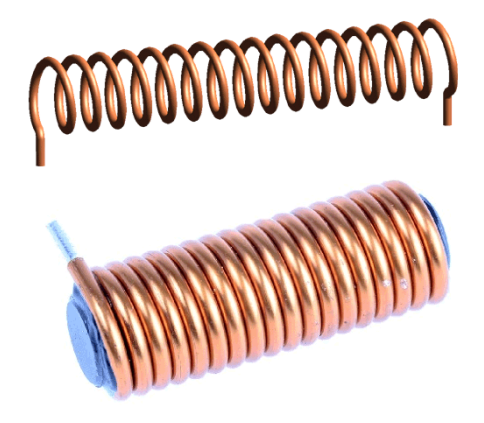

Figura 2.23: Solenoide. Fonte: [14]

O solenoide cria um campo magnético a partir da corrente [eléc](#page-114-1)trica que passa através do fio e este campo magnético pode ser usado para gerar um movimento linear com a ajuda de um núcleo metálico. Este simples dispositivo pode ser usado como um eletroímã, como indutor ou como uma antena de recepção sem fios em miniatura num circuito.

### **2.9.1 Princípio de funcionamento**

O solenoide funciona com o princípio do electromagnetismo. Quando o fluxo de corrente através do campo magnético da bobina é gerado nele, se se colocar um núcleo metálico dentro da bobina, as linhas magnéticas do fluxo concentram-se no núcleo, o que aumenta a indução da bobina em comparação com o núcleo do ar, Figura 2.24.

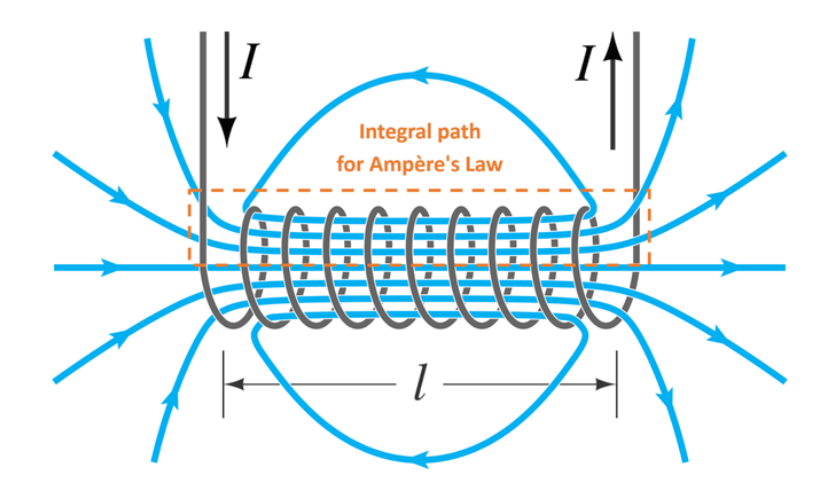

Figura 2.24: Solenoide funcionamento. Fonte: [14]

A maior parte do fluxo concentra-se apenas no núcleo, enquanto [algu](#page-114-1)ns dos fluxos aparecem nas extremidades da bobina e uma pequena quantidade de fluxo aparece fora da bobina.

A válvula é aberta ou fechada pelo movimento do êmbolo magnético, é mostrada os dois possíveis estados pela Figura 2.25. Quando a bobina é energizada, o êmbolo é arrastado para o solenoide (eletroíman) e é permitido fluir através do orifício. A válvula volta automaticamente à sua posiç[ão ori](#page-75-0)ginal quando a corrente cessa devido à pressão da mola e o fluxo através do orifício é restringido. O corpo da válvula é geralmente uma forja especial de latão que é cuidadosamente verificada e testada para garantir que não haverá fugas devido a porosidades. A armadura, ou êmbolo, é feita de aço inoxidável de alta qualidade. Os efeitos do magnetismo residual são eliminados pelo uso de um pino de pontapé de saída e mola, que impedem a armadura de colar. Uma bobina de sombreamento garante que a armadura fará uma vedação completa com a superfície plana acima dela para eliminar o ruído e a vibração.

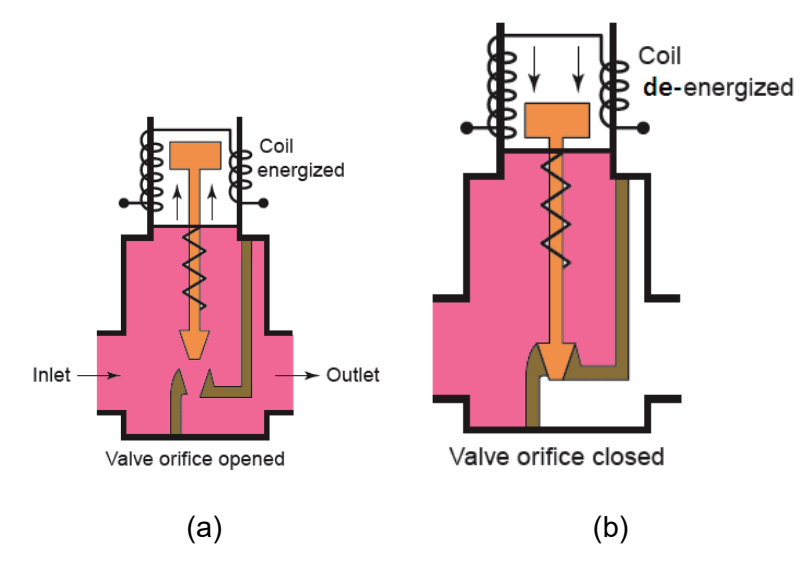

Figura 2.25: Estados da válvula solenoide: (a) Válvula aberta, (b) Válvula fechada *hall*. Fonte: [24]

### <span id="page-75-0"></span>**2.10 [V](#page-115-0)ariáveis**

Os dispositivos descritos nos pontos 2.8.3 e 2.9, têm como parâmetros comuns e determinantes a pressão máxima que pode ser aplicada, o diâmetro para a tubagem e o material. Para a válvula esta pressão de trab[alho t](#page-71-0)a[mbé](#page-73-0)m afectará os requisitos da bobina solenoide, bem como os componentes internos da válvula que, em última instância, controlam o fluxo. O diâmetro e o material afectam a capacidade da pressão do dispositivo. Pressão é a magnituda da força aplicada perpendicularmente à superfície de um objecto

por unidade de área sobre a qual essa força é distribuída, vide Figura 2.26, e calculada pela fórmula Eq.3.

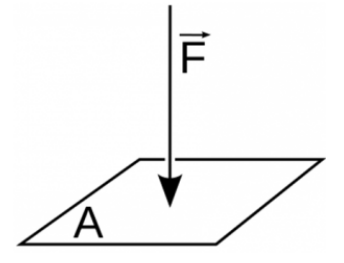

Figura 2.26: Força exercida sobre uma área (pressão). Fonte: byjus.com

$$
P = \frac{F}{A} \tag{Eq.3}
$$

33

Onde:

- P Pressão
- F Força
- A Área

A válvula solenoide pode ser feita de vários materiais normalmente cada material é escolhido pelas suas propriedades químicas e seu custo. O material de base de uma válvula de solenoide não é apenas escolhido devido ao fluido que ele controlará, mas, às vezes, também o ambiente em que será implantado. Tais ambientes podem ser corrosivos, perigosos ou estéreis. Em cada um desses casos, o material do corpo e da tampa da válvula solenoide deve ser corretamente dimensionado às propriedades químicas para não ter um descarte prematuro. Os materiais existentes são corpo em inox, alumínio, plástico, bronze e latão, apresentados na Figura 2.27. No caso das válvulas, o corpo inox a pressão varia de 0 a 50MPa, de latão até 35MPa, o bronze até 2MPa, de plástico até 1MPa. A válvula solenoide de baixa pressão est[á dis](#page-76-0)ponível em latão, aço inox, alumínio e a maioria dos plásticos para atender a aplicações de baixa pressão.

<span id="page-76-0"></span>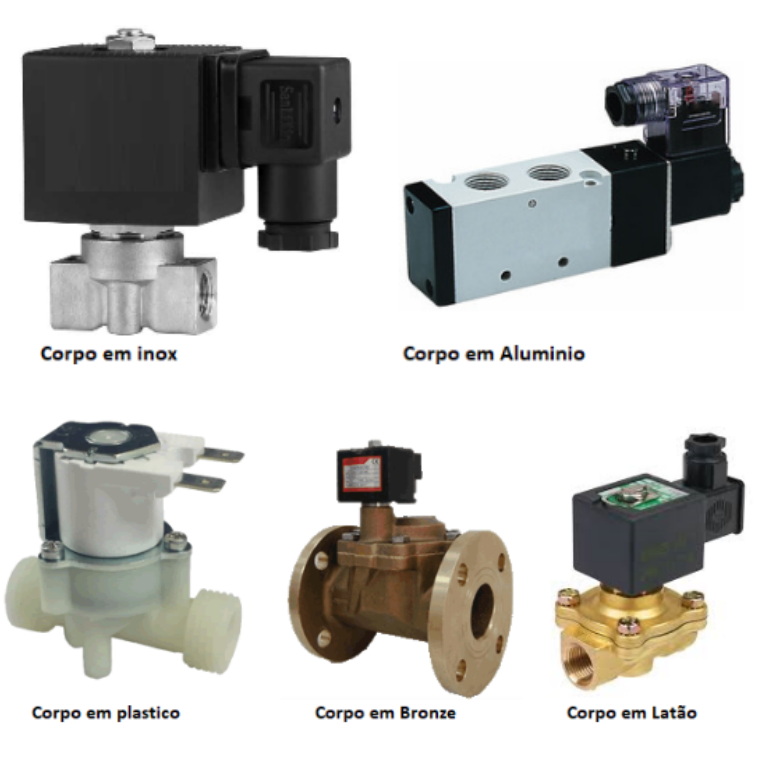

Figura 2.27: Tipos de material para as válvulas solenoides. Fonte: https://www.jefferson.ind.br/conteudo/valvula-solenoide.html

## **Capítulo 3**

## **Desenho e Implementação do Protótipo**

### **3.1 Solução**

A solução proposta para resolver a pergunta colocada em 1.2 é repartida em duas componentes, a de *hardware* e *software*. Para a parte do *hardware* propõe-se o uso de um medidor de água digital, conectado a uma válvula soleno[ide,](#page-44-0) e esses por sua vez conectados a um microcontrolador ESP32 com capacidade de acesso à *Internet*. Para o *software* serão usadas linguagens de programação e marcação para criação de um *web site* que será o meio de gestão da rede de fornecimento de água, e outra linguagem de programação para o microcontrolador. E para gestão e armazenamento de dados fez-se uso do banco de dados PostgreSQL.

### **3.2** *Hardware*

Para a implementação deste projeto primeiro fez-se a compra do equipamento de *hardware* para canalização, que são os elementos de circuito de colecta do consumo de água e de comunicação, descritos na tabela 3.1.

### **3.2.1 Módulo YF-S201**

O módulo YF-S201 possui em seu interior um sensor de efeito *Hall* preso à carcaça e um íman em seu eixo, a Figura 3.1 mostra o interior do módulo. O íman é posicionado de modo a ter o seu eixo norte-sul em posição vertical, para que a cada volta o sensor de efeito *Hall* identifique a mud[anç](#page-78-0)a do polo sul para o polo norte, e o retorno para o polo

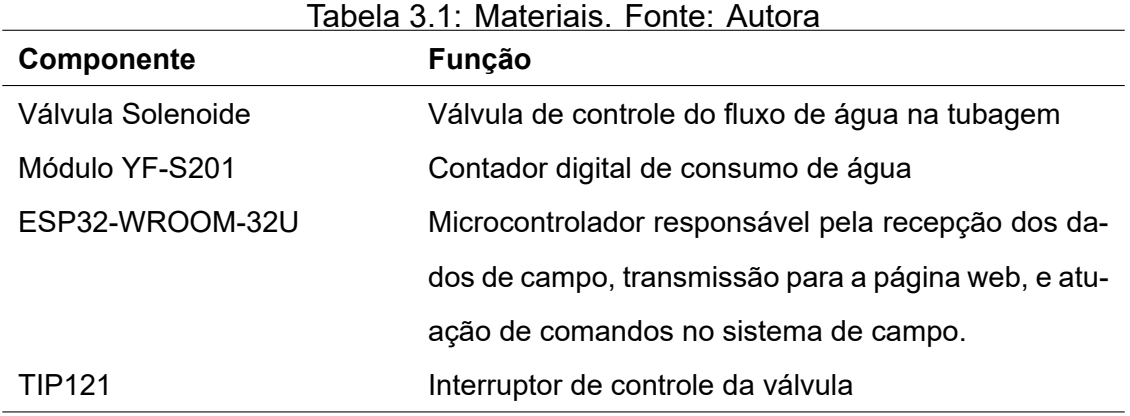

sul. Essa rotação e variação de polos é o que gera os pulsos na saída de sinal deste contador.

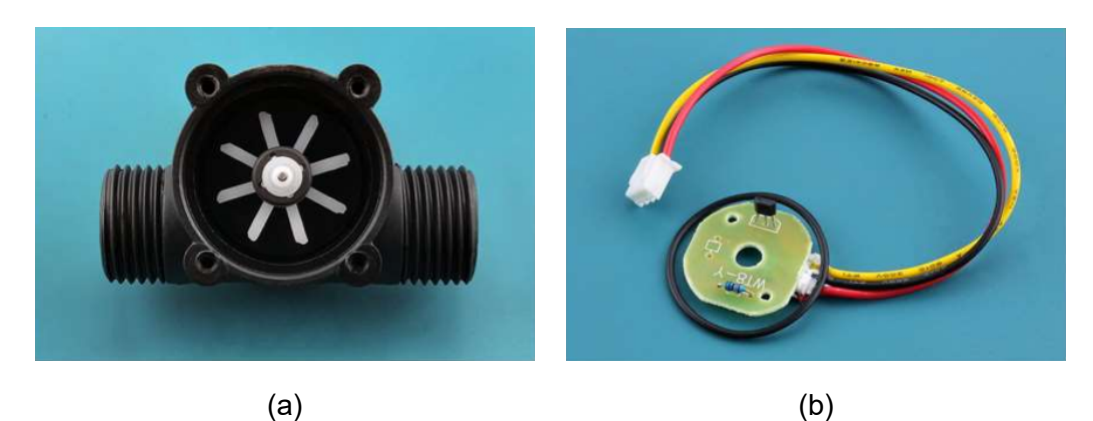

Figura 3.1: Módulo YF-S201: (a) Visão interna, (b) Sensor de efeito *hall*. Fonte: [7]

<span id="page-78-0"></span>Ao contar os pulsos da saída do sensor, pode-se calcular facilmente o fluxo de água. Cada pulso corresponde a aproximadamente 2,25 mililitros. Este não é um sensor de prec[is](#page-113-0)ão, e a pulsação varia um pouco dependendo do caudal, pressão do fluído e orientação do sensor. Necessita de uma calibração cuidadosa para obter uma precisão melhor do que 10%. O sinal de pulso é uma simples onda quadrada, pelo que é bastante fácil registar e converter em litros por minuto usando a fórmula Eq.1 e Eq.2.

$$
Fluxo = \frac{Fruencia}{7.5}
$$
 (Eq.1)

O Fluxo, é o fluxo de água a ser calculado em L/m.

$$
Frequencies = \frac{1000}{tempo}
$$
 (Eq.2)

7.5 é fator de calibração padrão.

### **3.2.1.1 Especificações Técnicas**

- Modelo: YF-S201
- Tipo de Sensor: Efeito Hall
- Tensão de trabalho: 5 a 18V DC (tensão de trabalho min testada 4,5V)
- Consumo máximo de corrente: 15mA @ 5V
- Tipo de saída: 5V TTL
- Taxa de fluxo de trabalho: 1 a 30 litros/minuto
- Faixa de temperatura de trabalho: -25 a +80 *◦*C
- Faixa de umidade de trabalho: 35%-80% UR
- Precisão: ±10%
- Pressão máxima da água: 2,0 MPa
- Ciclo de trabalho de saída: 50% +-10%
- Tempo de subida de saída: 0,04us
- Tempo de queda de saída: 0,18 us
- Características do pulso de taxa de fluxo: Frequência (Hz) = 7,5 \* Taxa de fluxo (L/min)
- Pulsos por litro: 450
- Durabilidade: mínimo de 300.000 ciclos
- Comprimento do cabo: 15cm
- Conexões de tubo nominais de 1/2", diâmetro externo de 0,78", rosca de 1/2"
- Tamanho: 2,5"x 1,4"x 1,4"

### **3.2.2 Válvula Solenoide**

A válvula solenoide usada neste projecto é mostrado na Figura 3.2.

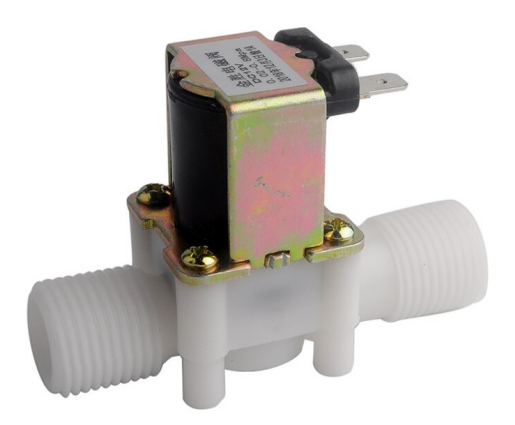

Figura 3.2: Válvula Solenoide usado no projeto. Fonte:https://th.bing.com

#### **3.2.2.1 Especificações Técnicas**

- NPS nominal de 1/2"
- Material: Plástico
- Pressão de Trabalho: Válvula de Entrada: 0,02 Mpa 0,8 Mpa
- Válvula de Drenagem: 0-0,2 Mpa
- Temperatura de trabalho: 1 *◦*C- 75 *◦*C
- Tempo de resposta (para abrir): ≤ 0,15 seg
- Tempo de resposta (para fechar):  $\leq 0.3$  seg
- Tensão de actuação: 12VDC
- Vida activa: ≥ 50 milhões de ciclos
- Peso: 4,3 onças
- Dimensões: 3"x 2,25"x 2"

### **3.2.3 Circuitos de controle**

<span id="page-81-1"></span>Para o accionamento da válvula dois interruptores são comumente usados, o relé e o transístor. O sinal de condução será um pino digital (dois estados possíveis), o pino 26 do ESP32. O primeiro circuito mostrado na Figura 3.4 é usando um transístor do tipo NPN TIP121 que é da família de Transístores *darlington* de baixa tensão, em geral qualquer transístor ou MOSFET NPN com a tesão de [accio](#page-82-0)namento baixo de máximo 5V pode ser usado neste circuito. A resistência R11 serve como limitador de corrente para proteger a fonte do sinal digital (Pino 26) e o R12 serve como *pull down* (puxar para baixo) de tal forma que o interruptor somente fecha quando activado em alto e não pode ser acidentalmente accionado.

Um relé é um interruptor electromecânico de 5 pinos, 2 pinos estão conectados por uma bobina, 1 pino é o ponto comum, na ausência de corrente o ponto comum está conectado a um pino chamado "normalmente fechado", quando a bobina é energizada, ela cria um campo electromagnético, que funciona como um íman e atrai o pino de deslocamento fazendo-o conectar a outro pino chamado "normalmente aberto". O relé não pode ser comandado directamente pela saída digital do microcontrolador, isto é, também precisa de um interruptor que ele por si só não tem, que é o MOSFET mostrado no circuito. Este circuito é similar ao do controle com TIP121. Todo este circuito da parte do accionamento do relé é integrado em um módulo denominado "módulo relé" especificamente desenhado para ser usado com microcontroladores. O módulo relé de 1 canal é constituído por 3 pinos para o microcontrolador, VCC, GND e S (que é o trigger) mostrado na Figura 3.3. A bobina de solenoide, como um indutor, armazena uma energia no seu campo magnético que necessita de um caminho pelo qual descarregar após o caminho de corren[te p](#page-81-0)elo interruptor é aberto. O diodo de *flyback* D11 é importante porque fornece um caminho para a dissipação dessa energia por activar-se quando o outro caminho abre.

<span id="page-81-0"></span>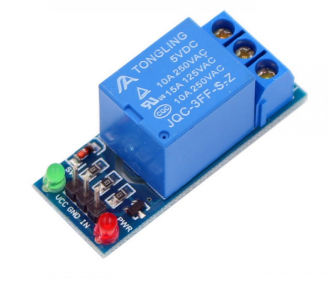

Figura 3.3: Módulo Relé de um canal. Fonte: https://alexnld.com/

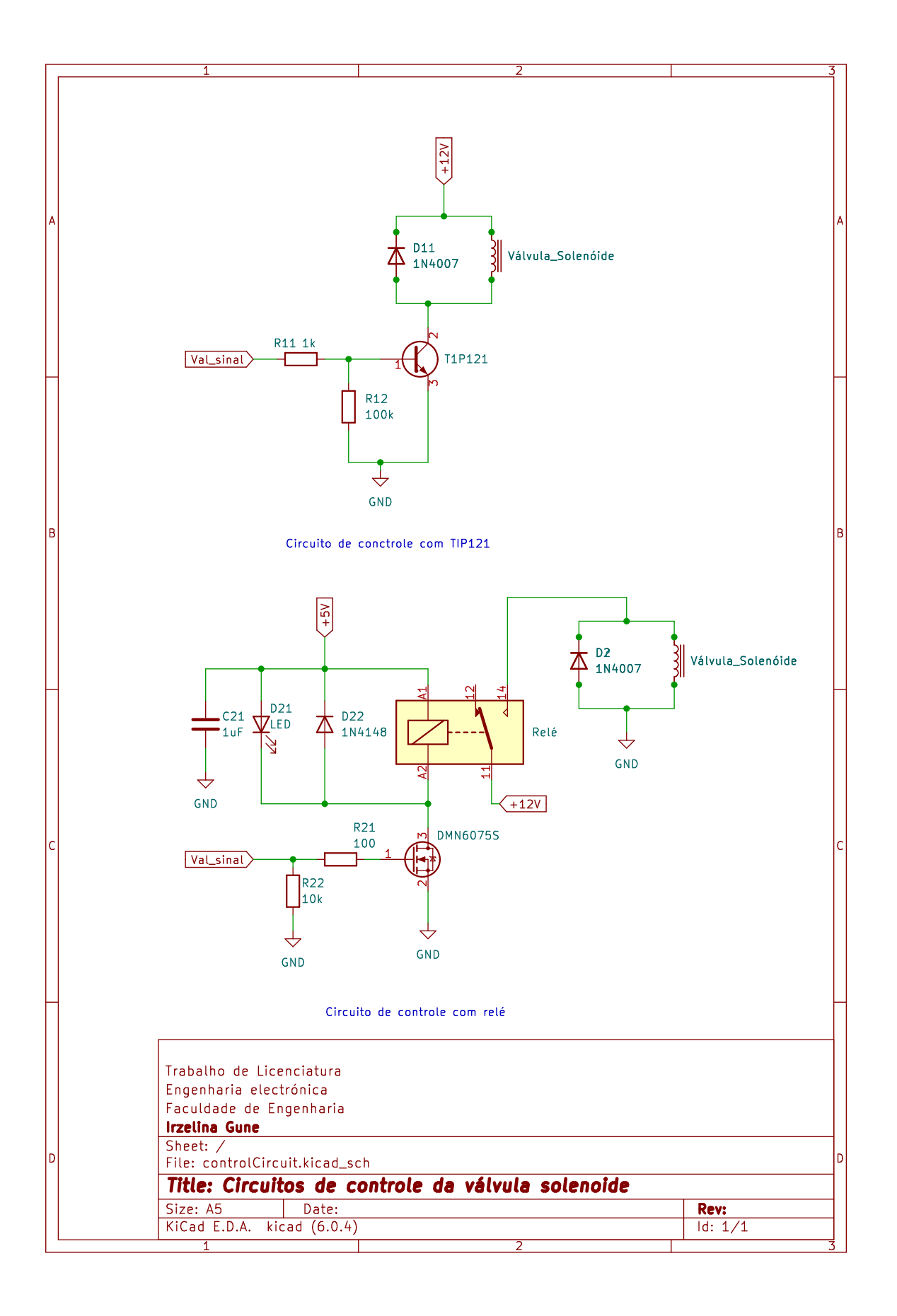

<span id="page-82-0"></span>Figura 3.4: Circuitos de controle da válvula solenoide. Fonte: Autora.

### **3.2.4 Microcontrolador**

A descrição dos pinos é dada na Figura 3.5. Os pinos de interesse são os pinos 26 e 27, o pino 26 é usado para receber os pulsos dos fluxo de água e opino 27 é usado para accionar a válvula solenoide.

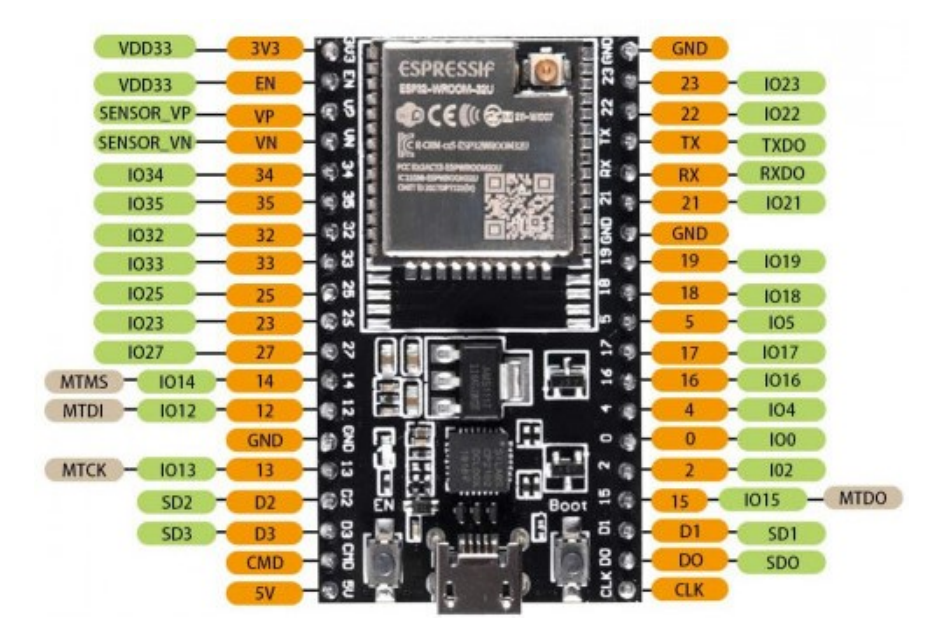

Figura 3.5: Disposição dos pinos. Fonte:https://altronics.cl

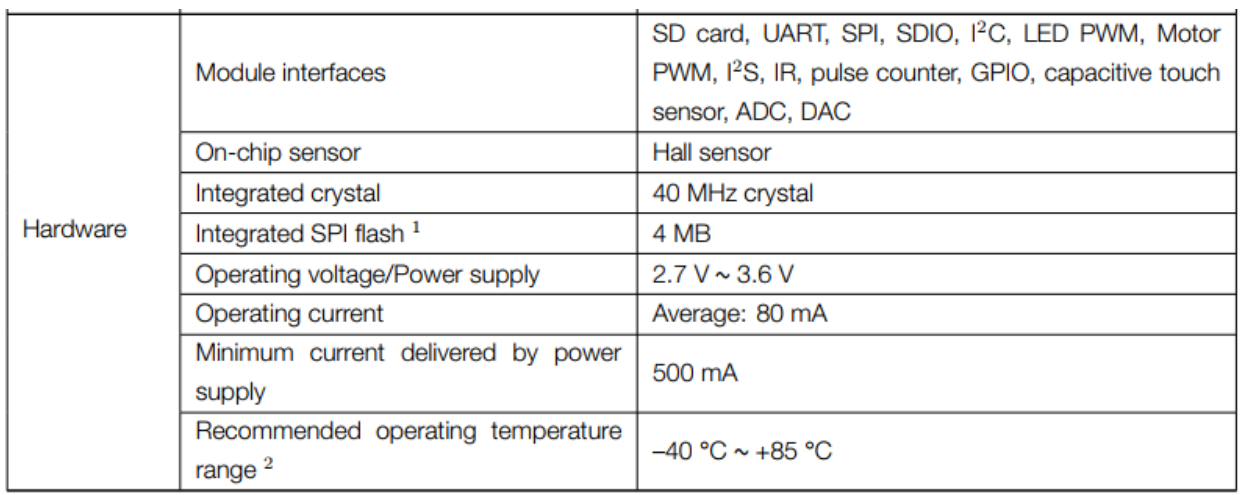

Figura 3.6: Especificações. Fonte: Datasheet ESP32-WROOM-32D ESP32-WROOM-32U

O protocolo de comunicação usado para a página *web* e base de dados é *Wi-Fi*. As características do ESP32U para o microcontrolador a ser usado, estão descritas na tabela 3.9. O ESP32 vem com uma antena Wi-Fi a bordo, mas também tem um conector IPEX para conectar uma antena externa e aumentar o alcance.

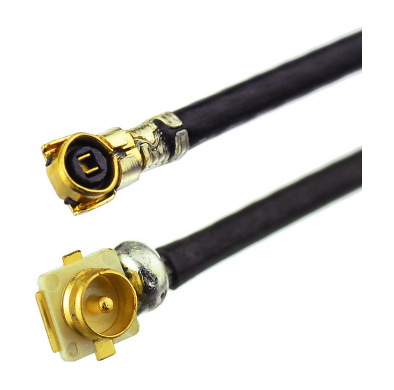

### Figura 3.7: Conector IPEX. Fonte: https://www.rfsupplier.com

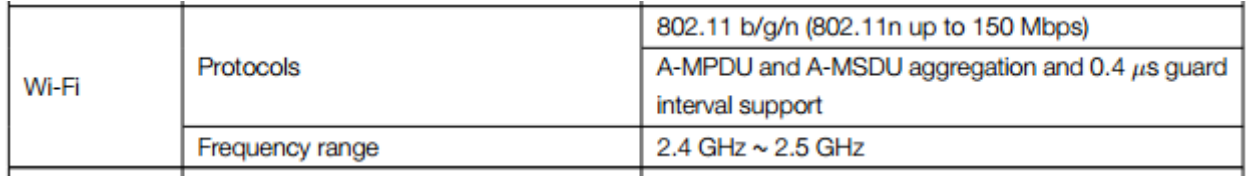

Figura 3.8: Características do wi-fi. Fonte: Datasheet ESP32-WROOM-32D ESP32- WROOM-32U

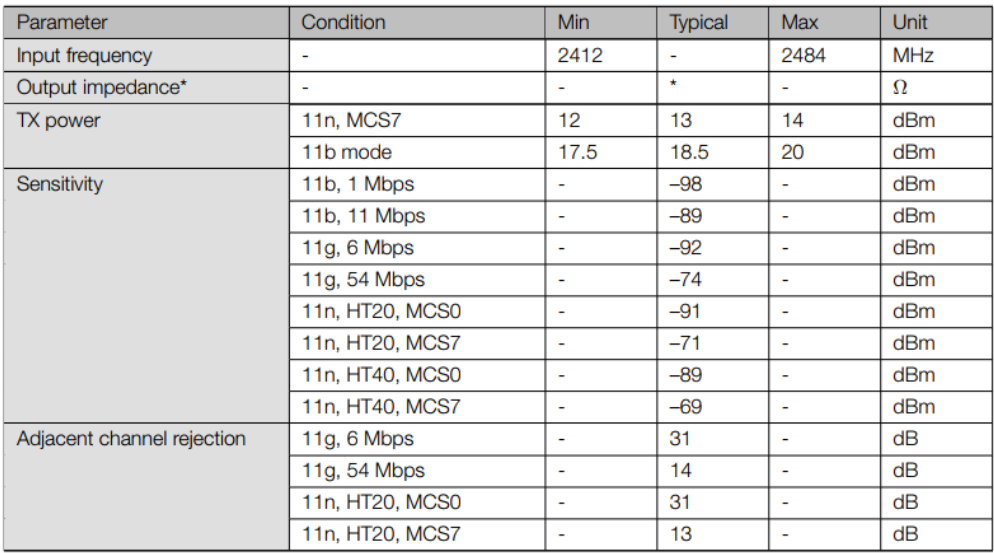

Figura 3.9: Características do wi-fi. Fonte: Datasheet ESP32-WROOM-32D ESP32- WROOM-32U

A Figura 3.10 mostra o esquema eléctrico do sistema de hardware.

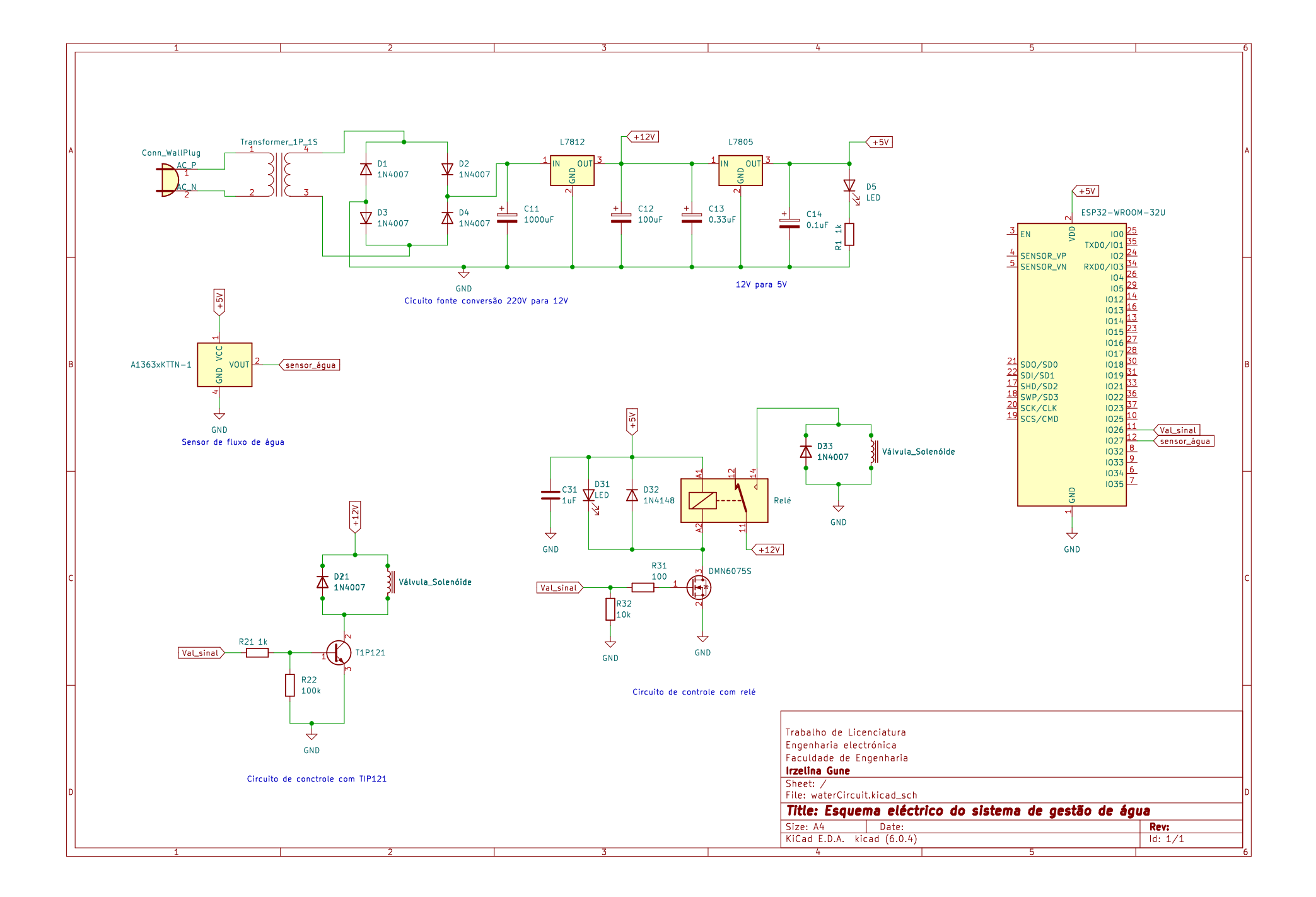

Figura 3.10: Esquema eléctrico do sistema de gestão de fornecimento de água. Fonte: Autora

;

### **3.3 Software**

A página para a gestão da rede de consumidores de água, é desenvolvida atendendo às necessidades que o administrador tem em relação ao conjunto de clientes individual ou colectivamente. O programa foi desenvolvido para primeiro registrar clientes, preenchendo um formulário com todos dados essencias e poder modificar dados de clientes já existentes. Tem-se acesso ao consumo de cada cliente que mostra em uma tabela o total por cada dia dentro do mês corrente, todos os clientes também são colocados em uma tabela em que pode-se visualizar algum dos seus dados mais importantes, o total do consumo do mês em curso, e o estado do cliente e da sua válvula.

Dois conceitos são usados ao longo das páginas "estado" e "válvula", a situação actual de um consumidor dentro da rede, se ele está activo ou desactivado é categorizado como estado do cliente. A válvula activa significa que o cliente está atualmente consumindo água, e desactivada que a válvula no campo está fechada. Um cliente desativado sempre tem a válvula fechada, mas a válvula fechada não implica que o cliente está desactivado, um cliente pode estar desactivado por algum problema na canalização (pedindo que seja fechado temporariamente) ou por qualquer outro motivo sendo que esta razão pode ser armazenada na base de dados sobre o cliente. A acção sobre a válvula é feita numa página específica, onde pode-se obter dados das últimas alterações feitas, um comentário e a data da última abertura ou fechamento.

A página para visualização dos pagamentos é separada em pós-pagos e pré-pagos. O primeiro casos, é onde se observa a situação das facturas dos pós-pagos. Para os prépagos visualiza-se que já atingiu o limite de consumo ou o quanto falta, e faz-se a renovação, a renovação pode ser sobreposta, em que os metros que faltavam são adicionados a nova factura, para efectuar a renovação deve-se colocar os metros cúbicos que estão sendo pagos, sendo que os cálculos são feitos internamente através da taxa préestabelecida no sistema.

Ao longo de todas as páginas é possível visualizar diferentes estatísticas sobre a rede, e de forma gráfica o consumo. A contagem de número de casas activas, quantos pré-pagos e gráficos são métodos para facilitar à análise da performance da rede. Todas tabelas são filtráveis com base em qualquer dado.

O cliente tem acesso a uma página com dados do seu consumo diário dentro do mês corrente, e o sistema foi desenvolvido para enviar *emails* de notificação aos cliente, mas isto fazendo parte de serviços que devem ser pagos.

### **3.3.1 Fluxogramas e ERD**

#### **3.3.1.1 Relacionamentos entre as tabelas da base de dados**

O sistema foi concebido com 4 tabelas principais: tabela dos administradores, dos clientes, dos pós-pagos e dos pré-pagos. Vejamos:

#### 1. **Administradores**

Esta tabela é de todos os administradores, ou seja, todos os que podem acessar a plataforma e geri-la. Os atributos desta tabela são: nome, senha, email, contacto, endereco, nome rede e codigo rede.

#### 2. **Clientes**

Esta é a tabela de todo cliente da rede, independentemente da sua situação actual, desde que ainda pertença à rede. Os atributos desta tabela são: idmicro, nome, contacto, email, casaouapart, quaoubloco, celouandar, numerocasa, pagamento, datapagamento, estado, valvula, datainscricao, datafechado, comentario e dataaberto.

#### 3. **Pós-pagos**

Esta é a tabela de controle de pagamentos, ou seja, gestão das finanças de todos os clientes com contratos de pós-pagamento. Os atributos desta tabela são: idfactura, idmicro, nome, periodo, ultima\_leitura, volume, preco\_mzn, data\_pagamento, estado, dia pagamento e email registro pagamento.

#### 4. **Pré-pagos**

Esta é a tabela de controle de pagamentos, ou seja, gestão das finanças de todos os clientes com contratos de pré-pagamento. Os atributos desta tabela são: idfactura, idmicro, nome, periodo, ultima leitura, volume pago, preco mzn, volume consumido, preco consumido, data pagamento, data renovacao, estado e email registro.

Para cada cliente criado é gerado automaticamente uma tabela com o nome desse cliente. Por exemplo, tabela zara\_fátima\_raimundo, que tem os seguintes atributos: id, idmicro, volume e datahora.

O ERD (Entity Relationship Diagram) - Diagrama de Relacionamento de Entidade é usado para descrever os relacionamentos entre as tabelas na base de dados. Uma linha simples já denota o facto de haver algum relacionamento, mas também são usados as cardinalidades, que são basicamente os máximos e mínimos numéricos para descrever a relação entre as entidades representadas por essas tabelas, a Figura 3.11 mostra os cardinais usados nestes diagramas, e o resultado entre as tabelas deste projecto é apresentada na Figura 3.12.

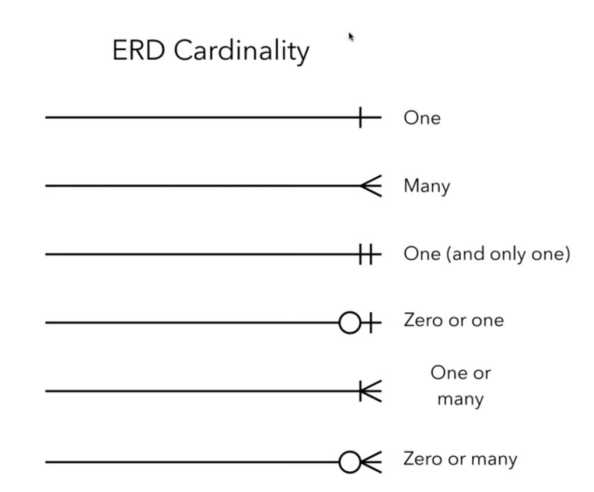

Figura 3.11: Cardinalidade de relacionamentos entre entidades. Fonte: Autora

A cardinalidade zero ou um (*zero or one*) por exemplo entre a tabela clientes e pos\_pagos significa que um cliente pode aparecer na tabela pos\_pago nenhuma ou uma vez. A cardinalidade Um (e somente um) [*One )and only one*] significa que um cliente no pos\_pago só pode aparecer uma e única vez na tabela clientes. A cardinalidade Um ou muitos *One or many* usados entre os *PKs* significa o idmicro do cliente vai aparecer na tabela pos\_pago uma ou muitas vezes

Para melhor inlustrar a relação entre essas tabelas, também usou-se o Linguagem de modelação unificada - *Unified Modeling Language* (UML), e uma única sinalização, que são as setas azuis na Figura 3.12, que significam **composição**, signifia que essas tabelas (onde não tem o losângulo) não podem existir fora da tabela onde tem a terminal do losângulo, ou seja, a tabel[a fern](#page-89-0)ando\_pecado não pode existir se ele não existir na tabela clientes. A linha simples só indica que há um relacionamento entre as tabelas, por exemplo, o atributo "volume" da tabela pós-pago é dado pelo somatório das amostras do volume da tabela do respectivo cliente.

O fluxograma da Figura 3.13 mostra a sequência que ocorre no sistema quando o microcontrolador tenta realiza o envio do consumo de água actualizado, à base de dados, bem como na sequênci[a, traz](#page-90-0)er de volta o estado actualizado do cliente: tem dívidas? (cliente do pós-pago); ainda tem crédito? (cliente do pré-pago); entre outros aspectos do estado. Ora em função do estado actualizado do cliente, efectuar as devidas acções sobre a válvula do cliente, a não ser que a mesma tenha sido manualmente afectada pelo administrador..

Na Figura 3.14 mostra-se o processo que ocorre no microcontrolador: em que tempos e condições envia a informação para a base de dados, e que operações executa com a informaçã[o rece](#page-91-0)bida.

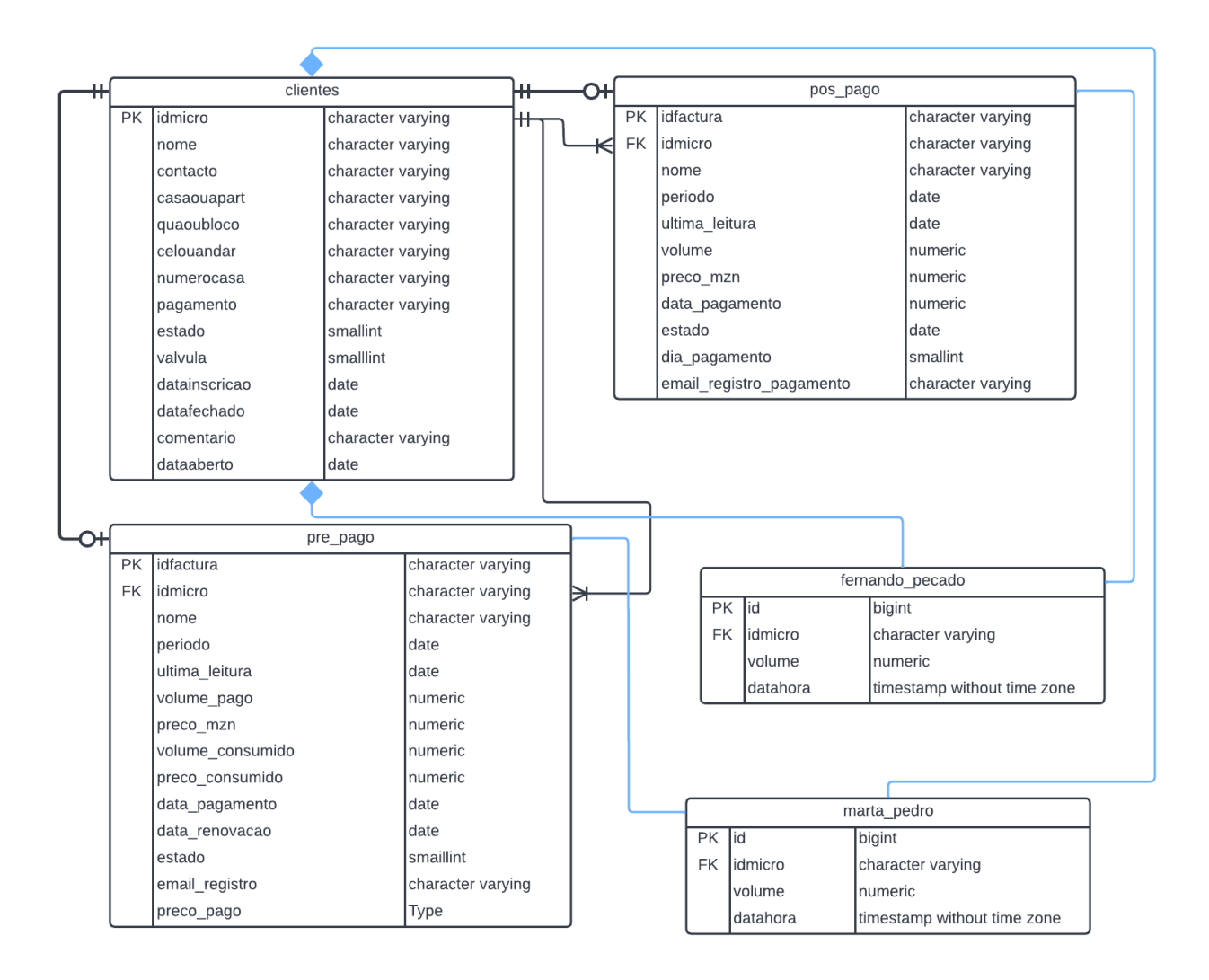

<span id="page-89-0"></span>Figura 3.12: Relação entre as tabelas na base de dados. Fonte: Autora

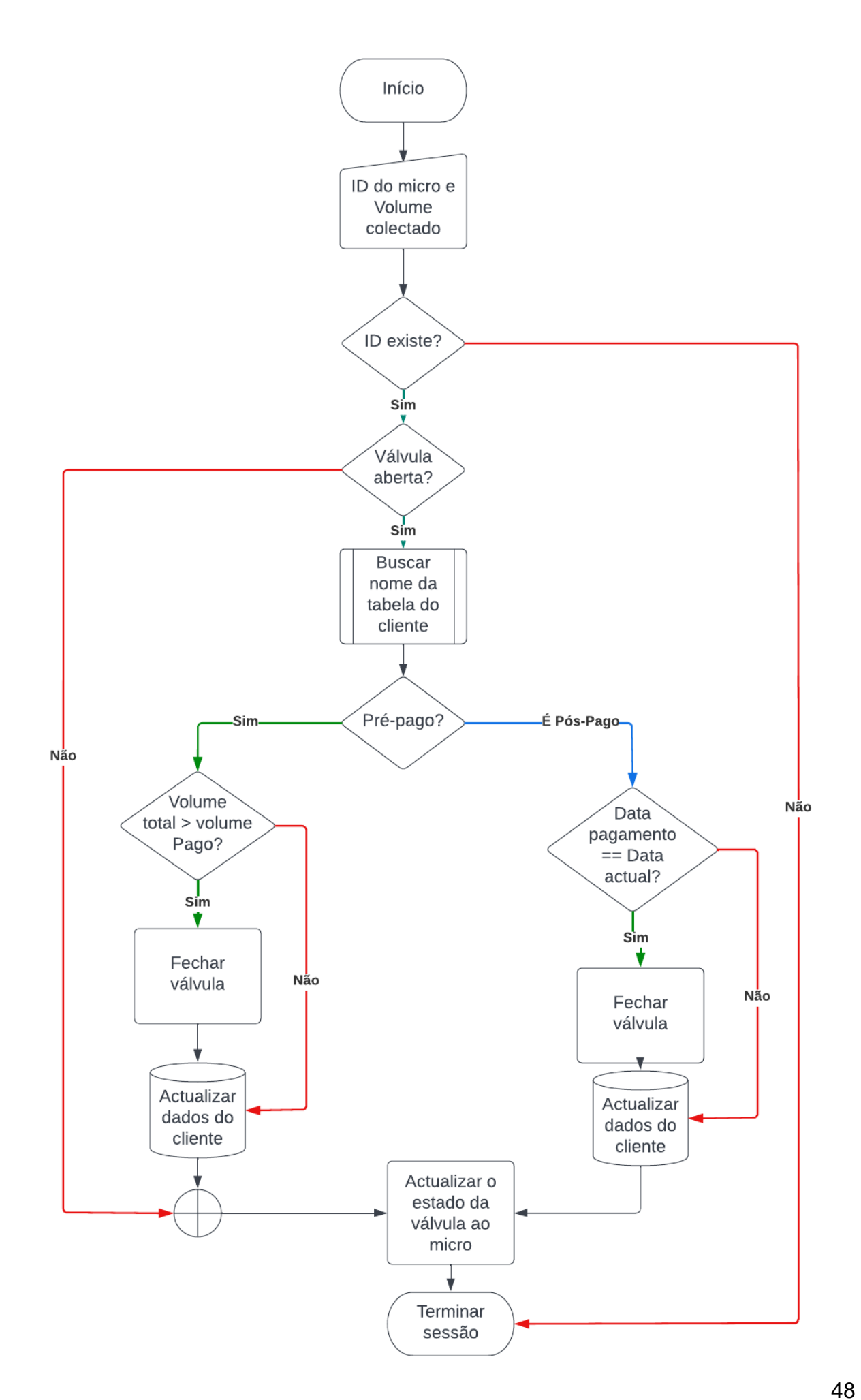

<span id="page-90-0"></span>Figura 3.13: Fluxograma do processo de atualização do consumo de água e do estado da válvula na base de dados. Fonte: Autora

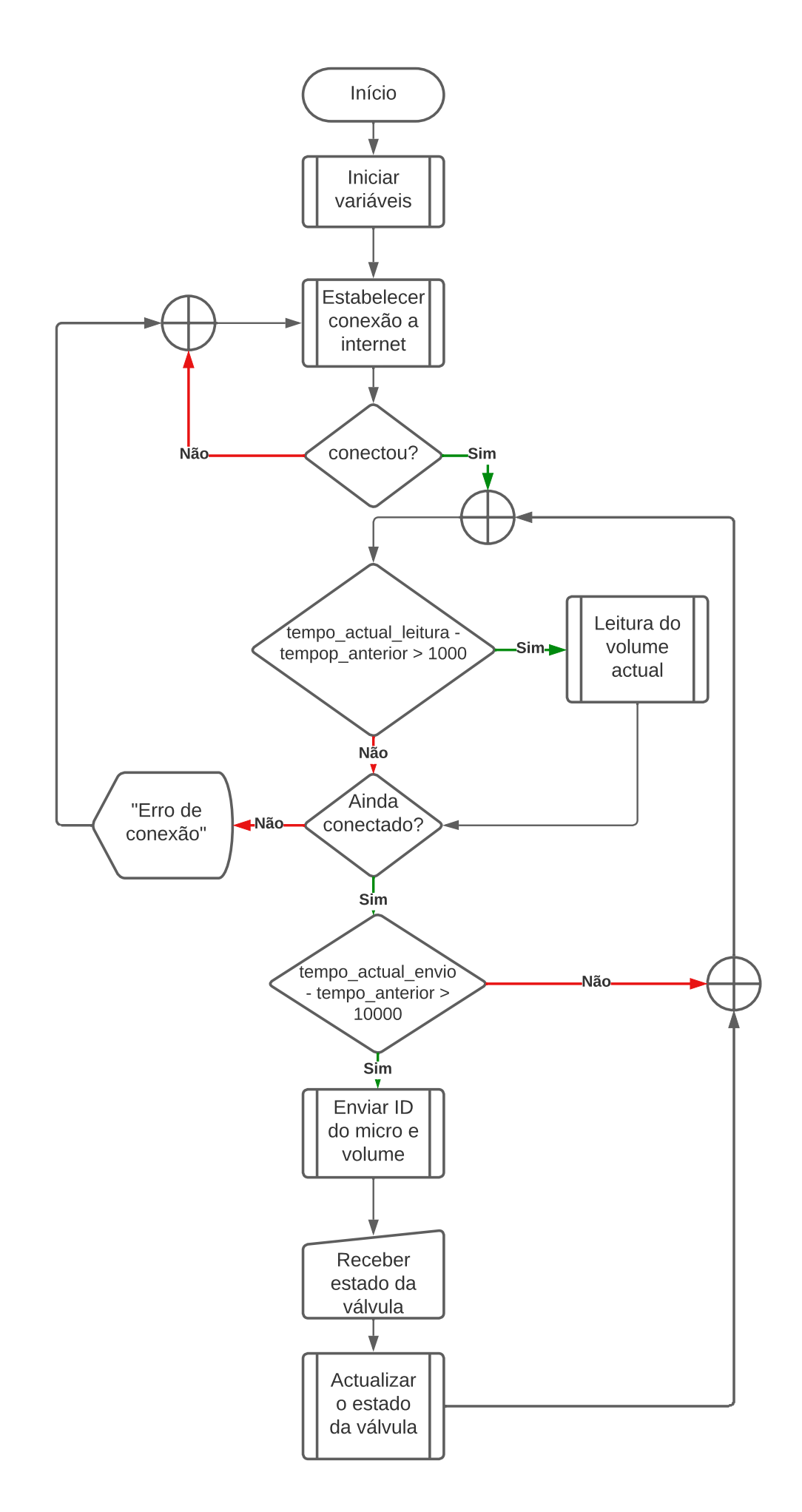

<span id="page-91-0"></span>Figura 3.14: Fluxograma do processo de envio do consumo de água e actualização do estado da válvula. Fonte: Autora 49

### **3.4 Custos e Mão-de-obra**

Na tabela 3.2 são apresentados os componentes do circuito e seus custos, sendo o custo total de 5 930 MZN. Para apresentação desta arquitetura e simulação de fornecedor e consumid[or, f](#page-92-0)ez-se a implementação deste protótipo que contou com o material descrito na tabela 3.3 tendo um custo total de 805 MZN. A mão de obra da engenheira eletrônica, baseado no valor mínimo estabelecido para pagamentos de projectos de engenharia, é de 70 00[0 MZ](#page-92-1)N.

| Componente        | Descrição                                   | Qde            | Preço MZN   |
|-------------------|---------------------------------------------|----------------|-------------|
| Válvula Solenoide | 12VDC, 1/2"Macho, 0.02 - 0.8MPa, Plástico   | 1              | 1 300       |
| Módulo YF-S201    | 5VDC, 1/2"Macho, 1.75MPa máx, Plástico      | 1              | 1 200       |
| ESP32-WROOM-32U   | WROVER-E, ESP32-D0WD-V3, 64Mbit PSRAM,      | $\mathbf 1$    | 1500        |
|                   | 4MB SPI flas                                |                |             |
| Carregador        | 12VDC                                       | 1              | 1500        |
| <b>TIP121</b>     | Transístores darlington de baixa tensão NPN | 1              | 50          |
| L7805             |                                             | 1              | 50          |
| Módulo Relé       | 1 canal                                     | 1              | 250         |
| Diodo             | Retificador 1N7007                          | 1              | 10          |
| <b>Diodo</b>      | Retificador 1N7004                          | 4              | $10*4 = 40$ |
| Capacitores       | 0.1uF e 0.3uF cerâmicos                     | $\overline{2}$ | $15*2 = 30$ |
| LED               | Vermelho                                    | 1              | 10          |
| Resistências      | 220 ohm e 2k, 100k                          | 4              | $10*4 = 40$ |
| Total             |                                             |                | 5930 MZN    |

<span id="page-92-0"></span>Tabela 3.2: Custo dos componentes do projeto. Fonte: Autora

<span id="page-92-1"></span>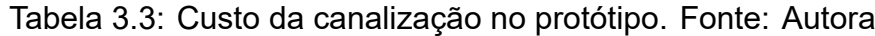

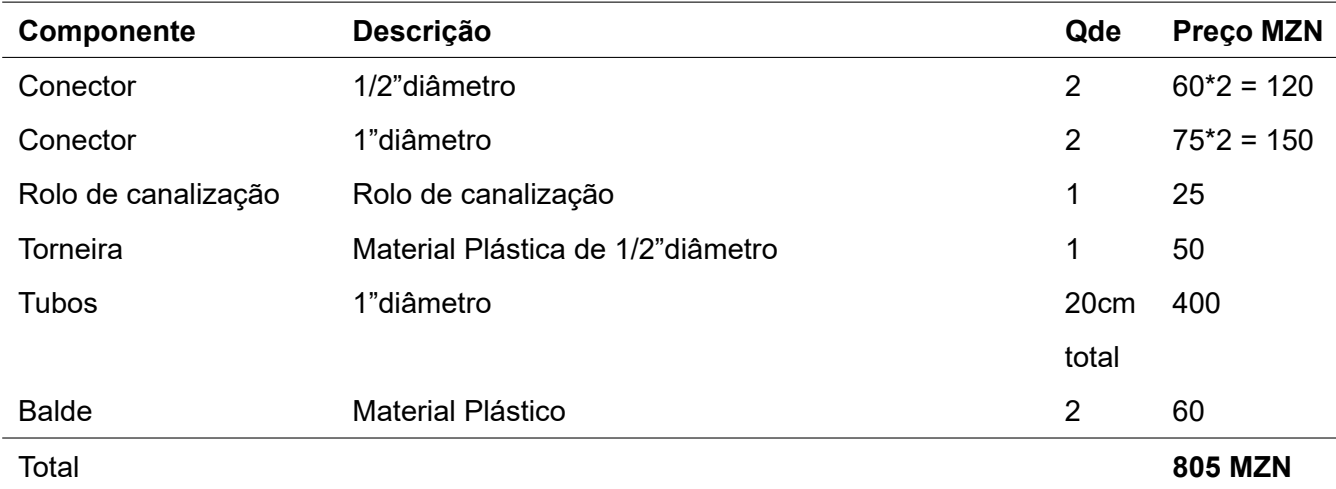

## **Capítulo 4**

## **Ensaios e Resultados**

O ensaio do projeto teve três fases. Anteriormente, no capítulo precedente, destacase a fase de concepção dos elementos do hardware e software. Neste capítulo segue a afase de ensaio integrado (conjunto) e melhoramento dos elementos de hardware e software (incluindo a comunicação). A isso se seguiu o ensaio laboratorial, que consistem em acesso a página localmente, e por último no campo: três dias na casa mostrada na Figura 1.1.

### **4.1 [En](#page-44-1)saio Laboratorial**

Nesta fase, para simular o acesso a página como se estivesse na *internet*, foi usado o XAMPP. Originalmente o XAMPP funciona somente para o MySQL, mas como no pesente projecto foi foi decidido usar o PostgreSQL, foi necessário fazer uma modificação. XAMPP é um servidor web de plataforma cruzada que é gratuito e de código aberto. XAMPP é uma forma curta para Cross-Platform, Apache, MySQL, PHP e Perl. O XAMPP é um servidor web popular que permite aos programadores escrever e testar o seu código num *webserver* local.

Usou-se o pgAdmin para a administração da base de dados Postgres. Por outro lado para a comunicação entre o microcontrolador e o XAMPP, era necessário colocar o IP da máquina (PC); para esse fim, configurou-se um IP estático na máquina de ensaio (servidor). Para acessar a página, em termos de ensaio, usou-se um outro computador (cliente) no qual deveria estar na mesma rede que o servidor, e portanto com o mesmo endereço de base e a mesma mascara de rede, conforme explicado no ponto 2.5.6, o link para o acesso foi

#### *http://192.168.131.200/GestaoDeAgua/PHP/login.php*.

Os resultados deste ensaio foram satisfatórios. Com efeito, tendo sido colocado um tempo de amostragem de 10s e tendo o ponto de *Wi-Fi* no centro de rede, foi possível observar com satisfação que cada um dos objectos que estivesse até 100m de distância logrou estabelecer conexão. A Figura 4.3 mostra a configuração da rede, enquanto a Figura 4.2 mostra o resultado obtido no laptop que acessou a página. As propriedades da conexão de rede são mostradas na [Fig](#page-95-0)ura 4.1, com ênfase no endereço IPv4, e os resulta[dos](#page-94-0) são mostradas nas Figuras 4.4 e 4.5.

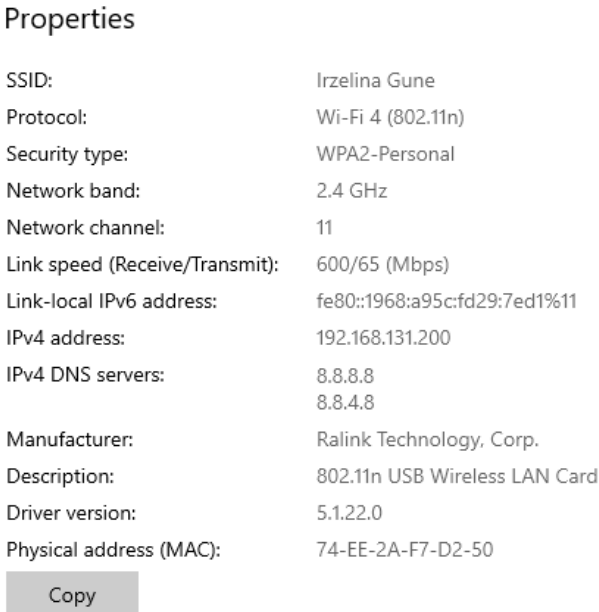

Figura 4.1: Propriedades da conexão. Fonte: Autora

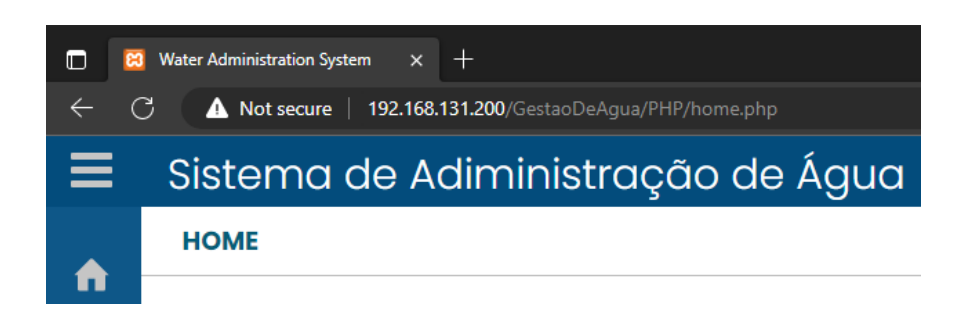

<span id="page-94-0"></span>Figura 4.2: Resultado da busca usando o link acima para acessar a rede de forma local. Fonte: Autora

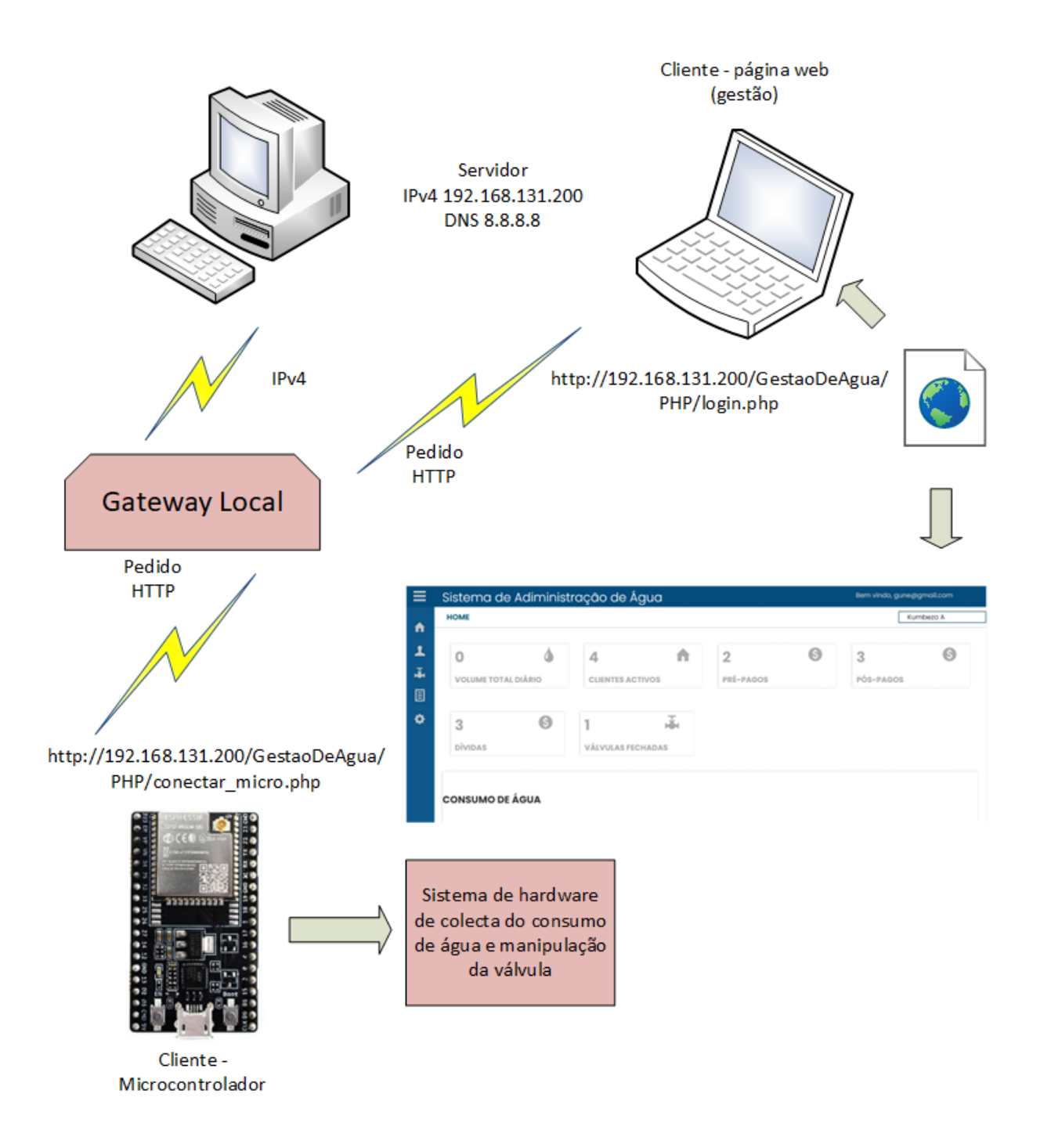

<span id="page-95-0"></span>Figura 4.3: Rede local. Fonte: Autora

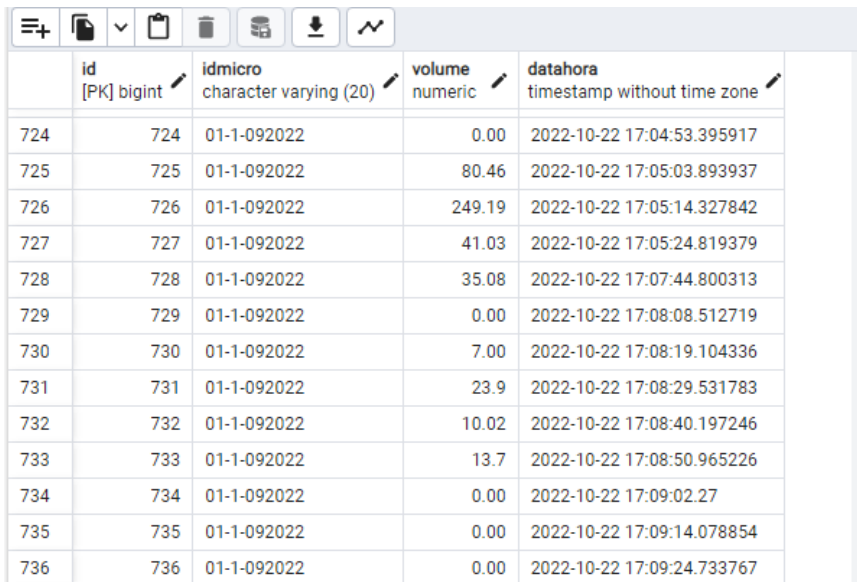

Figura 4.4: Resultados na base de dados de parte de testes na concepção do projeto. Fonte: Autora

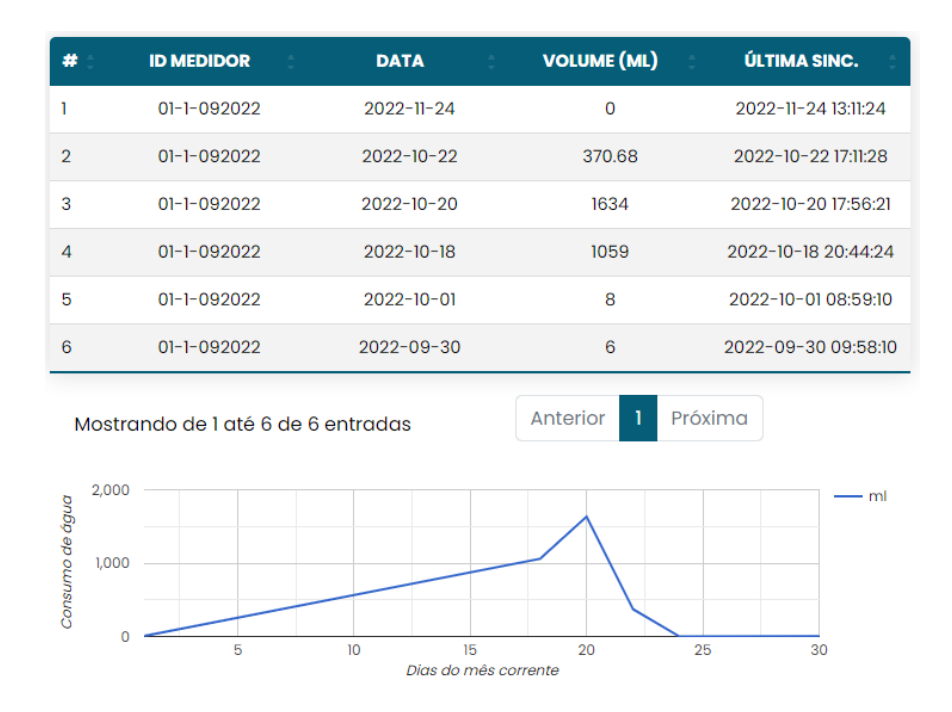

Figura 4.5: Resultados na página de testes na concepção do projeto. Fonte: Autora

Neste ensaio também se dedicou atenção na melhor escolha do circuito de comando da válvula, conforme apresentado em 3.2.3, tendo se chegado à conclusão de que em termos de performance os dois circuítos comportam-se da mesma forma. Desta forma, a resliência de qual dos dois usar recai m[aiorita](#page-81-1)riamente no custo, tempo de vida e robustez face às condições ambientais.

### **4.2 Ensaio no Campo**

Neste ensaio o *hardware* foi instalado numa torneira tal como pode ser visto na Figura 4.7. Uma vez que nesta residência actualmente usa-se somente a torneira, é de pressupôr que os resultados estariam mais próximos da realidade. O primeiro objectivo destes teste[s fo](#page-98-0)i de calibrar o sensor de fluxo de água fazendo comparações com um medidor mecânico já instalado no local. O segundo foi o de analisar a performance conjunta do projeto (*software* e *hardware*) em uma rede baseada na *Internet*. O acesso a página usando a *Internet* foi feito usando o seguinte link:

### *http://sistemadeaguav0v2022.000webhostapp.com/PHP/index.php*.

A Figura 4.7 mostra a instalação do *hardware*. A Figura 4.8 por sua vez, mostra o medidor mecânico usado para fazer os testes de calibração do módulo de fluxo de água. Pelos testes d[eterm](#page-98-0)inou-se que o factor de calibração deve [ser d](#page-99-0)e 6.5 e não 7.5 padrão, esse é o valor que ao longo do tempo, conseguiu com frequência produzir leituras com maior aproximação com o consumo real. A Figura 4.6 mostra o resultado da página usando o link ao servidor público.

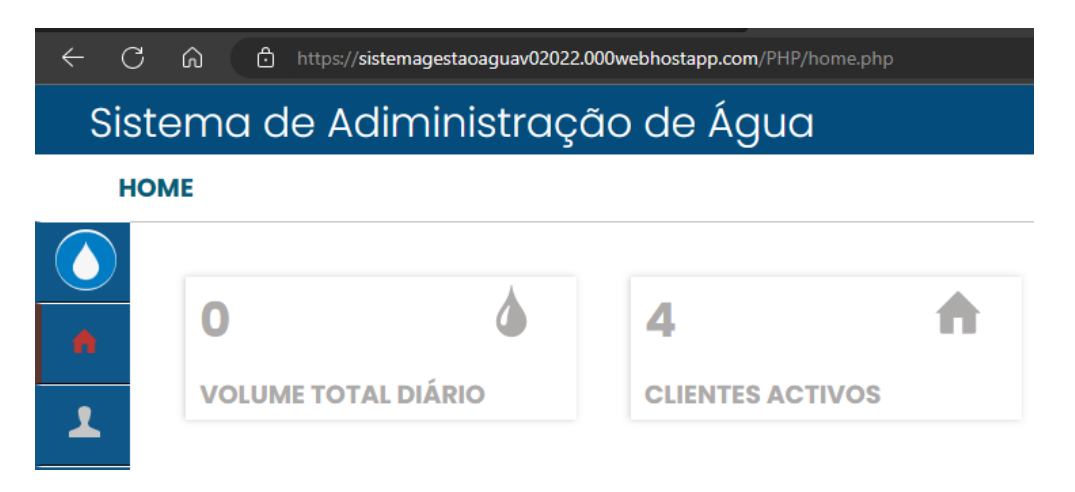

Figura 4.6: Acesso à rede no servidor público. Fonte: Autora

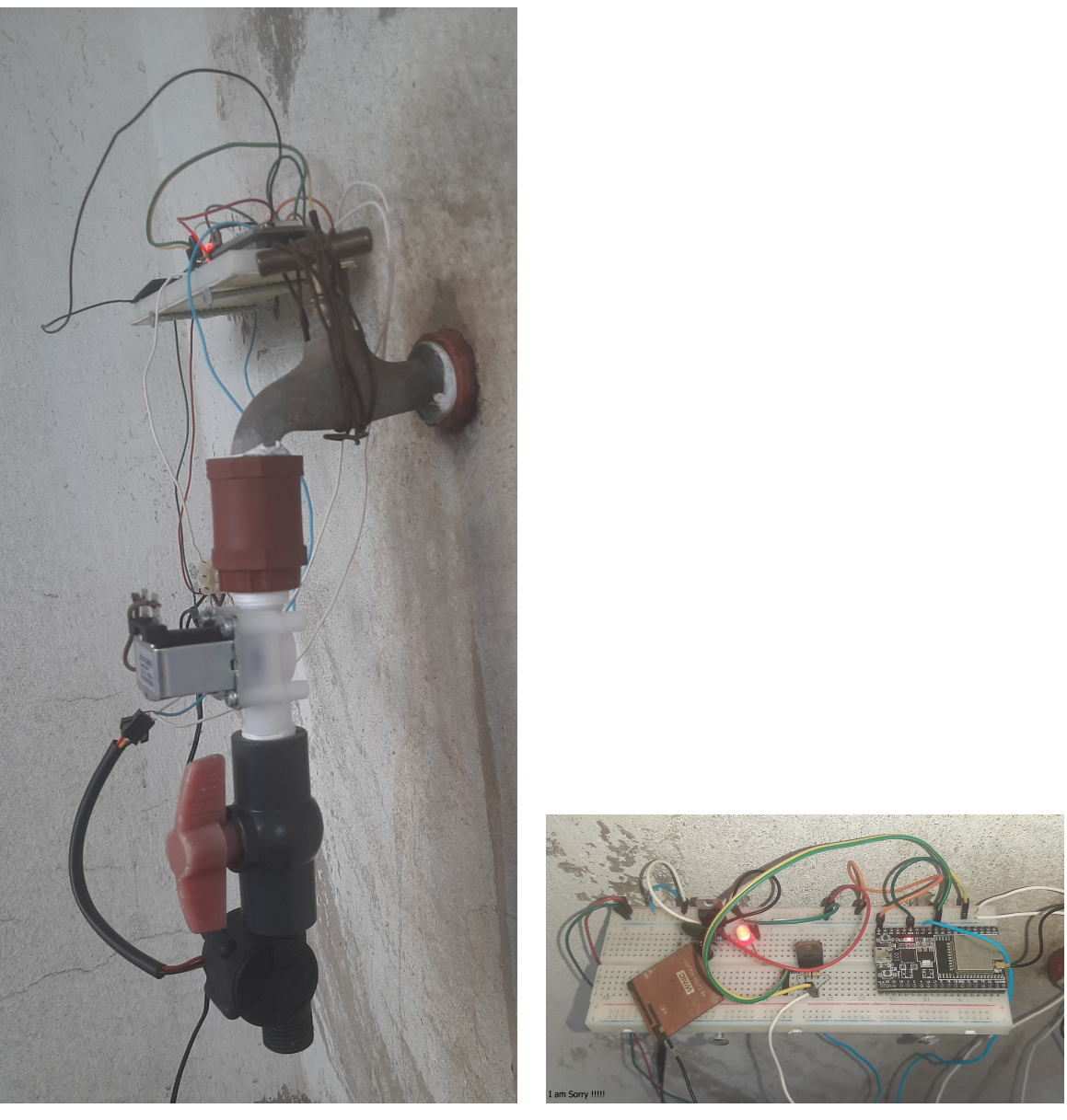

 $\qquad \qquad \textbf{(a)}\qquad \qquad \textbf{(b)}$ 

<span id="page-98-0"></span>Figura 4.7: *Hardware* instalado para testes. Fonte: Autora

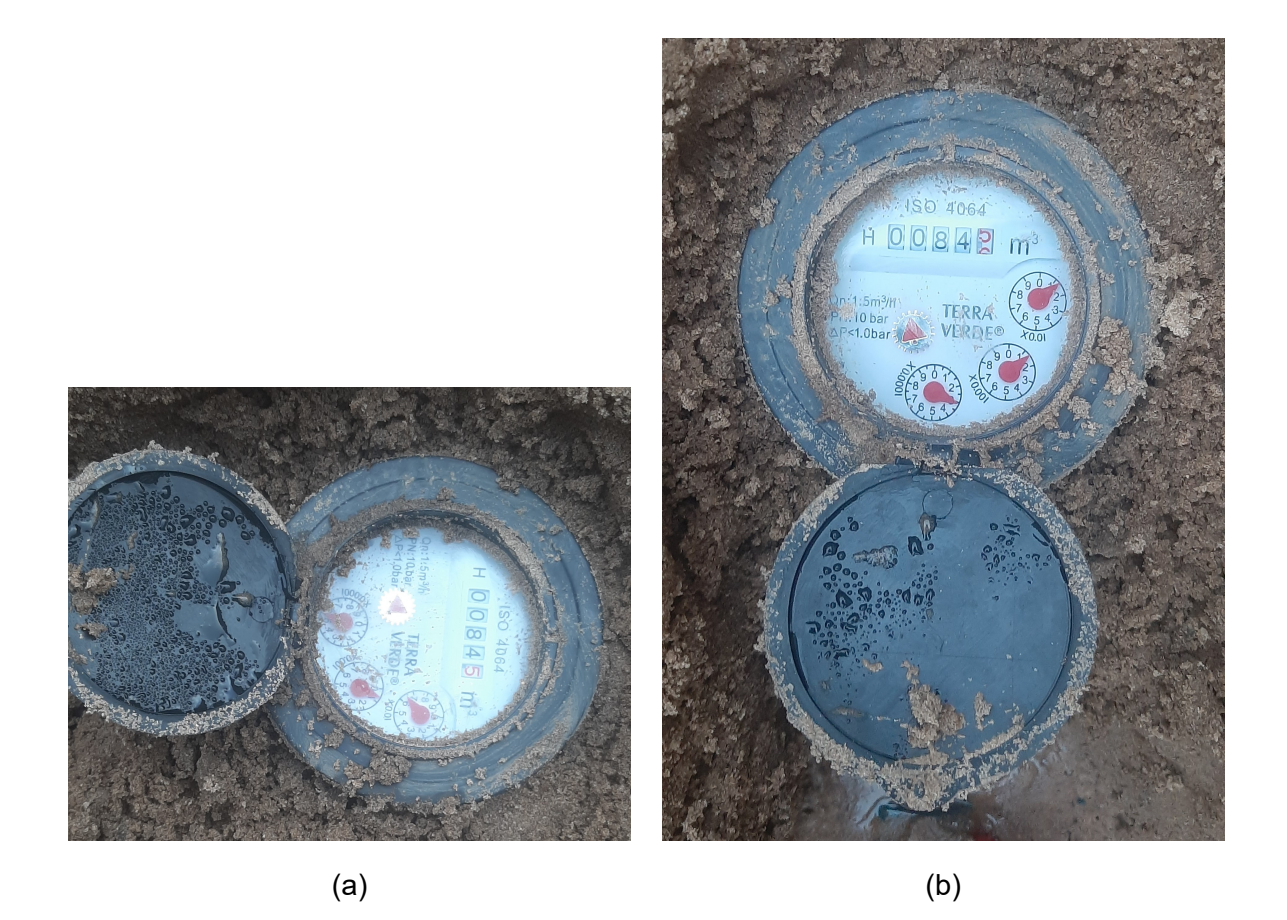

<span id="page-99-0"></span>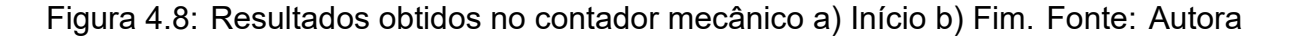

O medidor de água usado neste trabalho é experimental. Existem medidores com o mesmo princípio de funcionamento, de dimensões maiores, e mais resistentes para diferentes condições; os quais podem ser usados, de igual forma para a válvula. Sempre que seja financeiramente praticável, deve-se usar dispositivos de material mais resistente e de maiores dimensões físicas e capacidades de pressão mais alta, se necessário. Por outro lado, este sistema de *hardware* deve ser devidamente protegido, e colocado num local com acesso limitado para que somente experientes e supostamente autorizadas o acessem. As questões de maior preocupação são o acesso à *Internet* e à alimentaçãode energia. Desta forma, é necessário fazer-se um estudo para cada caso (região) principalmente o caso da alimentação. Pode-se no entanto observar que o mais ideal é que haja canalização da rede eléctrica para o ponto da caixa do *hardware* e um carregador de 12V, como implementado no circuito deste projeto. Pode-se também usar painéis solares. Entretanto, para qualquer dessas fontes, a adição de, pilhas de 12V, aumentará a disponibilidade da alimentação em casos de queda da rede ou em horas sem radiação solar..

## **Capítulo 5**

# **LaTeX para Formatação de relatórios de trabalhos de final do curso**

LaTeX é um sistema de software para a preparação de documentos. O autor usa convenções de marcação para definir a estrutura geral de um documento, bem como para estilizar o texto (como por ex: bold e itálico), e para adicionar citações e notas remissivas. Uma distribuição TeX como o TeX Live ou o MiKTeX é, entre outras coisas, usada para produzir um ficheiro de saída (como sejam: PDF ou DVI) adequado para impressão ou distribuição digital. Para esta experiência foi usado o MiKTeX para produzir PDF do documento.

O LaTeX é amplamente utilizado em academias para a produção e publicação de documentos científicos em muitos domínios, como sejam por exemplo: matemática, ciências da computação, engenharia, física, química, economia, linguística, psicologia quantitativa, filosofia e ciência política.

O LaTeX destina-se a fornecer uma linguagem de marcação descritiva de alto nível que acede ao poder do TeX de uma forma mais fácil para os autores. Na essência, o TeX lida com o lado do layout, enquanto o LaTeX trata do lado do conteúdo para processamento de documentos. O LaTeX compreende uma colecção de macros TeX e um programa para processar documentos LaTeX, e com ontuito de facilitar aos autores, o LaTeX providencia, comandos prontos para a formatação do texto e satisfazer a requisitos de layout, tais como, entre outros, títulos de capítulo, notas de rodapé, notas remissivas e referências bibliográficas.

A criação dos documentos em LaTeX são consiste de dois *files*, a classe (ou template, que é um documento de extensão *cls*) e o documento principal de conteúdo com a extensão *tex*. A classe deve ser invocada no início do documento; uma amostra pode ver-se na Figura 5.1.

\documentclass[12pt, TL, a4paper]{classUEMEENG}

Figura 5.1: Exemplo de início do documento chamando a classe "classUEMFENG". Fonte: Autora

### **5.1 Criação do** *template* **no LaTeX**

Esta parte do trabalho foi feita em colaboração com o estudante Gerson Carlos Jaime, sendo que algumas notas e conclusões podem ser encontradas no seu trabalho de fim de curso com título *"Supervisão e Gestão Remota de uma Rede de Geradores de Energia Eléctrica com Recurso a IOT (Caso de Estudo: Gerador Diesel Himoinsa CEA7)"* e com o suporte do Doutor Eng.º G.J.Doho que forneceu o documento (classe e tex exemplo) que serviu de base para elaboração deste projeto. Este trabalho teve a responsabilidade pela criação do *template* e o trabalho do Jaime, a de testar este *template*, sendo de realçar que houve uma estreita colaboração no cumprimento das duas responsabilidades.

A necessidade de se criar um documento que define a estrutura de todos os trabalhos da Faculdade de Engenharia (FENG), deve-se à constatação de que os estudantes não têm a devida orientação sobre a organização dos seus trabalhos (tanto na formatação do texto quanto na sequência de apresentação dos conteúdos), sendo que ademais, mesmo tendo orientações (vias regulamentos e/ou supervisão), estas não são seguidas à risca. Este rol de problemas dificulta os estudantes na hora de fazer os trabalhos resultando em relatórios de estruturas e formatação muito díspares, o que por sua vez dificulta também ao corpo docente ao avaliar. Estes problemas sugeriram o uso do LaTeX como a ferramenta adequada para o alcance do objetivo da uniformidade: Escolheu-se essa plataforma pela experiência que o Doutor Eng. Doho já teve com a plataforma tendo feito a sugestão à Faculdade para se realizar esta experiência. Pelas investigações feitas, esta plataforma apresenta-se como a mais indicada para tal experiência porque, entre outros aspectos, gera uma estrutura de base do documento principal através de uma classe (*template*) contendo as definições de estrutura e formatação codificados através de um programa em linguagem própria de marcação, dispensando o usuário tenha de criar ou alterar essa estrutura, mas sim manipulá-la conforme os comando de formatação providenciados pela classe.

Para a uniformidade da documentação, esta classe deve criar uma formatação para a organização estrutural do documento, determinando a sua geometria (margens), os tipos de numeração, a fonte e tamanho, criação de páginas fixas, tipos de apresentação da bibliografia e a apresentação dos anexos. As páginas fixas criadas pela classe para o trabalho são, a capa, contra capa, folha de rosto (facultativo), os anexos administrativos e as páginas preliminares do documento (agradecimentos, etc.).

### **5.1.1 Formatação**

A classe criada é baseada na classe disponibilizada pelo LaTeX *"book"*, usa-se a fonte Arial, mas esta fonte deve ser compilada usando o *XelaTex* enquanto o compilador padrão do TeXstudio é *PdfLaTeX*. Relativamente a esta discrepância, para facilitar ao usuário, na configuração usa-se a linha de código na Figura 5.3 que deve ser a primeira linha no documento tex. Para a formatação do *layout* do documento das páginas é usado o comando mostrado na Figura 5.4.

```
\LoadClass[a4paper,12pt,oneside]{book}
\usepackage{fontspec}
\usepackage[utf8]{inputenc} `%Acentuação
\usepackage[portuguese]{babel} %Corecção Ortográfica, usando o novo acordo ortográfico
%Pacotes para colocar a fonte em Arial compilador Xelatex
\setmainfont{Arial}
```
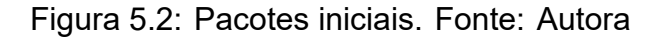

1 %!TeX program = xelatex

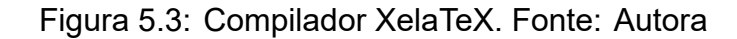

 $\chi$  $2.5cm$  $2cm$  $2<sub>cm</sub>$  $2<sub>cm</sub>$ \geometry{a4paper, vmargin={0.787in, 0.787in}, hmargin={0.98in, 0.787in}} % vmargin{cima, baixo} hmargin{esquerda, direita}

Figura 5.4: Geometria ou *layout* das páginas, de acordo com o regulamento de culminação dos estudos. Fonte: Autora

### **5.1.2 Anexos Administrativos**

Os anexos administrativossão, a saber: termo de entrega do trabalho, declaração de honra, ficha de resumo, fichas de avaliação, termo de atribuição do tema e, por fim, actas dos encontros. A sequência destes anexos, que se pretende gradual e intuitiva, é a seguinte: O termo de entrega deve ser o primeiro anexo porque comprova que o documento foi entregue à faculdade, depois segue a declaração de honra onde o autor garante a originalidade e autoria do documento, depois a ficha resumo que é antes de um percurso mais fundo pelo trabalho, dar a conhecer o que exactamente o documento trata; seguem então as fichas de avaliação do trabalho, pela equipa de supervisão e pelo júri final de avaliação; segue, depois o termo de atribuição que é o documento que se submete a comissão científica a propor o tema; vão em seguida, as actas de encontros narram o processo de trabalho entre o estudante e o supervisor.

A função presente na Figura 5.5 mostra como tal sequência é impressa no documento em edição. Entretanto, a chamada a esta função no documento é feita da forma apresentada na Figura 5.6.

> \newcommand{\makeanexosadministrativos}{ \if@putlinenumbers \nolinenumbers **\UEMFENGcapa** \linenumbers %Coloca números em cada linha contando **\fi \UEMFENGcapa** \UEMFENGcontracapa \if@semepigrafe **\else** \UEMFENGfolhaderosto **\fi** \frontmatter \anexoTermoEntrega \pgdeclaracaodehonra \anexoFichaResumo \anexoAvaliacaoApresentacao \anexoAvaliacaoRelatorio \anexoAvaliacaoAtitude \anexoAvaliacaoGlobal \anexoTermo ₿

Figura 5.5: Função de impressão das capas e anexos administrativos em sequência. Fonte: Autora

\makeanexosadministrativos

Figura 5.6: A forma como a função de impressão dos anexos administrativos é chamada. Fonte: Autora

A impressão das actas deve ser feita da seguinte forma, chamam-se e preenchem-se as variáveis da acta, Figura 5.7, e depois imprime-se a acta a última linha da Figura 5.7, e deve-se fazer o mesmo processo para cada nova ata por se preencher e imprimir. As atas devem ser feitas de[pois](#page-104-0) de chamar os anexos administrativos.

```
%%% Acta 1%%%
\anexoActaPData{23/06/2022}
\anexoActaPAgenda{
        1. Apresentação da proposta de tema de projeto da parte da estudante\\
        2. Apresentação de proposta de inclusão no projeto principal um teste piloto no
        uso da ferramenta LaIeX da parte do supervisor.
    ₹.
\anexoActaPSup{Doutor Eng& G.J.Doho}
\anexoActaPCoSup{}
\anexoActaPEst{Inzelina Aissa Jorge Gune}
\anexoActaPOut{}
\anexoActaPResumo{Nesta reunião trabalhou-se no sentido de objetivar e delimitar o tema
principal (sistema de gestão de água) e explicar a experiência da faculdade com o uso do
LaIeX e o objetivo.}
\anexoActaPRecom{Conhecer o LaIeX, e começar a investigar as ferramentas para o sistema
de gestão de água.}
\anexoActaPObs{Da primeira proposta do tema observou-se não necessidade de integração da
gestão na fonte de fornecimento, tanques, bóias, etc. deixando-se somente a parte de
clientes.}
\anexoActaPProxEnc{11/07/2022}
```
\anexoActaEncontro %Impressão desta ata

<span id="page-104-0"></span>Figura 5.7: Método para preenchimento das atas. Fonte: Autora

### **5.1.3 Páginas preliminares**

A sequência de apresentação das páginas preliminares é: epígrafe, dedicatória, agradecimentos, resumo e abstract. Para a impressão desta sequência, a função presente na Figura 5.8 é chamada depois das actas. Atingido este ponto, o texto principal e formal do trabalho do estudante inicia, compreendendo os índices de contúdo listas diversas, seguid[o da](#page-105-0) matéria de fundo do trabalho. A colocação dos resumos logo antes do texto

principal providencia uma ligação suave e intuitiva à matéria de fundo do trabalho. De facto, os resumos pelo padrão universal antecedem frequentemente o capítulo da introdução.

### \makepaginaspreliminares

<span id="page-105-0"></span>Figura 5.8: É como a função das páginas preliminares é chamada. Fonte: Autora

```
\newcommand{\makepaginaspreliminares}{
    \if@putlinenumbers
    \linenumbers %Coloca números em cada linha contando
    \fi
    \pgdeclaracaodehonra
    %Colocar epigrafe?
    \if@semepigrafe
    Nelse
    \pgepigrafe
    \fi
    %Colocar dedicatoria?
    \if@semdedicatoria
    \else
    \pgdedicatoria
    \fi
    %Colocar agradecimentos?
    \if@semagradecimentos
    \else
    \pgagradecimentos
    \forallfi
    \pgresumo
    \pgabstract
    \renewcommand{\clearemptydoublepage}{\cle@remptydoublep@ge}
}
```
Figura 5.9: Função de impressão das páginas preliminares. Fonte: Autora

### **5.1.4 Bibliografia**

A classe apresenta quatro diferentes formatos de bibliografia, a saber: (i) APA, (ii) Numeração e Autor título e (iii) APA e numeração. Os dois primeiros formatos são mais

populares, usadas nas publicações científicas (em Moçambique), integram todo o conjunto mais relevante de dados de identificação das fontes. A formatação Autor título é, é sugestão padrão do acto de criação da classe. Por sua vez a última formatação, APA e Numeração, não é necessàriamente uma (única) formatação de bibliografia, mas mais propriamente um híbrido de formatações diferentes, sendo que, no capítulo da bibliografia, se usa o estilo APA aonde se ajunta uma numeração em sequência para cada item de referência bibliográfica, numeração essa que é então usada na citação que é feita ao longo do documento em edição. A Figura 5.10 mostra as opções dos tipos de referências bibliográficas de que a classe dispõe. Para selecionar uma delas deve-se colocar o nome de activação na chamada à classe. A Fi[gura](#page-106-0) 5.11 mostra um exemplo da activação do estilo *apanumerico*.

```
\if@autortitulo
    \usepackage[citestyle=authortitle,bibstyle=authortitle]{biblatex}
\fi
\if@apa
    \usepackage[style=authoryear,citestyle=authoryear,sorting=nty]{biblatex} % APA
\fi
\if@numerico
    \usepackage[backend=biber, style=numeric]{biblatex}
\fi
\if@apanumerico
    \usepackage[citestyle=numeric,bibstyle=authoryear]{biblatex}
    \defbibenvironment{bibliography} %Criar a numeracao na bibliografia
    {\begin{enumerate}}
        {\end{enumerate}}
    {\text{item}}\fi
```
<span id="page-106-0"></span>Figura 5.10: Opções de referências bibliográficas na classe. Fonte: Autora

### \documentclass[12pt,TL,apanumerico,a4paper]{classUEMEENG}

Figura 5.11: Ativar o estilo *apanumerico* para a bibliografia. Fonte: Autora

As Figuras a seguir mostram a aparência do resultados em obtidos para cada um dos estilos de referências bibliográficas. Para mudar de um estilo de bibliografia para outro,

é necessário apagar um *file* com extensão *.bbl* cujo nome é igual ao do documento em que se esta trabalhar. Tal arquivo é criado pelo *biber*, compilador das referências bibliográficas.

## Referência Bibliográfica

- 1. Anderson, Mondi (mai. de 2018). "HOW A FLOW METER WORKS". Em: Realpars. URL: https://www.youtube.com/watch?v=yLeuGOOrUvo.
- 2. "Architectural Considerations in Smart Object Networking" (mar. de 2015). Em: URL: https://tools.ietf.org/html/rfc7452.
- 3. Comer, Douglas E. (s.d.). Internetworking with TCP/IP: Principles, Protocols, and Arquitectures. 4<sup>8</sup> ed. Vol. 1. New Jersey: Prentice Hall. ISBN: 0-13-018380-6.

Figura 5.12: Estilo *apanumerico* referências. Fonte: Autora

sumo de energia, menor emissão de resíduos e melhores condições de segurança, seja do material, humana ou de informações. [9].

Figura 5.13: Estilo *apanumerico* citação. Fonte: Autora

## Referência Bibliográfica

- Anderson, Mondi (mai. de 2018). "HOW A FLOW METER WORKS". Em: Realpars. URL: https://www.youtube.com/watch?v=yLeuGOOrUvo.
- "Architectural Considerations in Smart Object Networking" (mar. de 2015). Em: URL: https: //tools.ietf.org/html/rfc7452.
- Comer, Douglas E. (s.d.). Internetworking with TCP/IP: Principles, Protocols, and Arguitectures. 4<sup>ª</sup> ed. Vol. 1. New Jersey: Prentice Hall. ISBN: 0-13-018380-6.

Figura 5.14: Estilo *apa* referências. Fonte: Autora
sumo de energia, menor emissão de resíduos e melhores condições de segurança, seja do material, humana ou de informações. Gupta, Arora e Westcott 2016.

Figura 5.15: Estilo *apa* citação. Fonte: Autora

### Referência Bibliográfica

- [1] Mondi Anderson. "HOW A FLOW METER WORKS". Em: Realpars (mai. de 2018). URL: https://www.youtube.com/watch?v=yLeuGOOrUvo.
- [2] "Architectural Considerations in Smart Object Networking". Em: (mar. de 2015). URL: https://tools.ietf.org/html/rfc7452.
- [3] Douglas E. Comer. Internetworking with TCP/IP: Principles, Protocols, and Arquitectures. 4<sup>8</sup> ed. Vol. 1. New Jersey: Prentice Hall. ISBN: 0-13-018380-6.

Figura 5.16: Estilo *numerico* referências. Fonte: Autora

sumo de energia, menor emissão de resíduos e melhores condições de segurança, seja do material, humana ou de informações. [9].

Figura 5.17: Estilo *numerico* citação. Fonte: Autora

### Referência Bibliográfica

- Anderson, Mondi. "HOW A FLOW METER WORKS". Em: Realpars (mai. de 2018). URL: https://www.youtube.com/watch?v=yLeuGOOrUvo.
- "Architectural Considerations in Smart Object Networking". Em: (mar. de 2015). URL: https: //tools.ietf.org/html/rfc7452.
- Comer, Douglas E. Internetworking with TCP/IP: Principles, Protocols, and Arquitectures. 4<sup>ª</sup> ed. Vol. 1. New Jersey: Prentice Hall. ISBN: 0-13-018380-6.

Figura 5.18: Estilo *autortitulo* referências. Fonte: Autora

sumo de energia, menor emissão de resíduos e melhores condições de segurança, seja do material, humana ou de informações. Gupta, Arora e Westcott, Industrial Automation and Robotics: An Introduction.

#### Figura 5.19: Estilo *autortitulo* citação. Fonte: Autora

O uso desta classe e da plataforma LaTeX exige um conhecimento mínimo de programação. Além da codificação ou inserção conveniente dos comandos do template no documento do próprio trabalho, será necessário investigação dos erros que vão surgir ao longo da edição do mesmo (erros tais não devidos à classe por si). Neste trabalho foi usado o estilo bibliográfico *apanumerico*, apesar deste não ser uma bibliografia única como explicado, ainda assim este método de apresentação é, na opinião do grupo elaborador, mais clara e exacta: Com efeito, o uso de numeração nas citações facilita ao leitor na procura da referência na bibliografia, e a norma APA tem padrão de apresentação nome do autor (ano) título, que é mais favorável, porque dessa forma organiza-se logo de início, os três principais dados.

## **Capítulo 6**

## **Conclusão e Recomendações**

#### **6.1 Conclusão**

Este trabalho propôs-se criar um sistema para gerir o consumo de água de uma rede de consumidores. Para atender a este objectivo, foi necessário dividir a solução em duas componentes a planta, que é o *hardware* de coleta e o sistema de gestão que é o *software*. Foi o maior foco deste projecto criar um sistema integrado de fácil acesso e utilização. Este projecto é criado em meio a uma corrida em todo mundo de automatizar a gestão do consumo de água tanto na parte dos fornecedores quanto na dos consumidores. Portanto, ele exigiu a implementação de todos os conhecimentos adquiridos durante a formação acadêmica, bem como novos conhecimentos obtidos ao longo do desenvolvimento deste projecto, de modo a alcançar as expectativas e satisfazer as necessidades levantadas para o trabalho.

O *hardware* usado neste projecto é de caracter experimentalcontudo a performance do dispositivo medidor implementado mostrou alta aproximação à performance dos medidores tradicionais existentes na instalação em ensaio. A escolha do microcontrolador ESP32 provou-se ser adequada para este sistema. Foi escolhido por causa das suas capacidades de alcance de *Wi-Fi* com a possibilidade de instalar-se uma antena auxiliar, fácil configuração para acessar a *Internet*, é um microcontrolador estável e permite interactividade nas linguagens de programação e utilização de protocolos. A página *web* desenvolvida é interactiva com o *hardware* de controle e com o administrador, onde tenta cobrir as necessidades no controle, monitoração e gestão de uma rede de consumidores. A organização estrutural do projecto permite mudanças dinâmicas, podendo ser facilmente ajustável a escolhas específicas de usuários (fornecedores de água), tanto quanto é possível fazer com que este sistema albergue e interconecte uma comunidade de diferentes redes num único sistema.

Este sistema todo, particularmente o *software* permite escalas de desenvolvimentos ainda maiores, pois é aberto, possibilitando ao desenvolvedor cobrir ainda mais sistemas sempre que a sua dimensão o justificar visando sempre garantir um efectivo controle e monitoração, tanto em ambientes residenciais como industriais.

A criação do *template* para os trabalhos finais da Faculdade de Engenharia, teve como objectivo principal criar uniformidade na apresentação do documento. Para criar essa uniformidade baseou-se no "Regulamento de Culminação de Estudosnos Cursos e Engenharia" actualmente em uso na Faculdade de Engenharia; e outras partes foram propostas ao criar o documento, baseadas em práticas locais e universais. As escolhas feitas (foram convenientemente justificadas) foram criadas visando evitar a necessidade do usuário de inserir e modificar o padrão de formação (*template*) do próprio documento em edição. Isso é conseguido, colocando o template como um ficheiro a parte (que o usuário não deve modificar), o qual é invocado no documento em edição, onde tal invocação inclui escolhas (definições de formatação) simples, bem como modos também simples de manipular o template citando seus comandos ao longo do documento. Entretanto, a sua organização estrutural do template e em última análise, do documento base, foi escolhida justamente para seguir os passos da apresentação escrita de um trabalho científico, dentro e fora da comunidade académica da Faculdade de Engenharia, não sendo portanto um padrão restrito à instituição mas um que pode até ser usado em diversas comunidades académicas.

Em suma, a criação deste trabalho através do LaTeX tornou-o mais organizado, mais detalhista em relação aos requisitos regulamentares, e fácil de manipular. Note-se porém, que sendo uma ferramenta prática, necessita aprendizagem a qual é mesmo assim possível dentro do espaço e tempo da escrita do trabalho de fim de curso. Em concluão, com o estudo feito e apresentado ao logo do relatório, com o protótipo desenvolvido tanto em *hardware* como em *software*, bancos de dados e conexões à nuvem, bem como e sobretudo os resultados positivos, pode-se constatar que foram alcançados os objectivos preconizados para o trabalho.

69

### **6.2 Recomendações**

- 1. Este projecto foi desenvolvido em fase experimental. Para que ele seja considerado um projecto final pronto para funcionamento no campo de aplicação a longo prazo, recomenda-se fazer mais medições do sistema em campo, para apurar a eficácia do sistema, bem como por outro lado, substituir os dispositivos experimentais por dispositivos robustos, de uso profissional .
- 2. Para que este projecto esteja pronto para a fase da comercialização deve-se fazer estudos adicionais para paulatinamente conferir ao sistema uma qualidade de produto final.
- 3. O LaTeX é uma plataforma que como se disse e se demonstrou por este mesmo trabalho, facilita e uniformiza a formatação de documentos. Entretanto, não é uma plataforma muito amigável, tem uma curva íngreme de aprendizagem, necessitando tempo e acumulação de experiência. Desta forma recomenda-se a introdução do seu uso bastante cedo na carreira académica, de forma tal que o estudante já esteja familiarizado com o seu uso na altura da culminação dos estudos.

## **Referências Bibliográficas**

- 1. Anderson, Mondi (mai. de 2018). "HOW A FLOW METER WORKS". Em: *Realpars*. URL: https://www.youtube.com/watch?v=yLeuGOOrUvo.
- 2. "Architectural Considerations in Smart Object Networking" (mar. de 2015). Em: URL: https[://tools.ietf.org/html/rfc7452.](https://www.youtube.com/watch?v=yLeuGOOrUvo)
- 3. Comer, Douglas E. (s.d.). *Internetworking with TCP/IP: Principles, Protocols, and Arquitectures*[. 4ª ed. Vol. 1. New](https://tools.ietf.org/html/rfc7452) Jersey: Prentice Hall. ISBN: 0-13-018380-6.
- 4. Deitel, H. M., P. J. Deitel e A. B. Goldberg (2004). *Internet e World Wide Web. How to program*. Upper Saddle River, New Jersey: Pearson Education, Inc. ISBN: 0-13- 14-5091-3.
- 5. Doho, Goncalves Justino (set. de 2020). *Baseline Demand Responsiveness Framework for the Conventional Grid through Appliance Scheduling by Evolutionary Metaheuristics*. University of KwaZulu-Natal.
- 6. Dorph, Richard C. e Robert H. Bishop (2001). *Sistemas de Controle Modernos*. Trad. por Bernardo Severo da Silva Filho. 8ª ed. Rio de Janeiro: LTC Editora (Originalmente publicado em 1991).
- 7. Electronics (jun. de 2021). "Water Flow Sensor to Measure Flow Rate and Volume". Em: URL: https://how2electronics.com/arduino-water-flow- sensor-measure-flowrate-volume/.
- 8. Fourozan, Behrouz A. (2010). *[Comunicação de dados e redes de computadores](https://how2electronics.com/arduino-water-flow-sensor-measure-flow-rate-volume/)*. [Trad. por Ario](https://how2electronics.com/arduino-water-flow-sensor-measure-flow-rate-volume/)valdo Griesi. 4ª ed. Porto Alegre: AMGH. ISBN: 978-85-63308-47-4.
- 9. Franklin, Gene F., J. David Powe e Abbas Emami-Naeini (2013). *Sistemas de controle para engenharia*. Trad. por Fernando de Oliveira Souza. 6ª ed. Porto Alegre: Bookman. ISBN: 978-85-8260-068-9.
- 10. Greengard, Samuel (2015). *The Internet of Things*. London: The MIT Press. ISBN: 978-0-262-52773-6.
- 11. Gupta, A., S. Arora e J. R. Westcott (2016). *Industrial Automation and Robotics: An Introduction*. Boston: Mercury Learning.
- 12. "Int Area Wiki Internet-of-Things Directorate" (set. de 2015). Em: *IOTDirWiki. IETF*.
- 13. Jiang, P. et al. (jul. de 2009). "design of a Water Environment Monitoring System Based on Wireless Sensor Networks". Em: *sensors*. DOI: 10.3390/s90806411.
- 14. Kumar, Dinesh (set. de 2019). "An Introduction to Solenoids". Em: *Circuit Digest*.
- 15. Kuo, Benjamin C. (1996). *Sistemas de Controle Automático*. Trad. por Eng. Guillermo Aranda Pérez. 7ª ed. México: Prentice-Hall Hispanoamerica. ISBN: 968-880- 723-0.
- 16. Li, Shancang, Li Da Xu e Shanshan Zhao (abr. de 2014). "The internet of things: a survey". Em: ID: 9324035. Ed. por Rajesh Khanna, p.243–259. DOI: 10 . 1007 / s10796-014-9492-7.
- 17. Limited, Hobbytronics (s.d.). "YF-S201 Hall Effect Water Flow Meter / Se[nsor". Em:](https://doi.org/10.1007/s10796-014-9492-7) (). URL: [https://www.](https://doi.org/10.1007/s10796-014-9492-7)hobbytronics.co.uk/yf-s201-water-flow-meter.
- 18. Millman, Jacob e Christos C. Halkias (1972). *Integrated Electronics: Analog and Digital Circuits and Systems*[. Japão: McGRAW-HILL KOGAKUSH](https://www.hobbytronics.co.uk/yf-s201-water-flow-meter)A.
- 19. Mortenson, Ted (mar. de 2021). "Turbine Flow Meter Explained | Operation and Calibration". Em: *Realpars*. URL: https://www.youtube.com/watch?v=-RvwXGzzv4c% 5C&t=133s.
- 20. Ogata, Katsuhiko (2020). *Eng[enharia de controle moderno](https://www.youtube.com/watch?v=-RvwXGzzv4c%5C&t=133s)*. Trad. por Heloísa Coim[bra de Souz](https://www.youtube.com/watch?v=-RvwXGzzv4c%5C&t=133s)a. 5ª ed. São Paulo: Pearson Education. ISBN: 978-85-4301-375-6.
- 21. Osborn, Jeremy, Jennifer Smith e the AGI Training Team (2011). *Web Design with HTML and CSS Digital Classroom*. Indianapolis, Indiana: Wiley Publisher, Inc. ISBN: 978-0-470-58360-9.
- 22. Rose, Karen, Scott Eldridge e Lyman Chapin (2015). "The Internet of Things: An Overview Understanding the Issues and Challenges of a More Connected World". Em: *The Internet Society*. Ed. por Carolyn Marsan. URL: https://www.internetsociety. org/iot.
- 23. Sethi, Pallavi e Smruti R. Sarangi (jan. de 2017). "Inter[net of Things: Architectures,](https://www.internetsociety.org/iot) [Protoc](https://www.internetsociety.org/iot)ols, and Applications". Em: *Electrical and Computer Engineering* ID: 9324035. Ed. por Rajesh Khanna, p.1–3. DOI: 10.1155/2017/9324035.
- 24. Sharma, Ajay (dez. de 2018). "Solenoid Valve Working Principle". Em: *Your Electrical Guide*. URL: https://www.yourelectri[calguide.com/2017/12/s](https://doi.org/10.1155/2017/9324035)olenoid-valve-workingprincipl.
- 25. Silveira, P. R. R. e W. E. Santos (2009). *[Automação e controle discreto](https://www.yourelectricalguide.com/2017/12/solenoid-valve-working-principl)*. 9ª ed. São [Paulo.](https://www.yourelectricalguide.com/2017/12/solenoid-valve-working-principl)
- 26. Sunny (abr. de 2018). "Secret of subnet mask. [Arquivo de vídeo]". Em: URL: https: //www.youtube.com/watch?v=yLeuGOOrUvo.
- 27. TECHOPEDIA, J. (set. de 2022). "Automation". Em: URL: https://www.techo[pedia.](https://www.youtube.com/watch?v=yLeuGOOrUvo) [com/definition/32099/automation.](https://www.youtube.com/watch?v=yLeuGOOrUvo)
- 28. Thaler, D., H. Tschofenig e M. Barnes (set. de 2015). "Arc[hitectural Considerations](https://www.techopedia.com/definition/32099/automation) [in Smart Object Networking". Em](https://www.techopedia.com/definition/32099/automation): *IETF 92 Technical Plenary*.
- 29. Torres, Gabriel (2001). *Redes de Computadores Curso Completo*. Brasil: Brasil Editora. ISBN: 85-7323-1440.

# **Anexos**

## **Anexo 1**

## **Acessos ao sistema**

## **1.1 Exemplos de atividades a serem executadas no sistema**

Nos primeiros anexos mostra-se o resultado do *software* a página *web*. Nos anexos a seguir mostra-se com base no diagrama de sequência o processo do *software* para execução de algumas funções. O digrama de sequência usa as partes essenciais descritas na Figura 1.1. A barra de ativação mostra o tempo de vida desse objeto, uma mensagem assíncrona é aquela em que o remetente não depende da resposta para continuar os seus processo[s, a](#page-117-0) mensagem síncrona é o oposto, e a mensagem de retorno é a resposta, a mensagem reflexiva, é uma ação que ocorre dentro do próprio objeto.

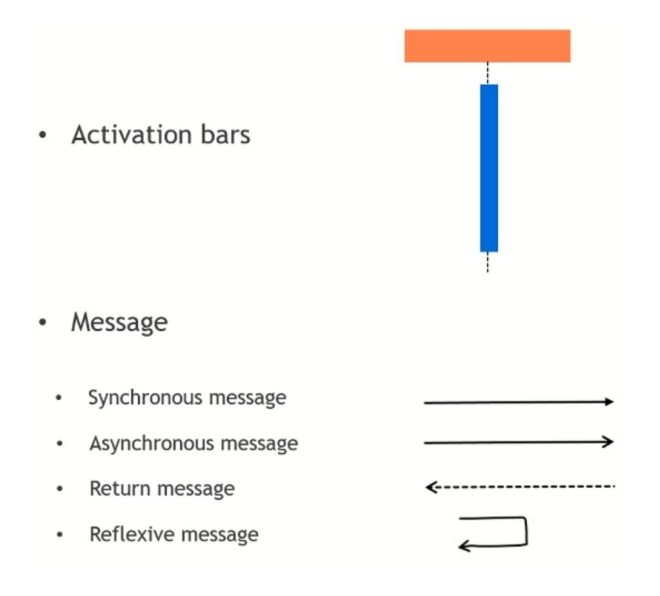

<span id="page-117-0"></span>Figura 1.1: Elementos principais do diagrama sequencial. Fonte: Autora

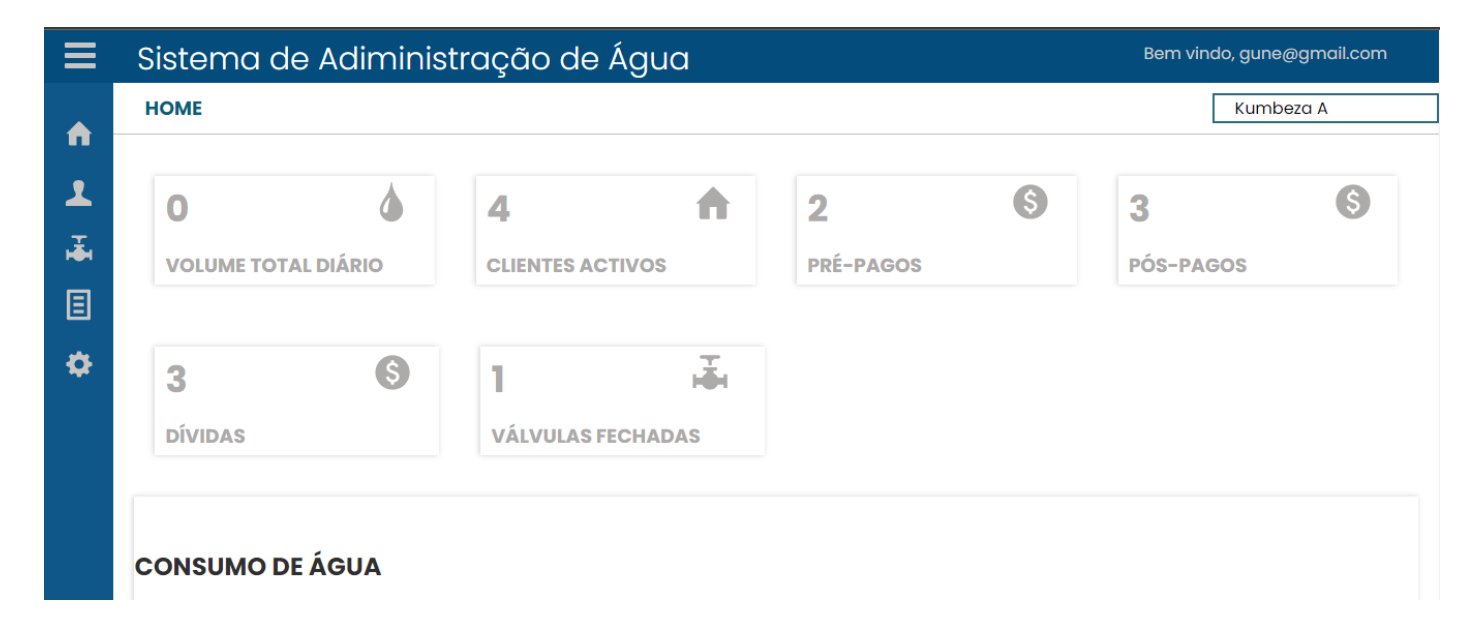

Figura 1.2: Tela *Home* parte superior. Fonte: Autora

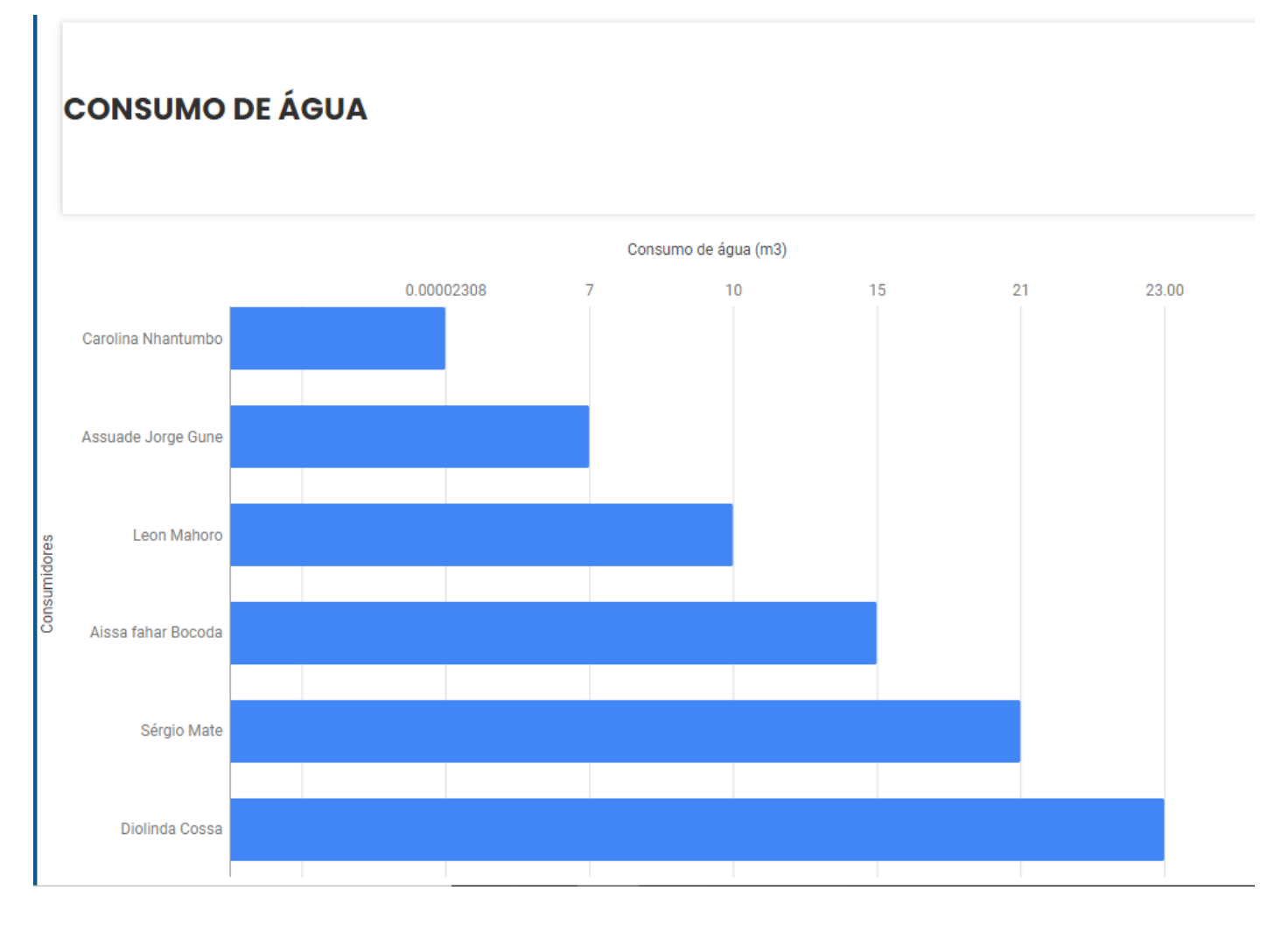

Figura 1.3: Tela *Home* gráfico de consumo mensal. Fonte: Autora

| Ξ                |                | Sistema de Adiministração de Água | Bem vindo, gune@gmail.com |                 |                             |  |                              |                |                |           |              |                       |               |                 |
|------------------|----------------|-----------------------------------|---------------------------|-----------------|-----------------------------|--|------------------------------|----------------|----------------|-----------|--------------|-----------------------|---------------|-----------------|
| $\blacktriangle$ |                | <b>CLIENTES</b>                   |                           |                 |                             |  |                              |                |                |           |              |                       | Kumbeza A     |                 |
| $\blacktriangle$ | 4              |                                   |                           | n               | ٦                           |  |                              |                |                |           |              |                       |               |                 |
| 颪                |                | <b>CLIENTES ACTIVOS</b>           |                           |                 | <b>CLIENTES INACTIVOS</b>   |  |                              |                |                |           |              | Adicionar cliente     |               |                 |
| 圓<br>$\bullet$   | <b>Mostrar</b> | $\checkmark$                      | entradas                  |                 |                             |  |                              | Procurar:      |                |           |              |                       |               |                 |
|                  | #              | ID<br><b>MEDIDOR</b>              | <b>NOME</b>               | <b>CONTACTO</b> | <b>EMAIL</b>                |  | <b>CASA OU</b><br><b>APÊ</b> | Q/B            | c/A            | <b>N°</b> | <b>TIPO</b>  | <b>VOLUME</b><br>(M3) | <b>ESTADO</b> | <b>ELIMINAR</b> |
|                  |                | $02 - 1 -$<br>092022              | Aissa Fahar<br>Bocoda     | 827060382       | aissabocoda2@gmail.com      |  | apartamento                  | <b>B2</b>      | $\overline{2}$ | 4         | Pré-<br>Pago | 15                    | inactivo      | Apagar          |
|                  | $\overline{2}$ | $01-1-$<br>092022                 | Assuade<br>Jorge Gune     | 849237372       | assuade@gmail.com           |  | casa                         | O <sub>1</sub> | $\overline{A}$ | 74        | Pós-<br>Pago | $\overline{7}$        | activo        | Apagar          |
|                  | 3              | $06-1-$<br>102022                 | Carolina<br>Nhantumbo     | 82 111 5460     | carolinanhantumbo@gmail.com |  | apartamento                  | B <sub>0</sub> | 3              | 4         | Pré-<br>Pago | 0.00002308            | activo        | Apagar          |

Figura 1.4: Tela Clientes. Fonte: Autora

### **FÓRMULARIO DE CADASTRO DE CLIENTE**

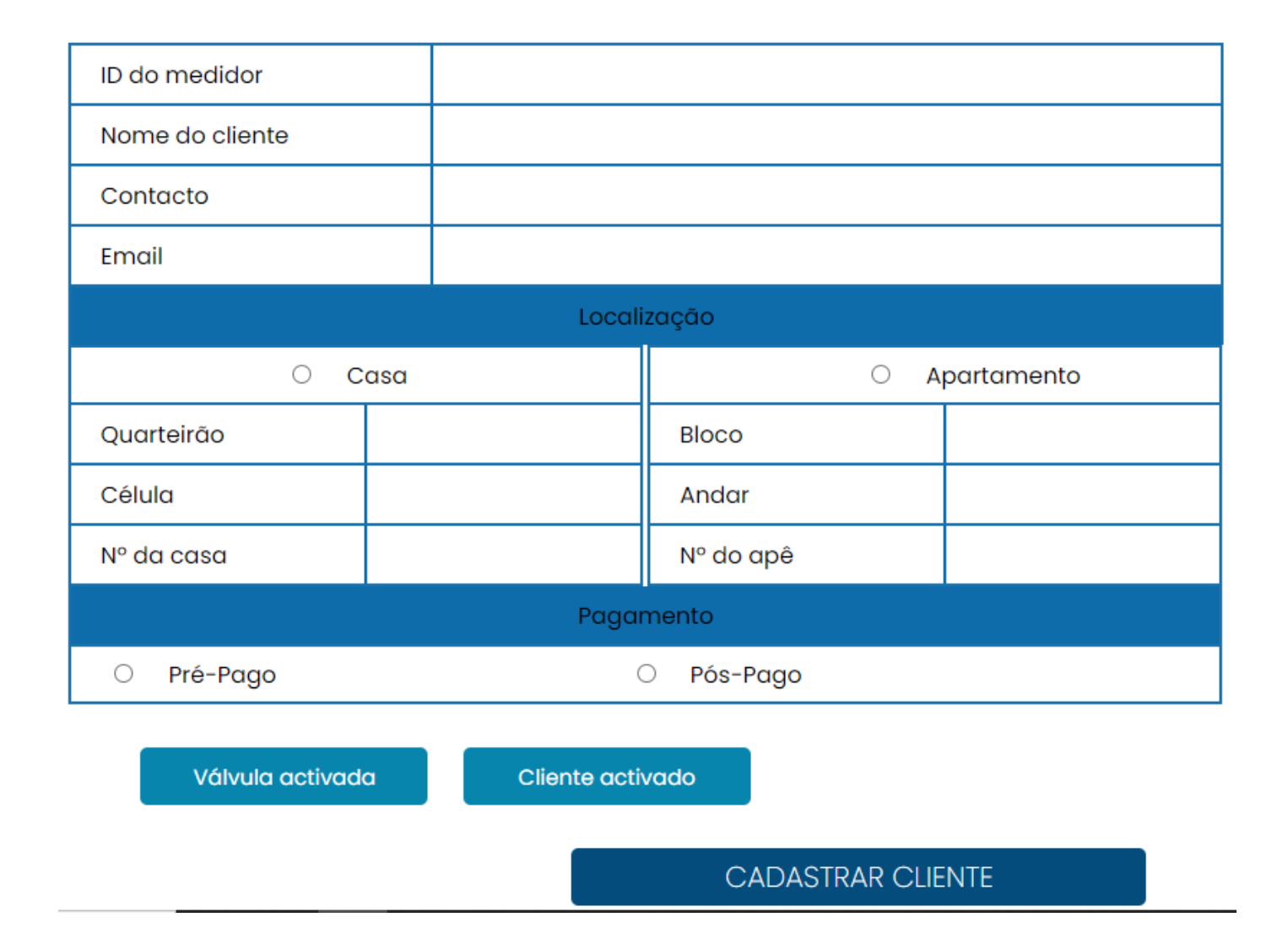

Figura 1.5: Tela de formulário de registro de novos clientes. Fonte: Autora

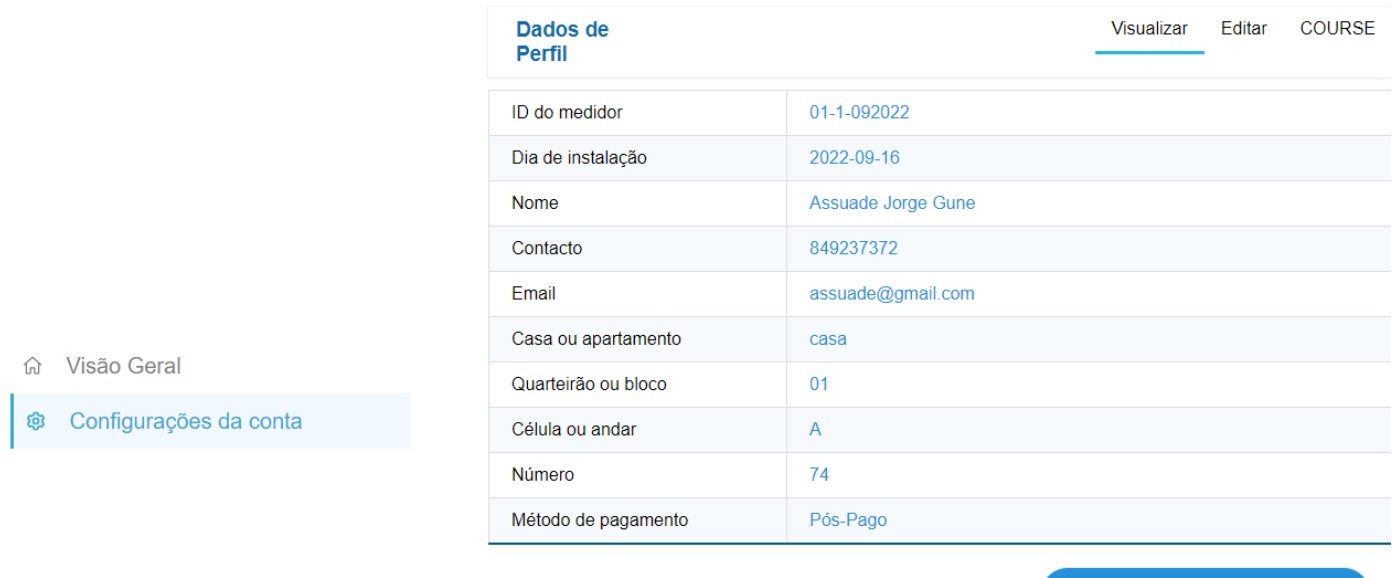

**Cadastro cliente** 

#### Figura 1.6: Tela visualização e alteração de dados de clientes. Fonte: Autora

| A      | <b>VÁLVULAS</b>              |                |                                    |                              |                  |                                    |                              |               |                |                                  |  | Kumbeza A          |  |
|--------|------------------------------|----------------|------------------------------------|------------------------------|------------------|------------------------------------|------------------------------|---------------|----------------|----------------------------------|--|--------------------|--|
| 1<br>颪 | 4<br><b>CLIENTES ACTIVOS</b> |                | 1<br>A<br><b>VÁLVULAS FECHADAS</b> |                              | 颪                |                                    | 4<br><b>VÁLVULAS ABERTAS</b> |               | 舙              |                                  |  |                    |  |
| 圓<br>✿ | <b>Mostrar</b>               |                | entradas<br>$\checkmark$           |                              |                  |                                    |                              | Procurar:     |                |                                  |  |                    |  |
|        |                              | #              | ID<br><b>MEDIDOR</b>               | <b>NOME</b>                  | <b>PAGAMENTO</b> | <b>FACTURA EM</b><br><b>DÍVIDA</b> |                              | <b>ESTADO</b> | <b>VÁLVULA</b> | <b>VÁLVULA</b><br><b>FECHADA</b> |  | <b>COMENTÁRIOS</b> |  |
|        |                              |                | 02-1-092022                        | Aissa Fahar<br><b>Bocoda</b> | Pré-Pago         | ---------                          |                              | inactivo      | fechada        | $2022 - 10 - 23$                 |  |                    |  |
|        |                              | $\overline{2}$ | 01-1-092022                        | Assuade Jorge<br>Gune        | Pós-Pago         | DCS/001/10-22                      |                              | activo        | aberta         |                                  |  |                    |  |
|        |                              | 3              | 06-1-102022                        | Carolina<br>Nhantumbo        | Pré-Pago         |                                    |                              | activo        | aberta         |                                  |  |                    |  |
|        |                              | 4              | 04-1-102022                        | Leon Mahoro                  | Pós-Pago         | DCS/002/10-22                      |                              | activo        | aberta         |                                  |  |                    |  |
|        |                              | 5              | $05 - 1 - 102022$                  | Sérgio Mate                  | Pós-Pago         | DCS/003/10-22                      |                              | activo        | aberta         |                                  |  |                    |  |

Figura 1.7: Tela de monitoração e afetação das válvulas. Fonte: Autora

|                | <b>CLIENTES PÓS-PAGO</b>                                                            |                      |                 |                          |                       |                       |                       |                               |                                    | Kumbeza A                          |  |
|----------------|-------------------------------------------------------------------------------------|----------------------|-----------------|--------------------------|-----------------------|-----------------------|-----------------------|-------------------------------|------------------------------------|------------------------------------|--|
|                | S<br>3<br><b>PÓS-PAGOS</b>                                                          |                      |                 | S<br>3<br><b>DÍVIDAS</b> |                       |                       |                       |                               | Clientes Pré-Pago                  |                                    |  |
|                | <b>Clientes Pós-Pago</b><br><b>Mostrar</b><br>entradas<br>Procurar:<br>$\checkmark$ |                      |                 |                          |                       |                       |                       |                               |                                    |                                    |  |
| #              | <b>N°DA</b><br><b>FACTURA</b>                                                       | ID<br><b>MEDIDOR</b> | <b>PERÍODO</b>  | ÚLTIMA<br><b>LEITURA</b> | <b>NOME</b>           | <b>VOLUME</b><br>(M3) | <b>VALOR</b><br>(MZN) | <b>FIM DO</b><br><b>PRAZO</b> | <b>ESTADO DA</b><br><b>FACTURA</b> | <b>ESTADO DO</b><br><b>CLIENTE</b> |  |
| ı              | DCS/001/10-22                                                                       | $01-1-092022$        | <b>DEC-2022</b> | 2022-10-22               | Assuade Jorge<br>Gune | $\overline{7}$        | 0.03                  | $2022 - 10 - 25$              | Pagar                              | Activo<br>Válvula aberta           |  |
| $\overline{2}$ | DCS/002/10-22                                                                       | 04-1-102022          | DEC-2022        |                          | Leon Mahoro           | 10                    | 0.0                   | $2022 - 10 - 27$              | Pagar                              | Activo<br>Válvula aberta           |  |
| 3              | DCS/003/10-22                                                                       | $05 - 1 - 102022$    | DEC-2022        |                          | Sérgio Mate           | 21                    | 0.0                   | $2022 - 10 - 27$              | Pagar                              | Activo<br>Válvula aberta           |  |
|                | Mostrando de 1 até 3 de 3 entradas                                                  |                      |                 |                          |                       |                       |                       | Anterior                      | Próxima                            |                                    |  |

Figura 1.8: Tela de gestão de pagamentos de clientes pós-pagos. Fonte: Autora

|                | $\overline{\mathbf{2}}$<br><b>PRÉ-PAGOS</b>                |                      | S              |                     |                       |                 |              |                                   |                                  |                  |                  |                                 |                 |
|----------------|------------------------------------------------------------|----------------------|----------------|---------------------|-----------------------|-----------------|--------------|-----------------------------------|----------------------------------|------------------|------------------|---------------------------------|-----------------|
|                | <b>Clientes Pré-Pago</b><br><b>Mostrar</b><br>$\checkmark$ | entradas             |                |                     |                       |                 |              | Procurar:                         |                                  |                  |                  |                                 |                 |
| #              | <b>N°DA</b>                                                | ID                   | <b>PERÍODO</b> | ÚLTIMA              | <b>NOME</b>           | <b>VOLUME</b>   | <b>VALOR</b> | <b>VOLUME</b><br><b>CONSUMIDO</b> | <b>VALOR</b><br><b>CONSUMIDO</b> | <b>DATA</b>      | <b>DATA</b>      | <b>ESTADO</b><br><b>DO</b>      | <b>EFECTUAR</b> |
|                | <b>FACTURA</b>                                             | <b>MEDIDOR</b>       |                | <b>LEITURA</b>      |                       | PAGO (M3)       | (MZN)        | (M3)                              | (MZN)                            | <b>PAGAMENTO</b> | <b>RENOVAÇÃO</b> | <b>CLIENTE</b>                  | <b>PAGAMENT</b> |
| <sup>1</sup>   | DCS/001/10-<br>22                                          | $02 - 1 -$<br>092022 | DEC-2022       | $2022 - 10 -$<br>22 | Aissa fahar<br>Bocoda | 6               | 420.00       | 15                                | 140.00                           | $2022 - 10 - 09$ |                  | Inactivo<br>Válvula<br>fechada  | Renovar         |
| $\overline{2}$ | DCS/003/11-<br>22                                          | $06 - 1 -$<br>102022 | DEC-2022       | $2022 - 11 - 24$    | Carolina<br>Nhantumbo | 7.1428571428571 | 500.00       | 0.00002308                        | 0.00                             | $2022 - 10 - 27$ |                  | Activo<br>Válvula<br>aberta     | Renovar         |
| 3              | DCS/002/10-<br>22                                          | 03-1-102022          | DEC-2022       |                     | Diolinda<br>Cossa     | 5.7142857142857 | 400.00       | 23.00                             | 0.00                             | 2022-10-26       |                  | Eliminado<br>Válvula<br>fechada |                 |

Figura 1.9: Tela de gestão de pagamentos de clientes pré-pagos. Fonte: Autora

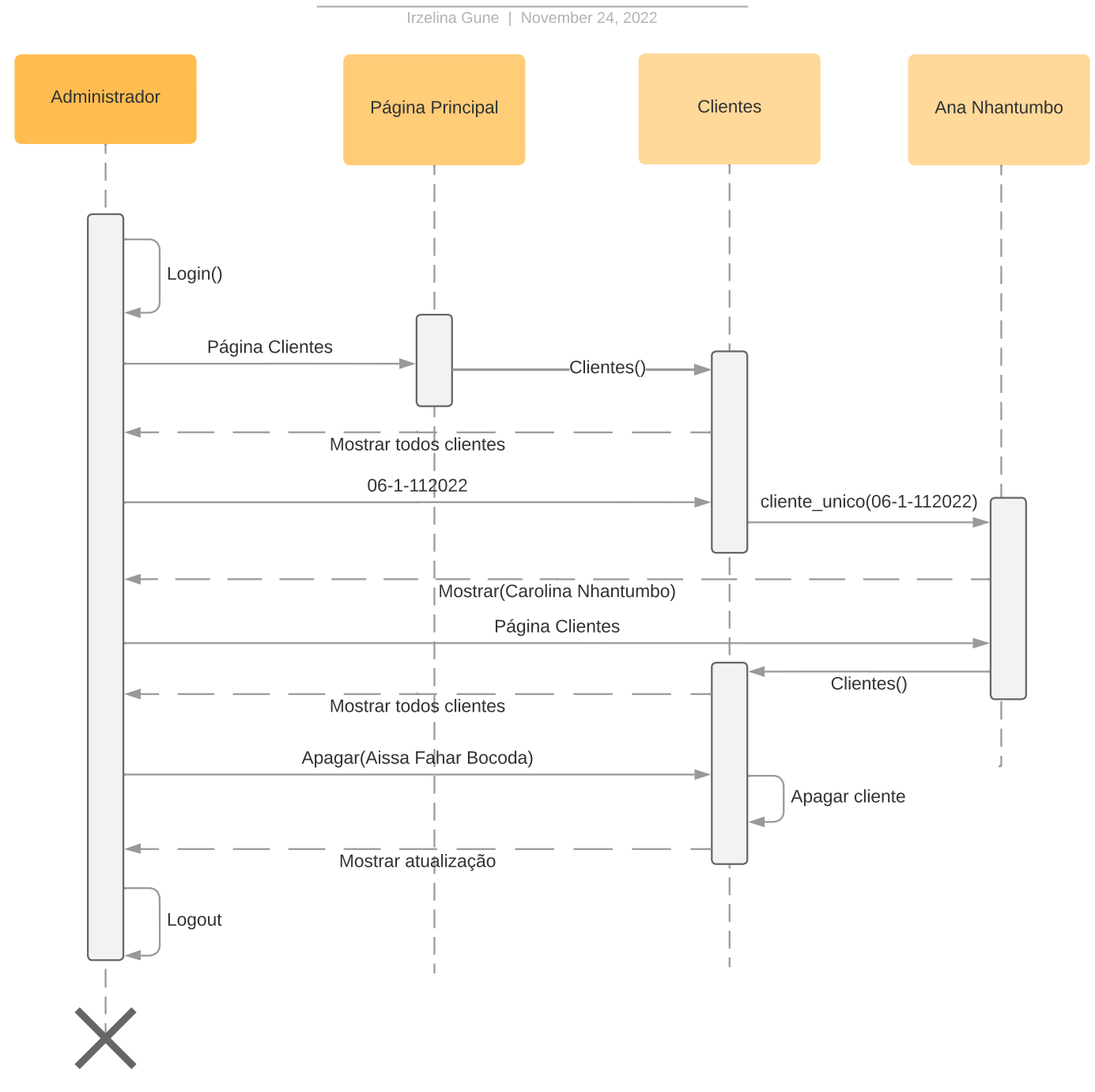

Figura 1.10: Acessar a página clientes e analisar um cliente específico. Fonte: Autora

Irzelina Gune | November 24, 2022

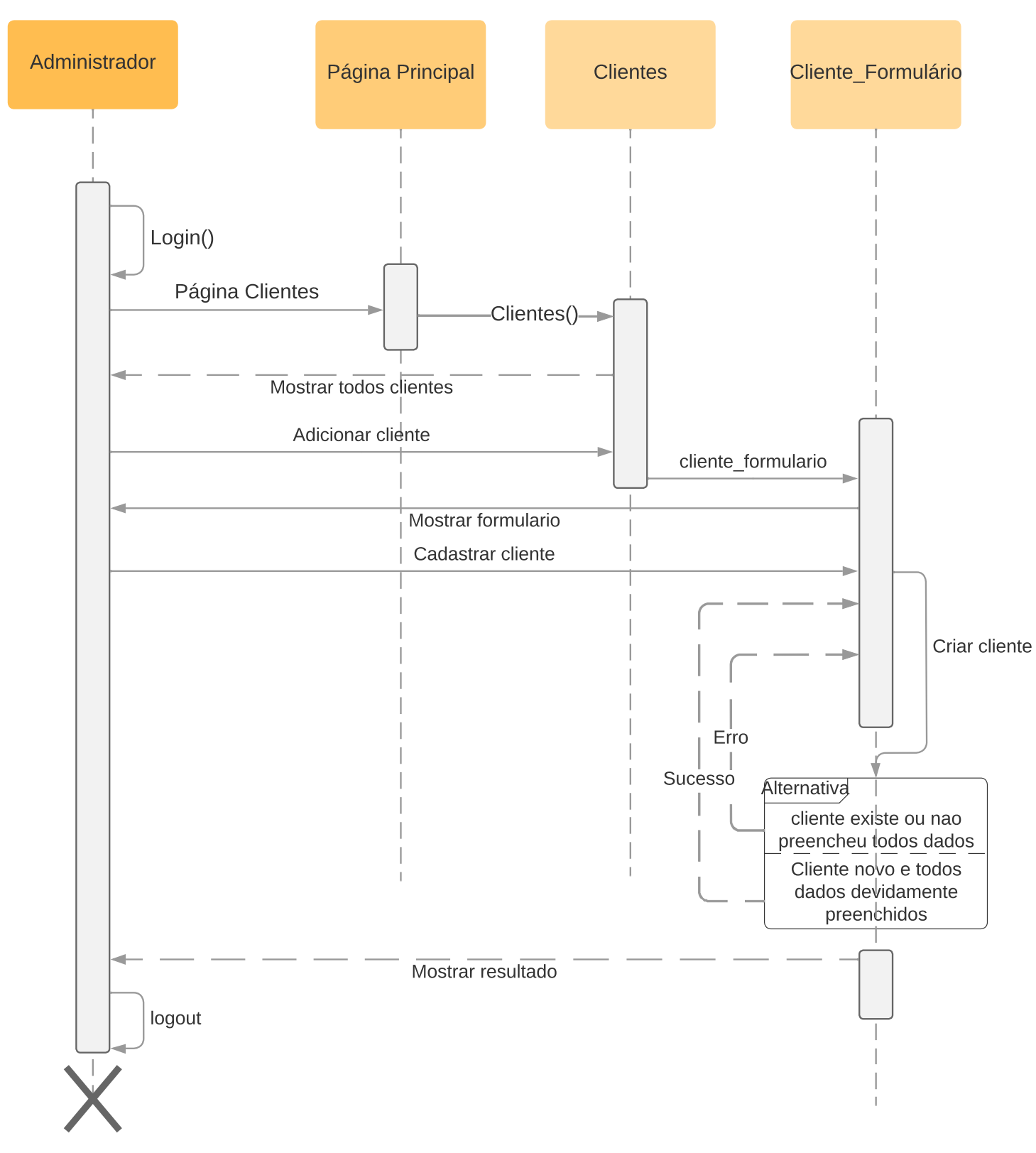

Figura 1.11: Criar um novo cliente. Fonte: Autora

Irzelina Gune | November 24, 2022

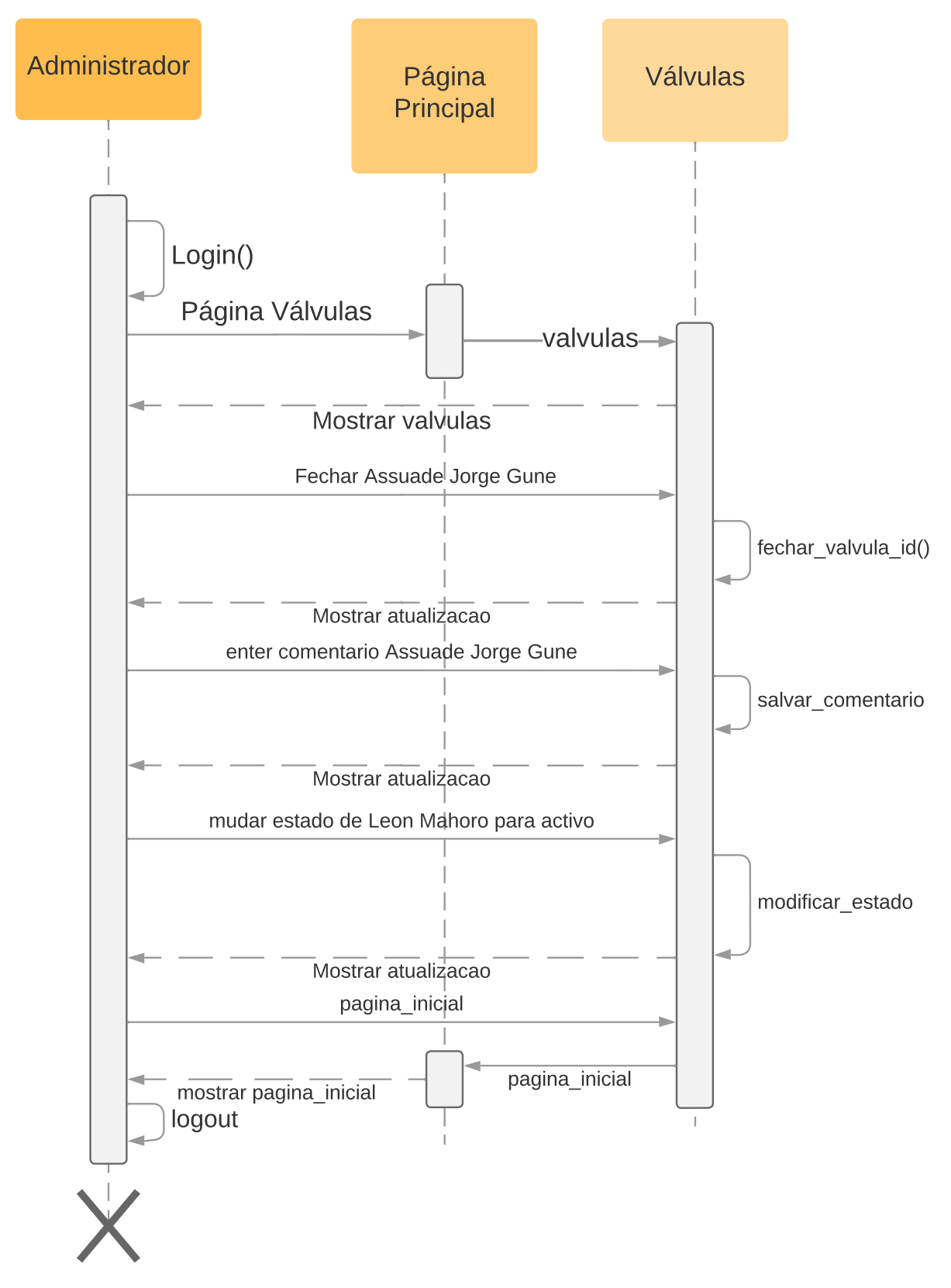

Figura 1.12: Efetuar ações sobre as válvulas na página de válvulas. Fonte: Autora

Irzelina Gune | November 24, 2022

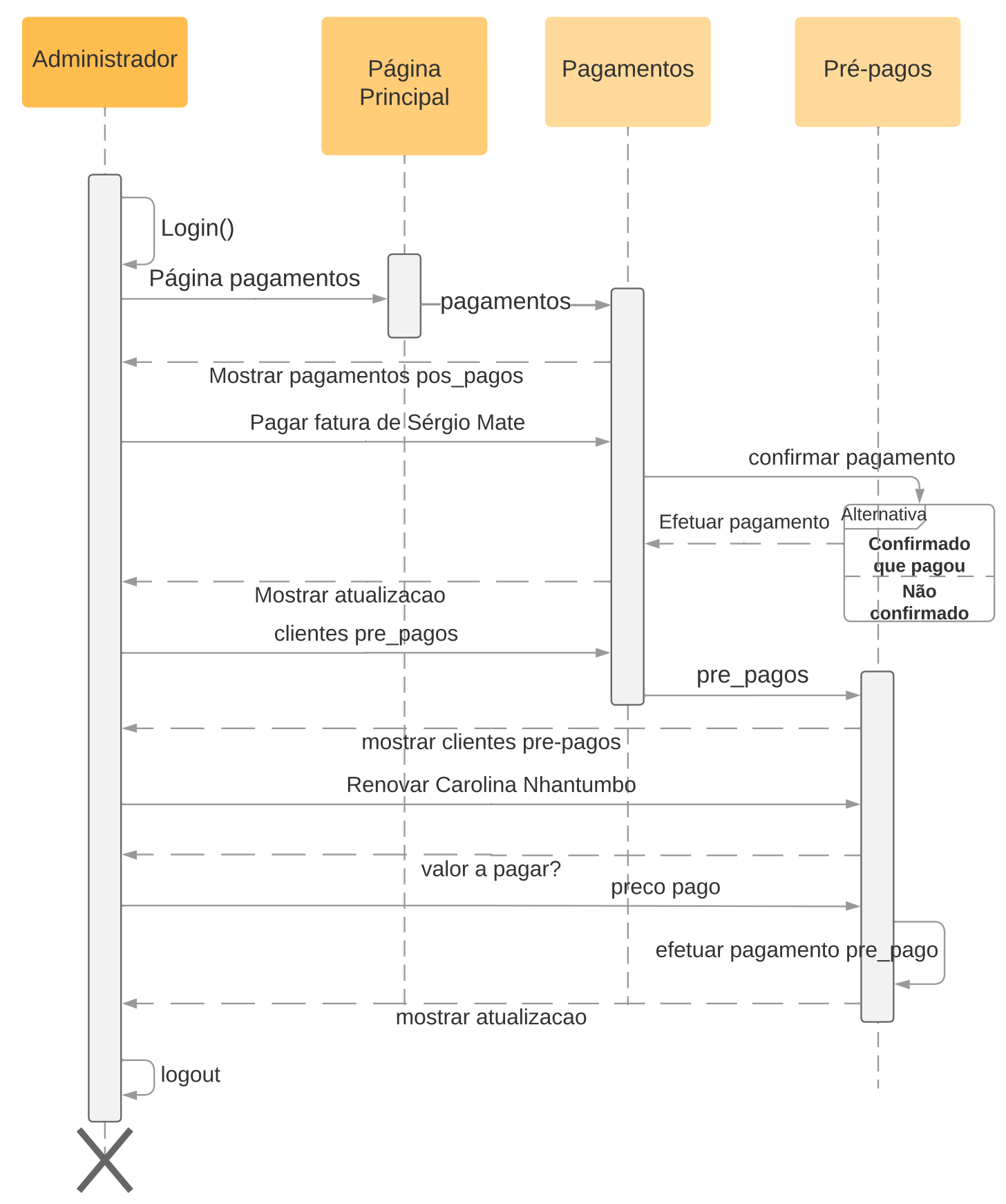

Figura 1.13: Acesso a página de pagamentos de pó-pagos e pré-pagos, e efetuar um pagamento. A1.9Fonte: Autora

## **Anexo 2**

# **LaTeX**

```
\Autor{[Nome do estudante]}
\NumeroEstudante{[Número de estudante]}
\Nomedoc{Icablhado de Licenciatura}
\Grau{Licenciatura em~\UEMFENGField@Curso}
\Supervisor{[Supervisor]}
\SupervisorTitulo{[Titulo]}
\CoSupervisor{[Co-Supervisor]}
\CoSupervisorTitulo{[Titulo]}
\Mes{[Mês]}
\Ano{[Ano]}
```
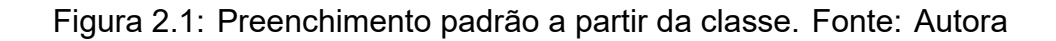

```
%Declarar algumas variáveis para guardar os campos de texto das págs preliminares
\newcommand{\Titulo}[1]{\gdef\UEMFENGField@Titulo{#1}}
\newcommand{\Autor}[1]{\gdef\UEMFENGField@Autor{#1}}
\newcommand{\NumeroEstudante}[1]{\gdef\UEMFENGField@NumeroEstudante{#1}}
\newcommand{\Nomedoc}[1]{\gdef\UEMFENGField@Nomedoc{#1}}
\newcommand{\NomedocSigla}[1]{\gdef\UEMFENGField@NomedocSigla{#1}}
\newcommand{\Grau}[1]{\gdef\UEMFENGField@Grau{#1}}
\newcommand{\Supervisor}[1]{\gdef\UEMFENGField@Supervisor{#1}}
\newcommand{\SupervisorTitulo}[1]{\gdef\UEMFENGField@SupervisorTitulo{#1}}
\newcommand{\CoSupervisor}[1]{\gdef\UEMFENGField@CoSupervisor{#1}}
\newcommand{\CoSupervisorTitulo}[1]{\gdef\UEMFENGField@CoSupervisorTitulo{#1}}
\newcommand{\TextoContraCapa}[1]{\gdef\UEMFENGField@TextoContraCapa{#1}}
%%Member variables
\newcommand{\Mes}[1]{\gdef\UEMFENGField@Mes{#1}}
\newcommand{\Ano}[1]{\gdef\UEMFENGField@Ano{#1}}
\newcommand{\Resumo}[1]{\gdef\UEMFENGField@Resumo{#1}}
\newcommand{\Abstract}[1]{\gdef\UEMFENGField@Abstract{#1}}
\newcommand{\PalavrasChaves}[1]{\gdef\UEMFENGField@PalavrasChaves{#1}}
\newcommand{\Keywords}[1]{\gdef\UEMFENGField@Keywords{#1}}
\newcommand{\Agradecimentos}[1]{\gdef\UEMFENGField@Agradecimentos{#1}}
\newcommand{\Dedicatoria}[1]{\gdef\UEMFENGField@Dedicatoria{#1}}
\newcommand{\Epigrafe}[1]{\gdef\UEMFENGField@Epigrafe{#1}}
```
Figura 2.2: Criação de variáveis para preenchimento nas paginas. Fonte: Autora

```
\newcommand{\UEMFENGcapa}{
    \thispagestyle{empty}
    \begin{tikzpicture} %Colocação do frame na capa
        [remember picture, overlay] \draw[line width=6pt] ($(current page.north
        west)+(0.59in,-0.59in)$) rectangle ($(current page.south east)+(-0.59in,0.59in)$);
    \end{tikzpicture}
    {\centering % Centralizar o texto
        \providecommand\pdfbookmark[3][]{} \pdfbookmark[0]{Capa}{bm:Capa}
        \begin{figure}
            \centerline{\includegraphics{uem Logo.png}} %Logo da Universidade
        \end{figure}
        \LARGE\centering %Preenchimento de variáveis
        \bf\MakeUppercase{\uem}\par
        \bf\MakeUppercase{\UEMFENGField@Faculdade}\par
        \bf\MakeUppercase{\UEMFENGField@Curso}\par
        \sqrt{fill}\parbox[t]{6in}{ %Colocação do título
            \renewcommand{\baselinestretch}{2}
            \centering\textbf{\UEMFENGField@Titulo}\par
        }\\[\baselineskip]\par
        \vfill\UEMFENGField@Nomedoc\vfill %Colocar nome do tipo de documento
        \UEMFENGField@Autor\\[\baselineskip]
        \renewcommand{\baselinestretch}{1} \normalsize
       %Preenchimento dos supervisores
       Supervisor: \UEMFENGField@SupervisorTitulo \UEMFENGField@Supervisor\\
        \if@hascosup %p132
        \vskip 8\p@
       Co-Supervisor: \UEMFENGField@CoSupervisorTitulo \UEMFENGField@CoSupervisor\\
        \fi
        \sqrt{111}\normalfont
       Maputo, \UEMFENGField@Mes~\UEMFENGField@Ano
        \sqrt{11}
```
Figura 2.3: Código de criação da capa do trabalho. Fonte: Autora

```
\DeclareOption{PC}{
    \Nomedoc{Relatório do Projecto do Curso}
    \NomedocSigla{PC}
\mathcal{P}\DeclareOption{EP}{
    \Grau{Licenciatura em \UEMFENGField@StudentField}
    \Nomedoc{Relatório do Estágio Profissional}
    \NomedocSigla{EP}
<sup>1</sup>
\DeclareOption{TL}{
    \Grau{Licenciatura em \UEMFENGField@StudentField}
    \Nomedoc{Trabalho de Licenciatura}
    \NomedocSigla{TL}
    %\SupervisorTitulo{Chair}
<sup>}</sup>
\DeclareOption{mestre}{
    \Grau{Mestre de \UEMFENGField@StudentField}
    \Nomedoc{Tese}
    \SupervisorTitulo{Chair}
<sup>}</sup>
\DeclareOption{phd}{
    \Grau{Doctor of Philosophy}
    \Nomedoc{Dissertation}
    \NomedocSigla{PhD}
    \SupervisorTitulo{Chair}
\mathcal{F}
```
Figura 2.4: Opções do tipo de documento científico. Fonte: Autora

```
%!TeX program = xelatex
\documentclass[12pt,EP,hascosup,a4paper]{class} %Tem supervisor
\documentclass[12pt,TL,a4paper]{class} %Não tem supervisor
%Não imprimir a página de dedicatoria
\documentclass[12pt,PC,semdedicatoria,a4paper]{class}
```
Figura 2.5: Exemplo de tipos de documentos, TL, EP, PC, e ativação da condição de não ter supervisor e de não imprimir uma das páginas preliminares facultativas. Fonte: Autora

# **Anexo 3**

# **Códigos**

### **3.1 JavaScript**

#### **3.1.1 Vantagens do Javascript**

O JavaScript tem uma série de vantagens que o tornam uma escolha melhor para este projeto. Seguem-se vários benefícios da utilização do JavaScript:

- **Simplicidade** ‒ ter uma estrutura simples torna o JavaScript mais fácil de aprender e implementar, e também corre mais rápido do que outras línguas. Os erros também são fáceis de detetar e corrigir.
- **Velocidade** ‒ O JavaScript executa *scripts* diretamente dentro do navegador *web* sem ligar primeiro a um servidor ou precisar de um compilador. Além disso, a maioria dos principais navegadores permitem que o JavaScript compile código durante a execução do programa.
- Versatilidade JavaScript é compatível com outras linguagem como PHP, Perl e Java. Também torna a ciência dos dados e a aprendizagem automática acessíveis aos desenvolvedores.
- **Carregamento no servidor** outra vantagem de operar no lado do cliente é que o JavaScript reduz os pedidos enviados para o servidor. A validação de dados pode ser feita através do navegador web, e as atualizações aplicam-se apenas a determinadas seções de página *web*.

#### **3.1.2 Exemplo dos eventos usados no projeto**

Um Evento é o resultado de qualquer ação realizada pelo utilizador que corresponde a qualquer alteração/manipulação numa página *web* ou num elemento HTML. Alterações como clicar com *mouse*, carregar uma página, pressionar teclas no teclado, pairar sobre um elemento etc são chamados Eventos.

Os eventos no JavaScript tornam uma página *web* interativa e reagem de acordo com a ação realizada pelo utilizador. Estas páginas tornam as páginas atraentes executando um código JavaScript quando qualquer evento ocorre.

Pode-se analisar um evento pela Figura 3.3. Primeiramente busca-se um elemento da página que são todos elementos que tem a *tag* **a** no código html pela declaração do rectângulo laranja, o rectângulo vermelh[o mo](#page-132-0)stra a declaração do evento *"mouseenter"* sobre o elemento antes declarado, neste caso como trata-se de uma tabela existem vários elementos com a *tag* 'a', visto na Figura 3.2, para poder-se criar um evento para cada elemento individualmente deve-se criar uma função de repetição, visto no rectângulo rosa. Este evento ocorre pairando (cursor em [mov](#page-131-0)imento sobre) *mouse* sobre um elemento HTML, neste caso sempre que o *mouse* pairar sobre qualquer código do microcontolador, a função em verde [Figura 3.1] é chamada.

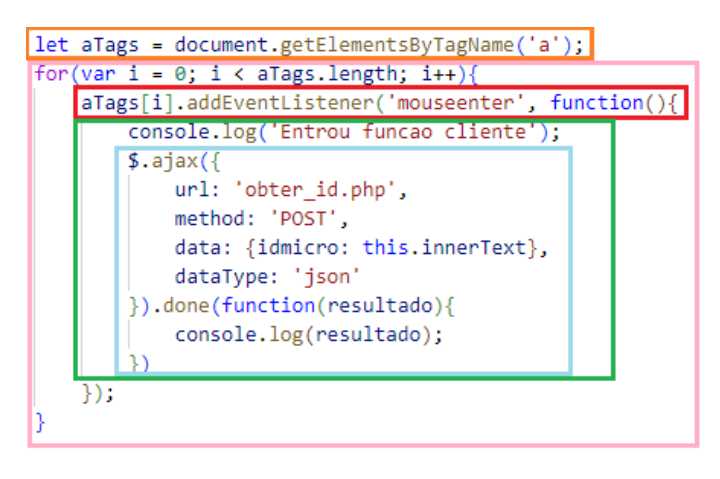

Figura 3.1: Evento JavaScript após o *mouse* sobrepor o id. Fonte: Autora

<span id="page-131-1"></span>

| #              | <b>N° DA</b><br><b>FACTURA</b> | ID<br><b>MEDIDOR</b> | <b>PERÍODO</b> | ÚLTIMA<br><b>LEITURA</b> | <b>NOME</b>           |
|----------------|--------------------------------|----------------------|----------------|--------------------------|-----------------------|
|                | DCS/001/10-22                  | $01-1-092022$        | OCT-2022       | $2022 - 10 - 22$         | Assuade Jorge<br>Gune |
| $\overline{2}$ | DCS/002/10-22                  | 02-1-102022          | OCT-2022       |                          | John White            |

<span id="page-131-0"></span>Figura 3.2: Tabela na página. Fonte: Autora

Figura 3.3: Linha de criação de evento nesta coluna. Fonte: Autora

<span id="page-132-0"></span>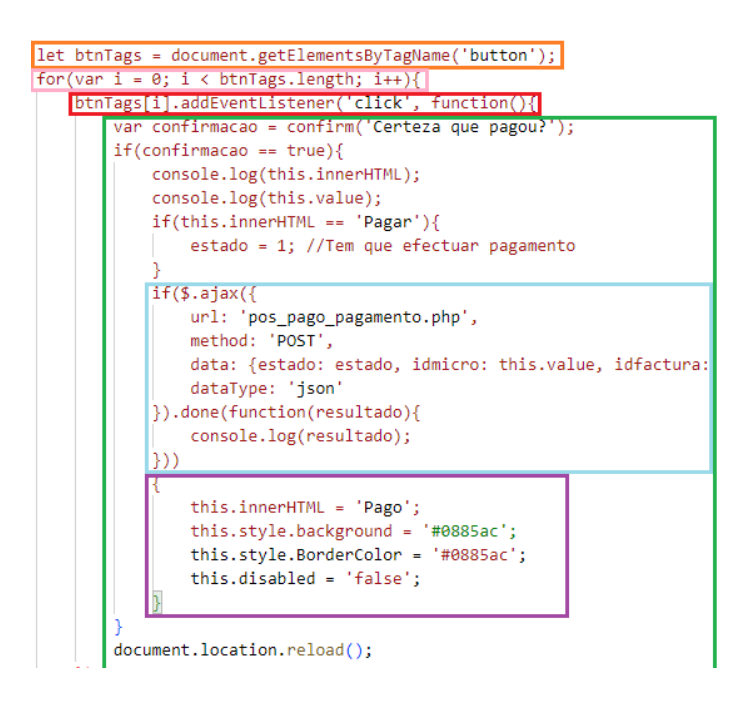

Figura 3.4: Evento JavaScript após o clicar o id. Fonte: Autora

<span id="page-132-3"></span>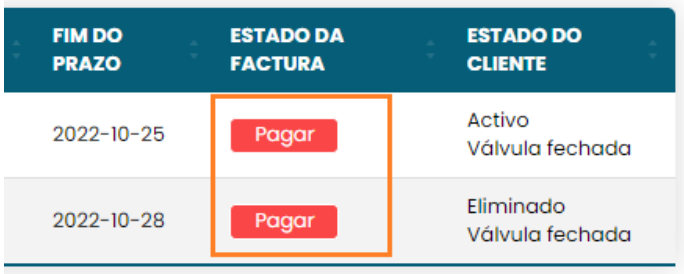

<span id="page-132-1"></span>Figura 3.5: Elemento de evento na tabela. Fonte: Autora

```
<td><button class=".(($estado == 'Pago')? 'dadoPositivo' : 'dadoNegativo'). " data-value1='".
$linha['idfactura']."' data-value='".htmlspecialchars($linha['nome'])."' value='".$linha['idmicro'].
 ' ".(($estado == 'Pagar')? :'disabled').">".$estado ."</button></td>
```
<span id="page-132-2"></span>Figura 3.6: Linha de código de preenchimento da linha. Fonte: Autora

O evento *click* da Figura 3.4 no rectângulo vermelho ocorre quando um utilizador clica num elemento HTML ou numa página *web*. Esse evento foi colocado sobre os elementos *button* (butões) da tabela mostrado na Figura 3.5, esses elementos são escritos como mostra a Figura 3.6.

Nas Figuras 3.1 e 3.4 no rectângulo azul usa-s[e a](#page-132-1) função **AJAX**. AJAX significa "JavaScript e XML Assí[ncro](#page-132-2)". Embora o nome inclua XML, JSON é mais frequentemente usado devido à sua [for](#page-131-1)m[ataç](#page-132-3)ão mais simples e menor redundância. AJAX permite ao utilizador comunicar com recursos externos sem recarregar a página *web*. O AJAX permite que as páginas web enviem pedidos HTTP para o servidor e recebam uma resposta, sem precisando recarregar toda a página.

JSON é um acrónimo para JavaScript Object Notation, é um formato padrão aberto, que é leve e baseado em texto, projetado explicitamente para o intercâmbio de dados legível pelo homem. É um formato de dados independente da linguagem. Suporta quase todo o tipo de linguagem, enquadramento e biblioteca.

JSON no Ajax jQuery é usado para recuperar os dados do ficheiro JSON. Uma cadeia de consulta é anexada ao URL com dados transmitidos ao servidor. Se o valor do parâmetro de dados for um objeto simples, é primeiro transformado em uma cadeia e, em seguida, codificado url antes de ser anexado ao URL. Os dados devolvidos são frequentemente um objeto ou matriz JavaScript definido pelo formato JSON.

No retângulo roxo da Figura 3.4 é um código que permite mudar dinâmicamente o texto, as cores do elemento butão e habilitá-lo, respectivamente.

#### **3.2 Uma parte de código**

O HTML é usado como base do conteúdo *online* para a exposição do texto na página, e desempenha inúmera funções ao longos das páginas. Apresenta-se o código da página de cadastro de um cliente, que deve-se criar um formulário em HTML, para cada campo por se preencher é uma variável que posteriormente é submetido a um programa de PHP.

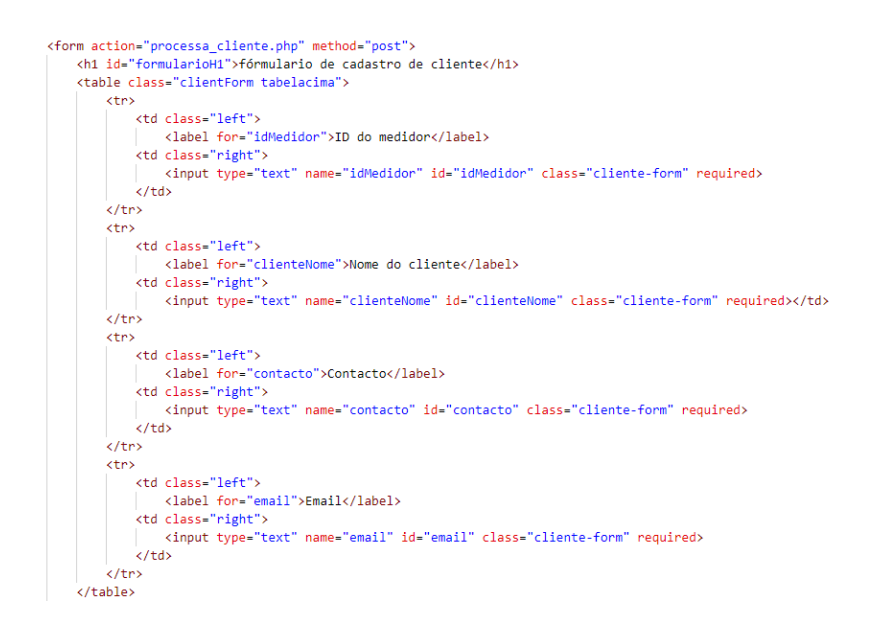

Figura 3.7: Criação de tabelas Código HTML. Fonte: Autora

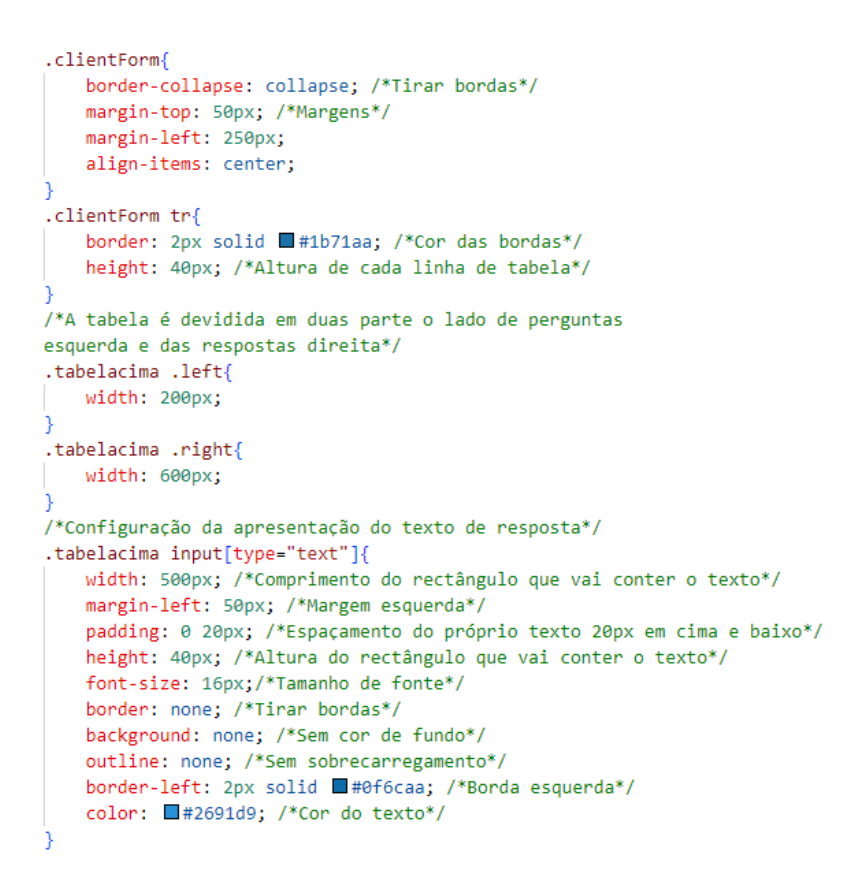

Figura 3.8: Criação de tabelas código CSS. Fonte: Autora

#### **FÓRMULARIO DE CADASTRO DE CLIENTE**

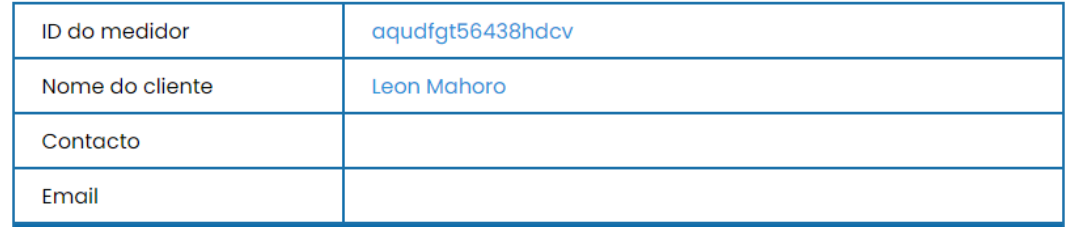

Figura 3.9: Criação de tabelas resultado. Fonte: Autora

Deve ter interação entre as linguagens, muitas ações o código PHP deve vir dentro do corpo de HTML, por exemplo na Figura 3.10 mostra um dos blocos estatísticos sobre os números da rede que é o número de pré-pagos na rede.

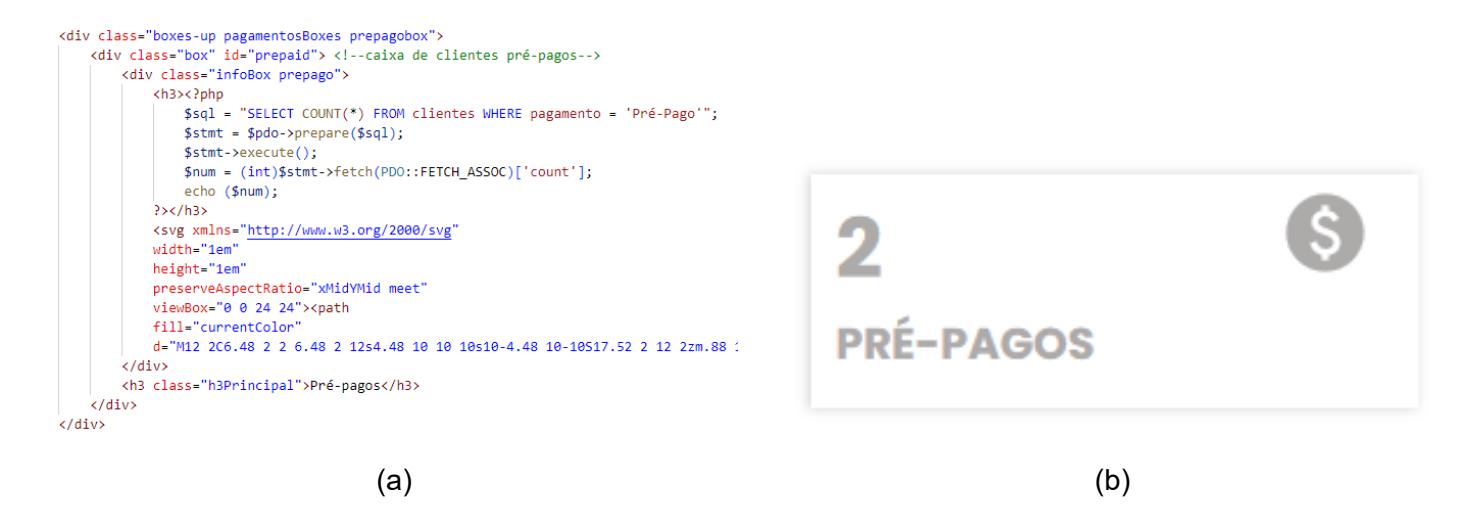

Figura 3.10: a) Código de busca da quantidade de consumidores pré-pagos na base de dados, pelo código PHP dentro do HTML b) Visualização do resultado. Fonte: Autora

As tabelas, são estruturadas com HTML e preenchidas com PHP, e usa-se o Javascript para os eventos nas tabelas e o CSS para o design. A Figura 3.11 mostra o código HTML e PHP da tabela de pré-pagos.

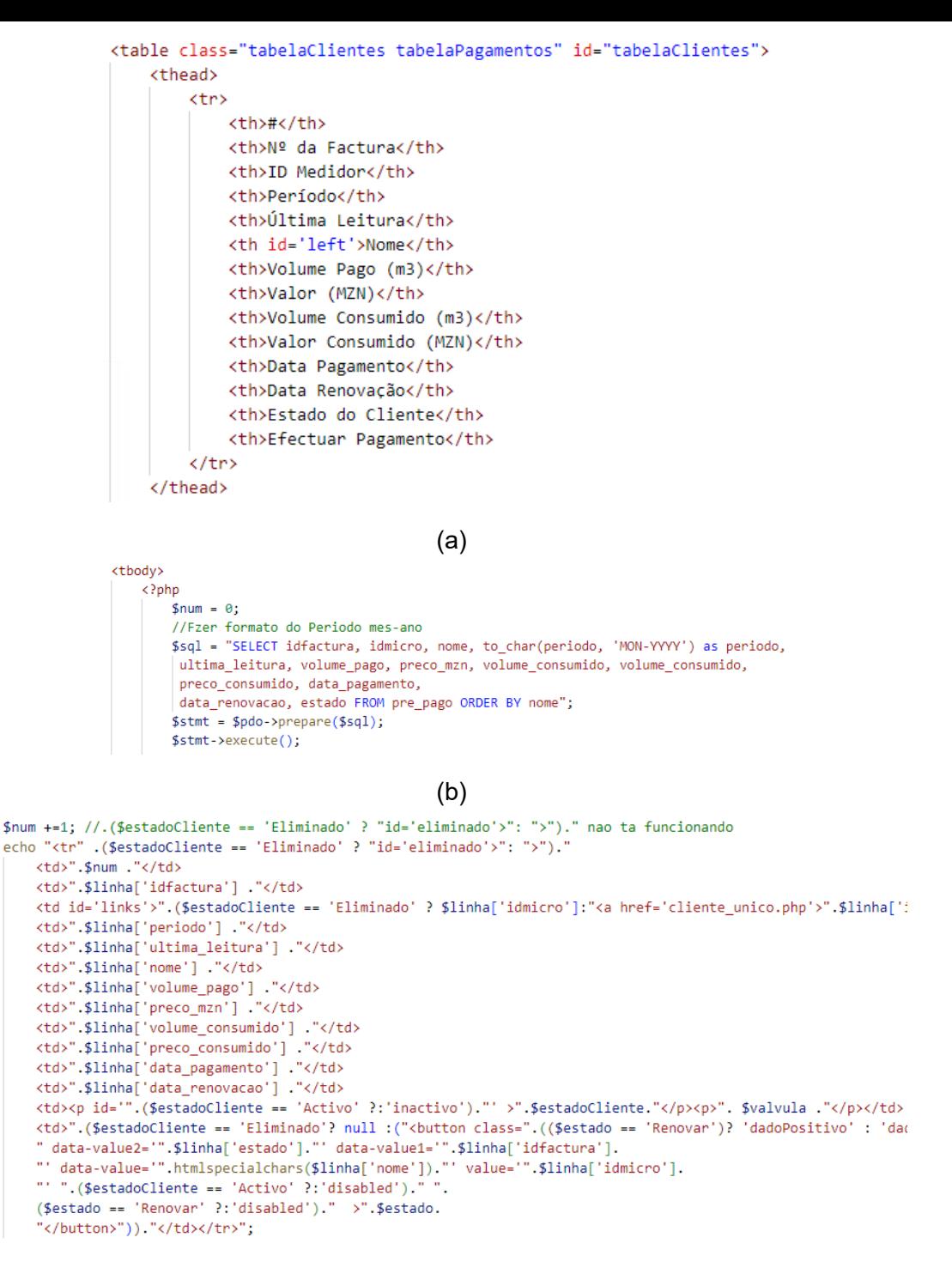

(c)

Figura 3.11: a) Cabeçalho da tabela (HTML). b) Busca na base de dados de todas a s variáveis para a tabela (PHP e SQL). c) Preenchimento da tabela (PHP). Fonte: Autora

#### **3.3 PHP**

A linguagem PHP não sofreu muitas modificações usando em Postegres e Mysql, a diferença entre eles é na conexão, são mostrados na Figura 3.12 e 3.13.

```
<?php
$endereco = 'localhost';
$banco = 'kumbera_a';$usuario = 'postgres';
$senha = '5557<sub>pv</sub> Jig. GJ';try{
    //sgbd: host;port;dbname
    //usuario
    //senha
   //errmode
   $pdo = new PDO("pgsql:host=$endereco;port=5432;dbname=$banco", $usuario, $senha,
    [PDO::ATTR_ERRMODE => PDO::ERRMODE_EXCEPTION]);
   //echo "Conectado no banco de dados";
} catch (PDOException $e){
    echo "Falha ao conectado no banco de dados";
\rightarrow
```
#### Figura 3.12: Conexão com a base de dados Postgres. Fonte: Autora

```
<?php
$endereco = 'localhost';
$banco = 'id19873705 kumbeza a';
$usuario = 'id19873705_postgres';
$senha = '5557 0001111211;try{
    //sgbd: host;port;dbname
   //usuario
   //senha
   //errmode
   $pdo = new PDO("mysql:host=$endereco;dbname=$banco", $usuario, $senha,
   [PDO::ATTR_ERRMODE => PDO::ERRMODE_EXCEPTION]);
   //echo "Conectado no banco de dados";
} catch (PDOException $e){
   echo "Falha ao conectado no banco de dados";
3>
```
Figura 3.13: Conexão com a base de dados MySQL. Fonte: Autora

### **3.4 ESP32**

Os pacotes para conexão a *Internet*, e os códigos de conexão a rede na Figura 3.14 a), o tempo de amostra e o identificador do microcontrolador na b), os pulsos enviados pelo medidor de água são interrupções ao microcontrolador e o código é mostrado na [3.14](#page-138-0) c).

```
#include "HTTPClient.h"
#include "WiFi.h"
const char* ssid="Irzelina Gune";
                                          int intervalSendData = 10000;const char* password="11111111";
                                          const String idMedidor = "06-1-102022";
                  \qquad \qquad \textbf{(a)}\qquad \qquad \textbf{(b)}attachInterrupt(digitalPinToInterrupt(SENSOR), pulseCounter, FALLING);
```
(c)

<span id="page-138-0"></span>Figura 3.14: a) Pacotes para conexão Wi-Fi e códigos de acesso a rede. b)Tempo de amostragem e id do microcontrolador. c)Codificar a interrupção no pino pelo medidor de fluxo. Fonte: Autora

```
bool InsereDados(float leitura){
 HTTPClient http;
 http.begin("http://192.168.131.200/GestaoDeAgua/PHP/conectar micro.php");
 http.addHeader("Content-Type", "application/x-www-form-urlencoded");
 String httpRequestData = "id="+ idMedidor + "&volume="+leitura + "";
```
Figura 3.15: Comunicação HTTP, para envio dos dados do consumo de água e receber dados do estado da água. Fonte: Autora

```
if(ValvestatusAnterior != Valvestatus){
 digitalWrite(rele, Valvestatus);
 ValvestatusAnterior = Valvestatus;
```
Figura 3.16: Ação sobre a válvula. Fonte: Autora